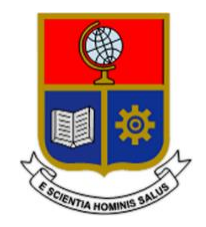

# **ESCUELA POLITÉCNICA NACIONAL**

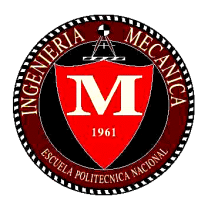

## **FACULTAD DE INGENIERÍA MECÁNICA**

## **DESARROLLO DE UNA METODOLOGÍA PARA ANÁLISIS MODAL OPERACIONAL UTILIZANDO SOFTWARE LIBRE**

## **TRABAJO DE TITULACIÓN PREVIO A LA OBTENCIÓN DEL TÍTULO DE INGENIERO MECÁNICO**

**ARANDA PAZMIÑO JONATHAN PAÚL jonathan.aranda@epn.edu.ec**

**DIRECTOR: ING. GUACHAMÍN ACERO WILSON IVÁN, Ph.D. wilson.guachamin@epn.edu.ec**

**Quito, julio 2020**

## **CERTIFICACIÓN**

<span id="page-1-0"></span>Certifico que el presente trabajo fue desarrollado por **Aranda Pazmiño Jonathan Paúl**, bajo mi supervisión.

Ing. Guachamín Acero Wilson Iván, Ph.D.

 $\overline{\phantom{a}}$  , and the contract of the contract of the contract of the contract of the contract of the contract of the contract of the contract of the contract of the contract of the contract of the contract of the contrac

**DIRECTOR DE PROYECTO**

## **DECLARACIÓN**

<span id="page-2-0"></span>Yo, **Aranda Pazmiño Jonathan Paúl**, declaro bajo juramento que el trabajo aquí descrito es de mi autoría; que no ha sido previamente presentado para ningún grado o calificación profesional; y, que he consultado las referencias bibliográficas que se incluyen en este documento.

A través de la presente declaración cedo mis derechos de propiedad intelectual correspondiente a este trabajo, a la Escuela Politécnica Nacional, según lo establecido por la Ley de Propiedad Intelectual, por su Reglamento y por la normativa institucional vigente.

> \_\_\_\_\_\_\_\_\_\_\_\_\_\_\_\_\_\_\_\_\_ Aranda Pazmiño Jonathan Paúl

## **DEDICATORIA**

<span id="page-3-0"></span>A mi padre Juan y a mi madre Janis (†), por nunca abandonarme, por todo el esfuerzo y sacrificio que realizaron para brindarme siempre lo mejor.

A mis hermanos Sandra, Juan Carlos y Diego, por su apoyo incondicional a lo largo de mi vida, por haberme forjado como la persona que soy en la actualidad, por ser mis mentores y por cuidar de mí cuando más lo necesité.

## **AGRADECIMIENTO**

<span id="page-4-0"></span>A Dios, por llenar mi vida de muchas bendiciones, a mi padre Juan y a mi madre Janis (†), por su amor, por el esfuerzo y sacrificio que realizaron para brindarme siempre lo mejor. Agradezco a mi padre, por sus consejos, por su apoyo incondicional, y en especial, por nunca abandonarme en los momentos más difíciles.

A mis hermanos Sandra, Juan Carlos y Diego, por su apoyo incondicional a lo largo de mi vida, por ser mis mentores y por cuidar de mí cuando más lo necesité, muchos de mis éxitos son gracias a ellos. También agradezco a mi cuñado César y a mi cuñada Verónica, por su valiosa ayuda durante mi niñez y juventud.

A Belén Arellano, por su amor, apoyo, paciencia y por ser mi compañera de vida durante tantos años. A mis sobrinas Liz, Paula y Victoria, por inspirarme a mejorar para lograr ser un ejemplo para ellas.

Agradezco a la Facultad de Ingeniería Mecánica de la Escuela Politécnica Nacional, por permitirme estudiar mi pasión y formarme como un profesional de excelencia. A mis compañeros, por su amistad y por llenar de gratos momentos mi etapa universitaria.

Finalmente, quiero expresar un agradecimiento especial al Ing. Wilson Guachamín, por su valiosa ayuda, por compartir sus conocimientos y experiencia, permitiéndome desarrollar exitosamente este trabajo de titulación.

<span id="page-5-0"></span>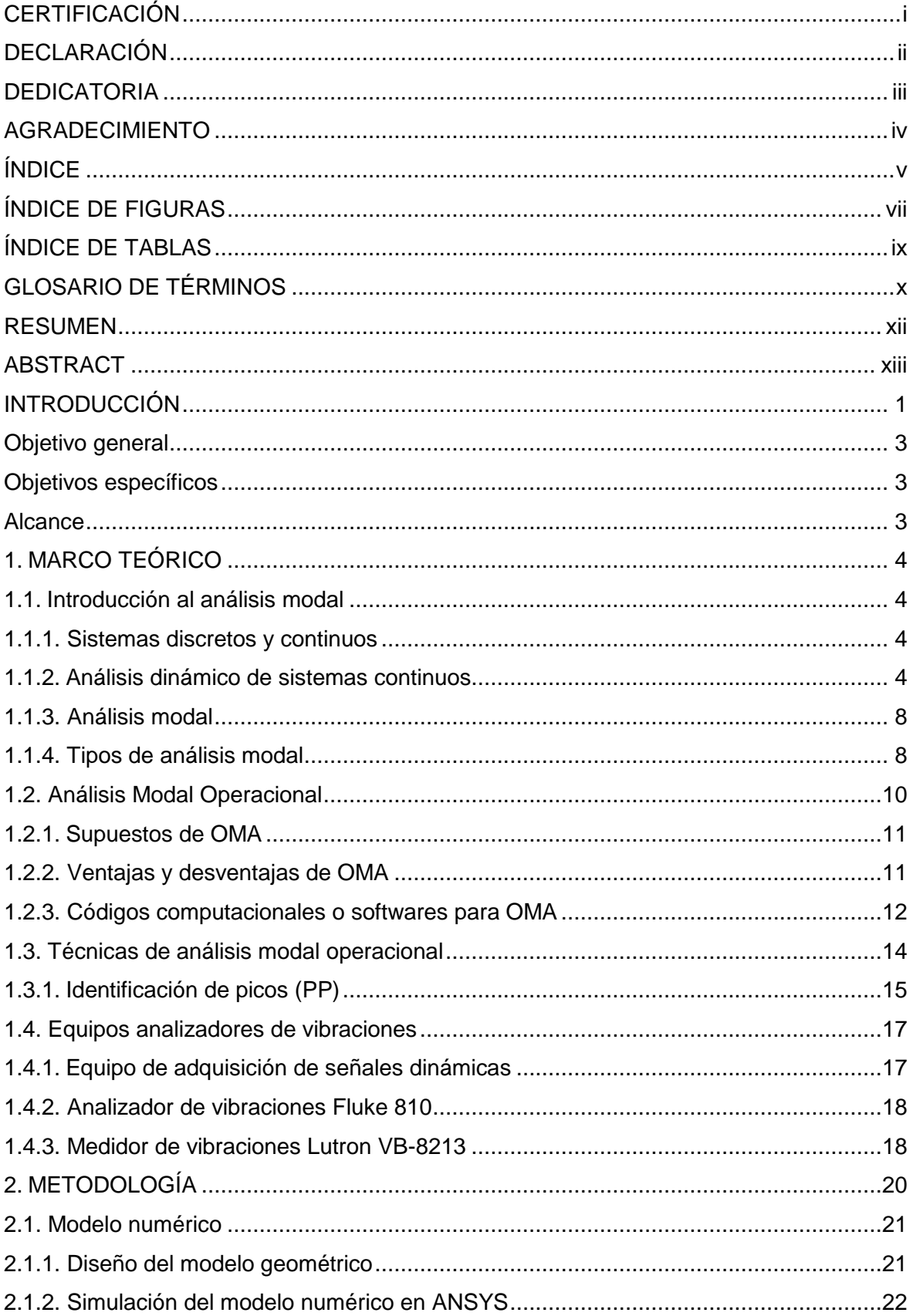

## ÍNDICE

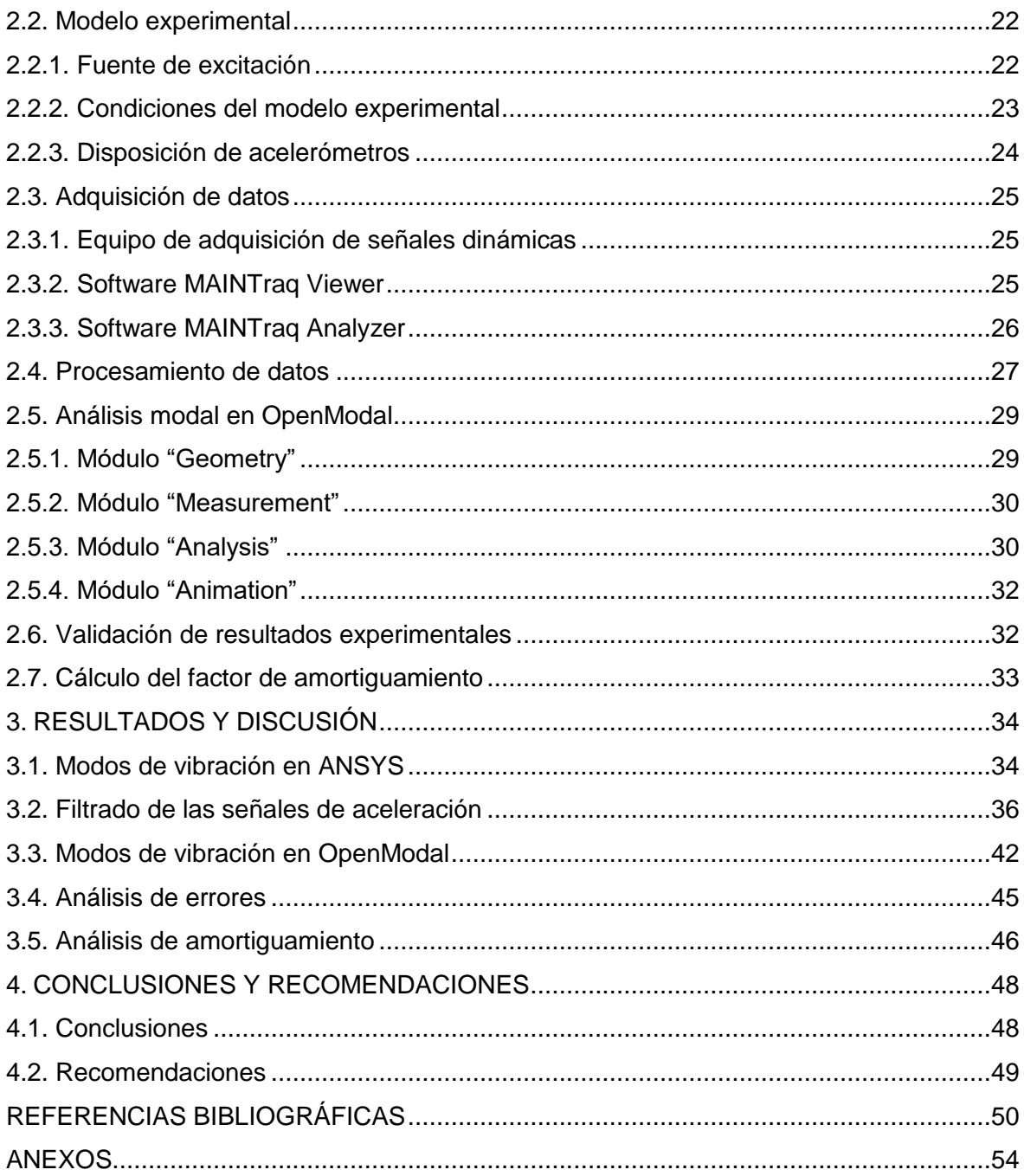

## **ÍNDICE DE FIGURAS**

<span id="page-7-0"></span>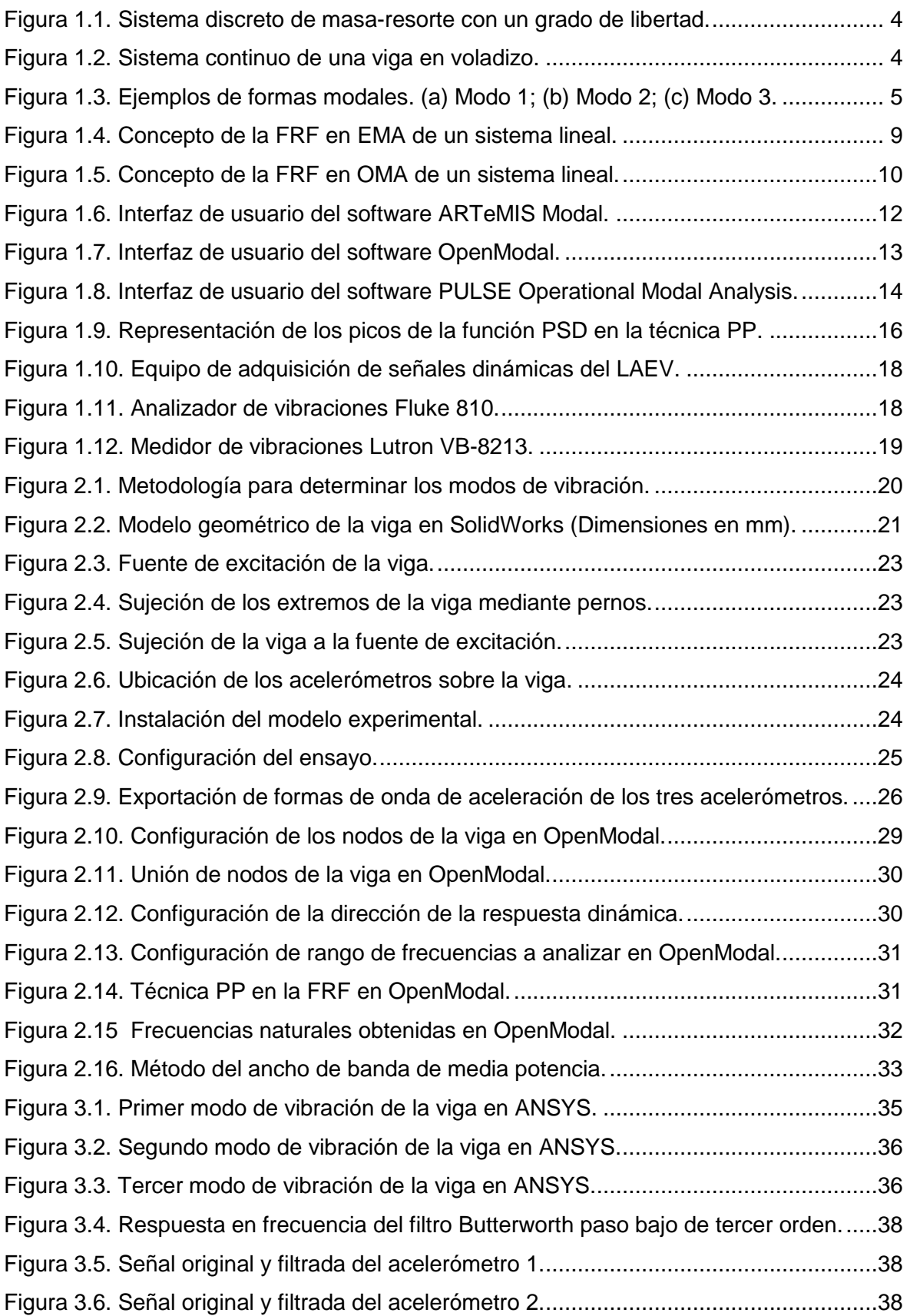

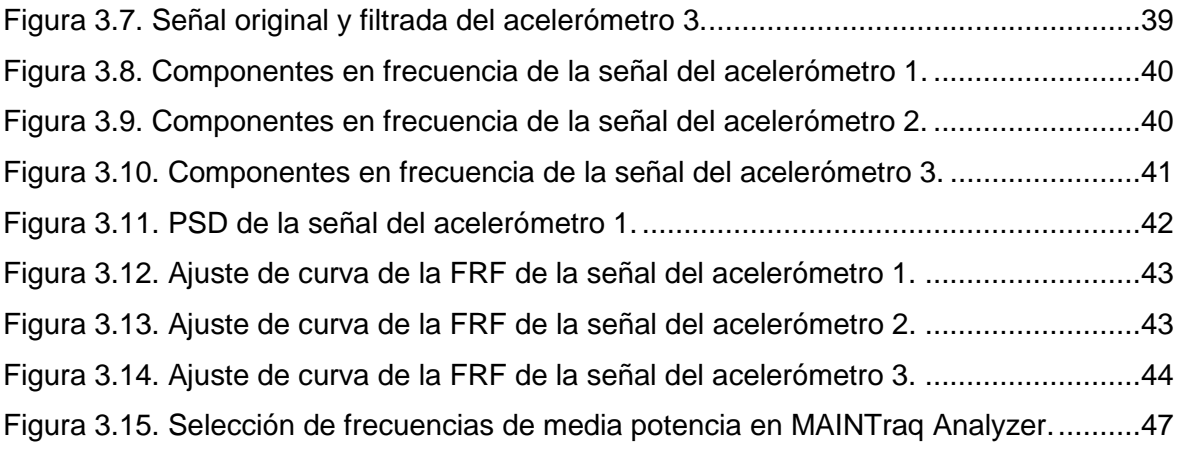

## **ÍNDICE DE TABLAS**

<span id="page-9-0"></span>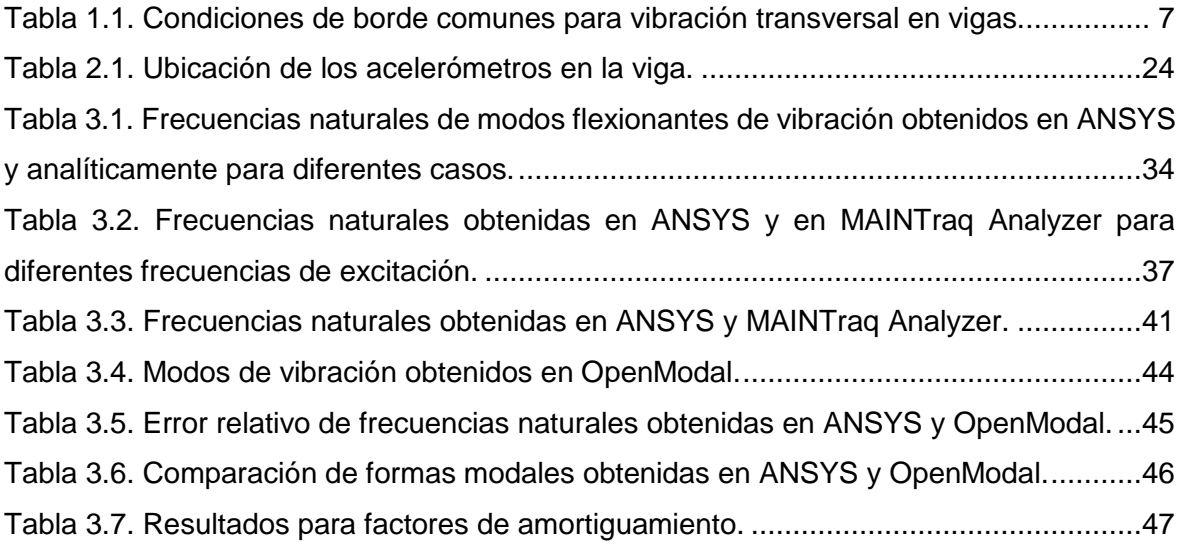

## **GLOSARIO DE TÉRMINOS**

<span id="page-10-0"></span>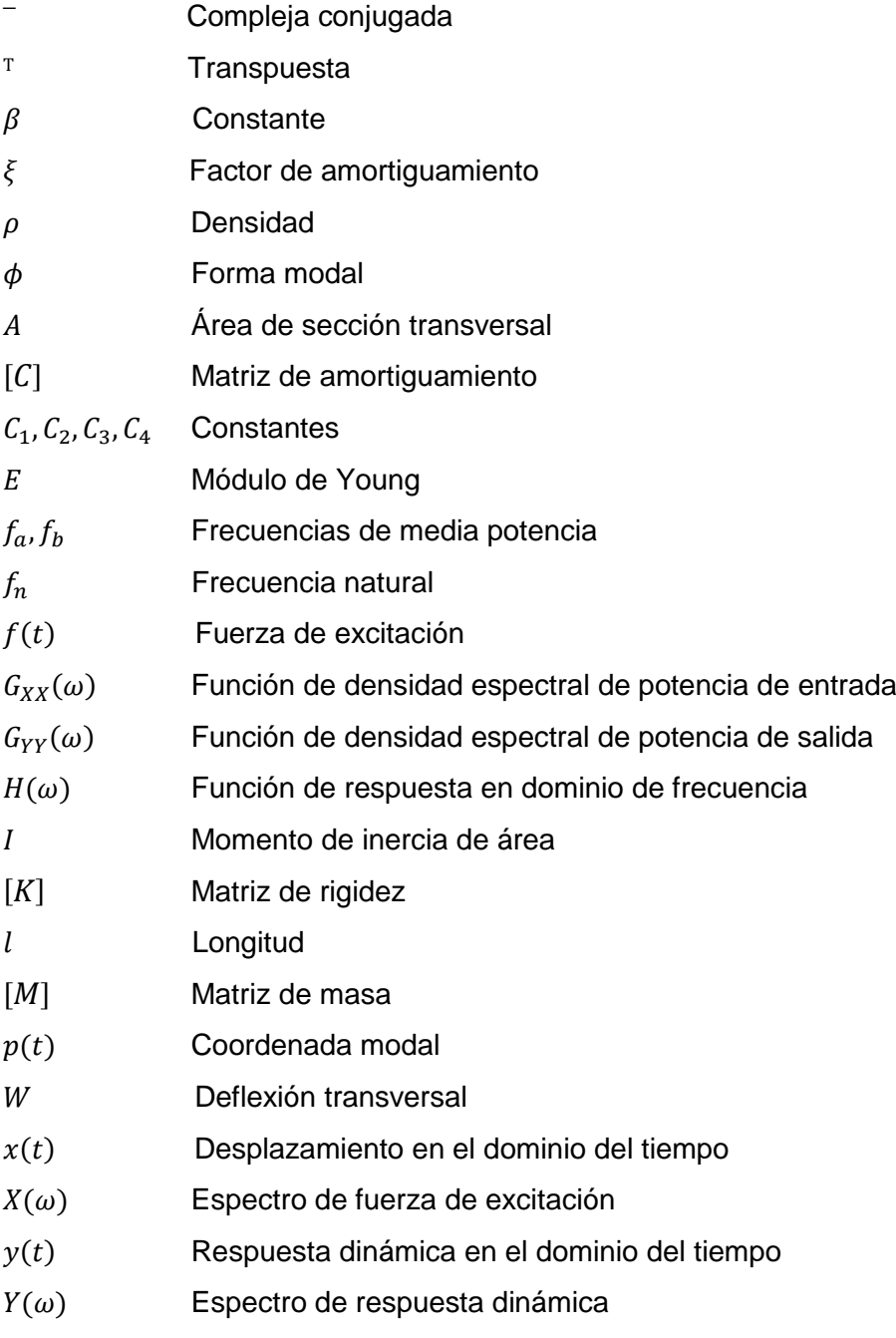

## **ACRÓNIMOS**

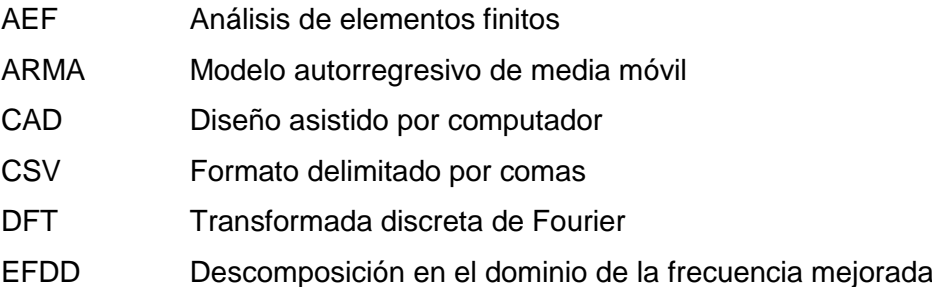

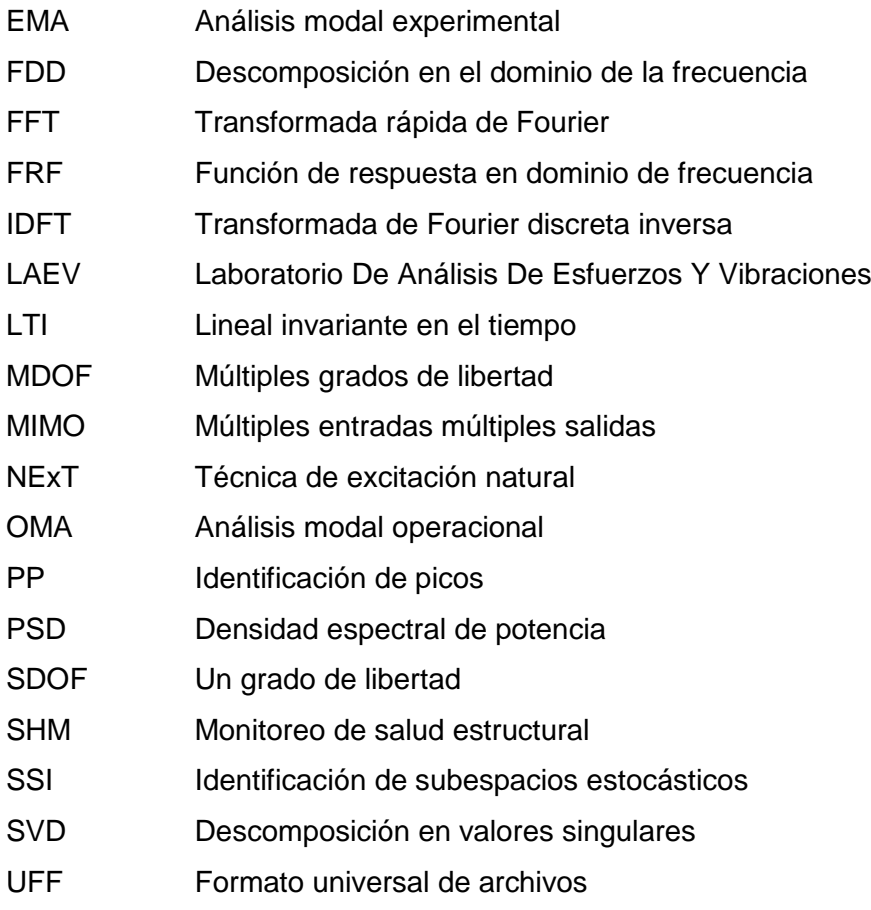

### <span id="page-12-0"></span>**RESUMEN**

El presente proyecto de titulación tiene por objetivo desarrollar una metodología para análisis modal operacional (OMA), utilizando el software libre OpenModal y el equipo de adquisición de señales dinámicas del Laboratorio de Análisis de Esfuerzos y Vibraciones (LAEV). Como caso de estudio se analiza un perfil estructural tipo U, de material Acero ASTM A36, doblemente empotrado. Inicialmente, se realiza la simulación de un modelo numérico en el software ANSYS para conocer los modos de vibración que se esperan obtener experimentalmente. A continuación, se instala el modelo experimental y se realizan las mediciones de las respuestas dinámicas empleando acelerómetros y el equipo de adquisición de señales dinámicas. Posteriormente, se realiza el procesamiento de las señales en el lenguaje de programación Python, en el cual la señal es filtrada y usada para calcular la transformada discreta de Fourier, esto con el objetivo de adecuar las señales para realizar el análisis modal en el software libre OpenModal. En este software se determinaron los tres primeros modos de vibración de la estructura, resultados que fueron validados con los resultados obtenidos en ANSYS. Finalmente, se determinaron los parámetros dinámicos de la viga doblemente empotrada.

**Palabras clave:** Análisis modal operacional, ANSYS Modal, modos de vibración, OpenModal, viga doblemente empotrada.

## **ABSTRACT**

<span id="page-13-0"></span>This project deals with the development of a methodology for operational modal analysis (OMA), using the OpenModal free software and a dynamic signal acquisition equipment available at the Stress and Vibration Analysis Laboratory (LAEV). A double-embedded beam with a U cross section is used as a case study. A corresponding numerical model is developed in ANSYS in order to know in advance the expected modes of vibration. The experimental setup includes accelerometers and a dynamic signal acquisition equipment. Dynamic responses of the beam are measured and analyzed in the Python programming language, where time histories of the signals are filtered and used to calculate the discrete Fourier transform, with the purpose of preparing the signals for analysis in OpenModal. In this software, the first three modes of vibration of the structure are determined. Results were validated by comparing them against results obtained from ANSYS. Finally, the dynamic properties of the double-embedded beam are provided.

**Keywords:** ANSYS Modal, double-embedded beam, modes of vibration, operational modal analysis, OpenModal.

## **DESARROLLO DE UNA METODOLOGÍA PARA ANÁLISIS MODAL OPERACIONAL UTILIZANDO SOFTWARE LIBRE**

### <span id="page-14-0"></span>**INTRODUCCIÓN**

La ingeniería estructural, en su continuo desarrollo, ha implementado técnicas experimentales con el objetivo de comprender lo que ocurre con las estructuras en la etapa posterior a la construcción, y que permitan la evaluación de su integridad estructural. Esto es posible conociendo las propiedades dinámicas reales de la estructura, que se pueden obtener a través de la técnica de análisis modal (Henao, Botero, & Muriá, 2014).

El conocimiento de respuestas dinámicas generadas por vibraciones es de vital importancia, ya que permite determinar la existencia de problemas estructurales y establecer patrones de funcionamiento (Rojas, 2014). Varios países cuentan con la tecnología necesaria para el diseño, optimización, monitoreo, control de vibraciones y detección de daños en estructuras tales como puentes y edificios (Masjedian & Keshmiri, 2009).

En la actualidad, los métodos de análisis modal más empleados para determinar las propiedades dinámicas de estructuras sometidas a vibraciones son el análisis modal experimental (experimental modal analysis - EMA) y el análisis modal operacional (operational modal analysis - OMA). La identificación de propiedades dinámicas de forma experimental se registra a mediados del siglo XX (Ewins, 2000), no obstante, la concepción de los modos de vibración (patrón o forma característica en el que vibra un sistema mecánico) se remonta al siglo XVIII con los estudios de Daniel y Johann Bernoulli, Euler y d'Alembert (Kline, 1990).

El primer y más significante método de EMA fue propuesto por C. C. Kennedy y C. D. Pancu en 1947, posteriormente, J. W. Cooly y J. W. Turkey en 1965 desarrollaron el algoritmo de la Transformada Rápida de Fourier (FFT), lo que permitió establecer los fundamentos para la aplicación de técnicas experimentales en el análisis dinámico estructural (He & Fu, 2001).

El OMA apareció por primera vez con el desarrollo del programa espacial de los Estados Unidos en los años de 1950 (Nikitas, Hugh, & Tsavdaridis, 2015). La identificación de propiedades dinámicas a partir de las mediciones de respuestas dinámicas, desarrolló varias aplicaciones en ingeniería mecánica y aeroespacial como se detalla en Ewins (1986), Ljung (1987), y en Juang (1994).

El OMA ha sido aplicado en el estudio estructural de varios puentes, por ejemplo: Golden Gate (Abdel & Scanlan, 1985), Fatih Sultan Mehmet (Brownjohn, Dumanoglu, & Severn, 1992), Tsing Ma (Xu, Ko, & Zhang, 1997), Hitsuishijima (Okauchi, Miyata, Tatsumi, & Sasaki, 1997), Vasco da Gama (Cunha, Caetano, & Delgado, 2001), Kap Shui Mun (Chang, Chang, & Zhang, 2001), Roebling (Ren, Harik, Lenett, & Basehearh, 2001), Girder (Ren, Zhao, & Harik, 2003), etc.

En los últimos años debido al constante avance tecnológico, en términos de sistemas de medición de vibraciones y métodos de análisis, el OMA ha tenido un papel importante en la mayoría de industrias, ya que se ha convertido en una herramienta con un extenso campo de aplicación en Ingeniería Civil, Mecánica y Aeroespacial.

En el campo de la investigación y la industria existen varios softwares empleados en el análisis modal: OpenModal (Slavic, Mrsnik, Pirnat, & Starc, 2015), ARTeMIS Modal (Structural Vibration Solutions, 2019), BK Connect Modal Analysis (Brüel & Kjaer, 2018), PULSE Operational Modal Analysis (Brüel & Kjaer, 2018), entre otros. Estos códigos son usados tanto en industria como en actividades de investigación a nivel mundial.

El Ecuador se encuentra localizado en una zona calificada de alto riesgo sísmico, lo que conlleva a mejorar los mecanismos de control en los procesos constructivos, optimizar el diseño y montaje estructural (Ministerio de Desarrollo Urbano y Vivienda, 2014). En Ecuador existen varias estructuras como son puentes y edificios que se encuentran en operación desde hace varios años, sin embargo, no se han evaluado de forma cuantitativa sus condiciones estructurales. Esto se debe a que en nuestro país el análisis modal es un tema nuevo y no se han desarrollado estudios previos para la creación de una herramienta que permita determinar propiedades dinámicas de estructuras o componentes mecánicos sometidos a vibraciones.

En este contexto, el presente proyecto plantea desarrollar una metodología, y por tanto una herramienta, que permita determinar propiedades dinámicas y modos de vibración de estructuras empleando el equipo de adquisición de señales dinámicas del Laboratorio de Análisis de Esfuerzos y Vibraciones (LAEV) junto con el método de OMA disponible en el software libre OpenModal, y de esta manera contribuir al conocimiento sobre integridad estructural en el país.

## <span id="page-16-0"></span>**Objetivo general**

Desarrollar una metodología para análisis modal operacional (OMA) utilizando el software libre OpenModal.

## <span id="page-16-1"></span>**Objetivos específicos**

- Potencializar el uso del equipo de adquisición de señales dinámicas del Laboratorio de Análisis de Esfuerzos y Vibraciones (LAEV).
- Desarrollar un código en Python para procesar los datos medidos con el equipo de adquisición de señales dinámicas, y exportar al software OpenModal.
- Determinar experimentalmente los modos fundamentales de vibración de una estructura mediante el software OpenModal.
- Validar los modos de vibración obtenidos experimentalmente mediante simulaciones de un modelo numérico en ANSYS.

## <span id="page-16-2"></span>**Alcance**

La metodología a desarrollar para análisis modal operacional permite determinar experimentalmente los modos de vibración de una estructura a partir de la medición de las respuestas dinámicas. Se analizan solamente modos de vibración flexionantes, no se consideran modos torsionales. El código a desarrollar en Python permite filtrar las señales de aceleraciones, calcular la transformada discreta de Fourier y adecuar estas señales para ser exportadas a OpenModal. Mediante este software se determinan los tres primeros modos fundamentales de vibración de una viga doblemente empotrada, por tanto, se determinan sus parámetros dinámicos.

## <span id="page-17-0"></span>**1. MARCO TEÓRICO**

En el presente proyecto se propone desarrollar una metodología para la implementación de OMA utilizando el software libre OpenModal. Para esto, en este capítulo se presenta la revisión bibliográfica del análisis dinámico, y posteriormente, de los fundamentos y técnicas del OMA.

## <span id="page-17-1"></span>**1.1. Introducción al análisis modal**

### <span id="page-17-2"></span>**1.1.1. Sistemas discretos y continuos**

En un sistema dinámico, el número de grados de libertad del sistema está definido por el número mínimo de coordenadas independientes requeridas para determinar completamente las posiciones de todas las partes del sistema en cualquier instante de tiempo (Rao, 2018).

Los sistemas discretos son aquellos con un número finito de grados de libertad, como se muestra en la Figura 1.1, la cual corresponde a un sistema masa-resorte con un grado de libertad (SDOF), donde la coordenada  $x$  es empleada para describir el movimiento del sistema.

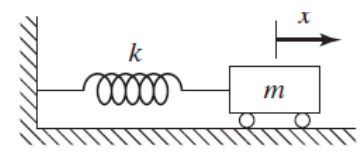

Figura 1.1. Sistema discreto de masa-resorte con un grado de libertad. (Fuente: Rao, 2018)

<span id="page-17-4"></span>Por otra parte, los sistemas continuos son aquellos con un número infinito de grados de libertad, como se muestra en la Figura 1.2, en donde se representa una viga en voladizo con un número infinito de coordenadas necesarias para describir su deflexión.

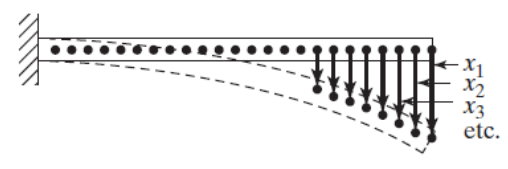

Figura 1.2. Sistema continuo de una viga en voladizo. (Fuente: Rao, 2018)

#### <span id="page-17-5"></span><span id="page-17-3"></span>**1.1.2. Análisis dinámico de sistemas continuos**

El análisis estructural, ya sean de manera analítica, experimental u operacional, consiste en la obtención de los parámetros modales de la estructura, los cuales gobiernan el comportamiento dinámico de la misma.

Los parámetros modales son: los modos de vibración, los factores de amortiguamiento y las frecuencias naturales. La obtención de estos parámetros permite la reconstrucción de los parámetros físicos de la estructura: masa, rigidez y amortiguamiento de la misma.

Los modos naturales de vibración son características inherentes de un sistema dinámico, y están determinados por sus propiedades dinámicas y sus distribuciones espaciales. Cada modo se describe en forma de sus parámetros modales como la frecuencia natural, factor de amortiguamiento y forma modal. En la vibración global de un sistema mecánico, la importancia de cada modo natural de vibración depende de la fuente de excitación y de las formas modales del sistema vibratorio (He & Fu, 2001). A continuación, se definen los parámetros modales.

 Forma modal: es un patrón de vibración, el cual se define como las posibles formas geométricas que adopta un sistema mecánico al estar sometido a vibraciones a una determinada frecuencia (Gómez & Herrera, 2011). En la Figura 1.3 se muestran las tres primeras formas modales de una viga doblemente empotrada.

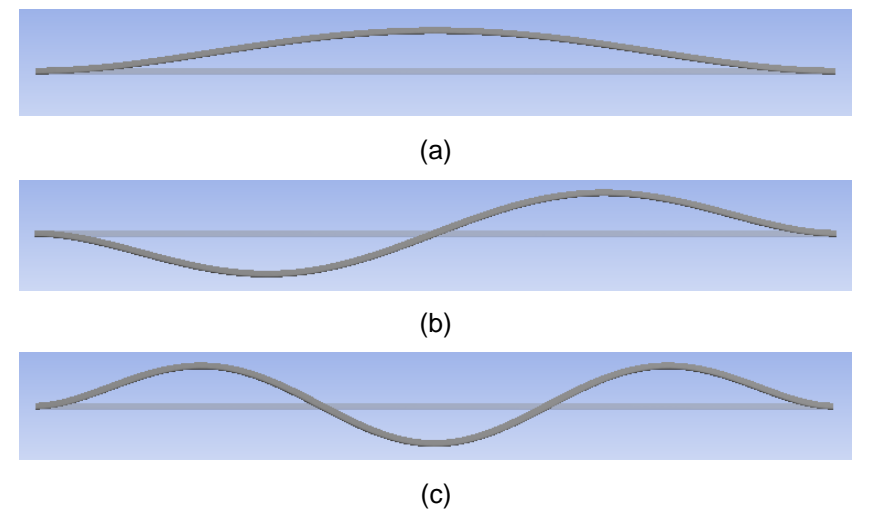

Figura 1.3. Ejemplos de formas modales. (a) Modo 1; (b) Modo 2; (c) Modo 3. (Fuente: Propia)

- <span id="page-18-0"></span> Frecuencia natural: se define como la frecuencia a la que un sistema mecánico continúa vibrando después de cesar la señal de excitación. Un sistema mecánico con múltiples grados de libertar (MDOF), posee múltiples frecuencias naturales, las cuales corresponden a las frecuencias presentes en las distintas formas modales (Harris, 2002).
- Amortiguamiento: en cualquier sistema dinámico real, el amortiguamiento es la disipación de energía mecánica, generalmente por la conversión en energía interna,

lo que provoca una disminución constante de la amplitud de la vibración libre hasta llegar a valores despreciables (Harris, 2002).

Los modos de vibración anteriormente descritos, se pueden determinar de manera analítica partiendo de la teoría elemental de flexión de vigas de Euler-Bernoulli, la cual se expresa en la Ecuación 1.1 para una viga uniforme.

$$
EI\frac{\partial^4 W}{\partial x^4}(x,t) + \rho A \frac{\partial^2 W}{\partial t^2}(x,t) = f(x,t)
$$
 (Ec. 1.1.)

Donde:

: Módulo de Young

: Momento de inercia de la sección transversal

 $\rho$ : Densidad del material

- : Área de la sección transversal
- $f$ : Fuerza externa por unidad de longitud

#### W: Deflexión transversal

Considerando una vibración libre, en donde la fuerza de excitación es nula, y aplicando el método de separación de variables, la Ecuación 1.2 muestra la función característica de la deflexión transversal de una viga. Las constantes desconocidas  $C_1$ ,  $C_2$ ,  $C_3$ ,  $C_4$  y  $\beta$  pueden ser determinadas a partir de las condiciones de borde de la viga como se muestra en la Tabla 1.1.

$$
W(x) = C_1(\cos \beta x + \cosh \beta x) + C_2(\cos \beta x - \cosh \beta x)
$$
  
+ C\_3(\sin \beta x + \sinh \beta x) + C\_4(\sin \beta x - \sinh \beta x) \t(Ec. 1.2.)

Por otra parte, las frecuencias naturales de la viga se pueden determinar mediante la Ecuación 1.3 como se muestra a continuación.

$$
f_n = \frac{\beta^2}{2\pi} \sqrt{\frac{EI}{\rho A}} = \frac{(\beta l)^2}{2\pi} \sqrt{\frac{EI}{\rho A l^4}}
$$
 (Ec. 1.3.)

Donde:

 $f_n$ : Frecuencia natural [ $Hz$ ]

### : Longitud de la viga

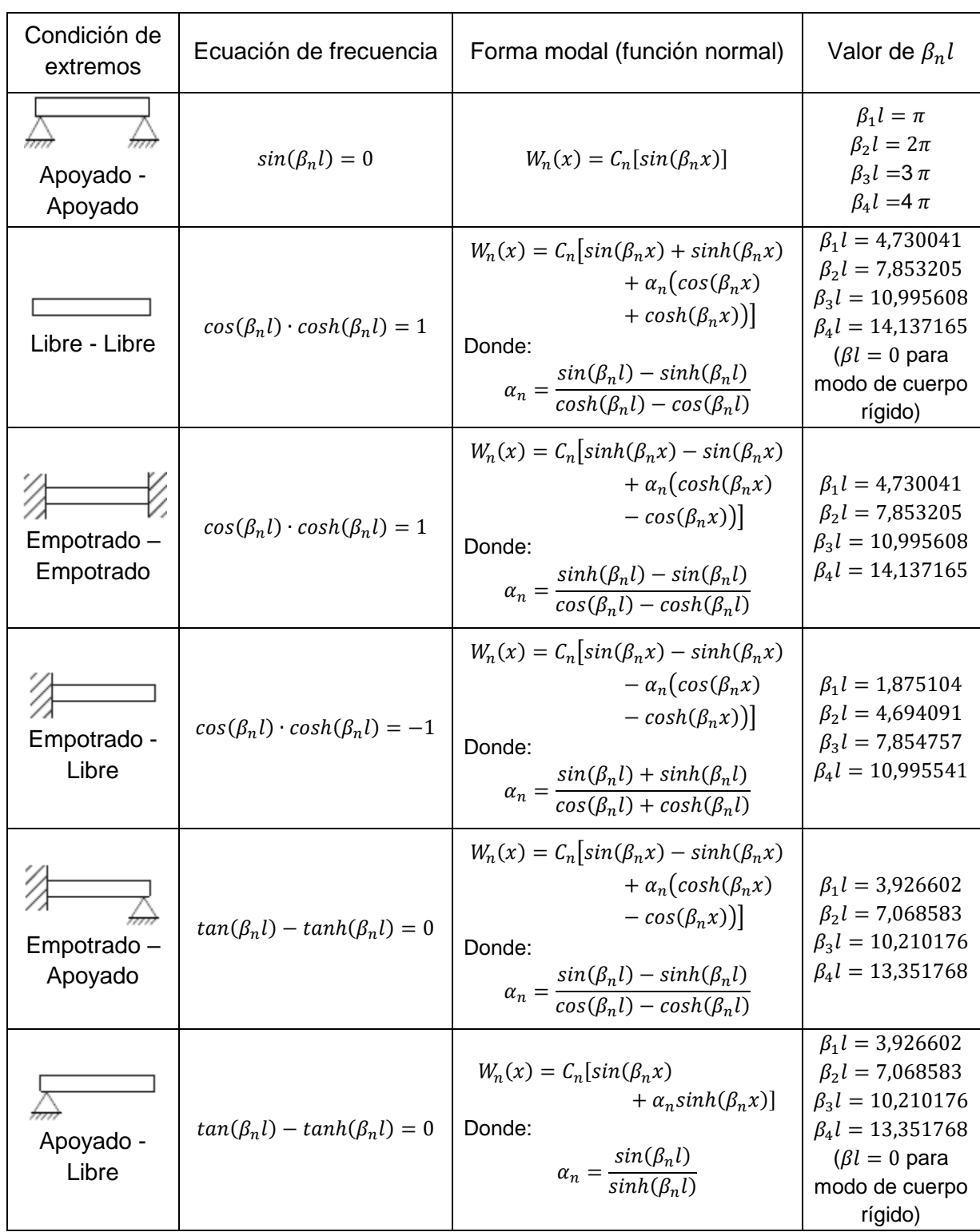

<span id="page-20-0"></span>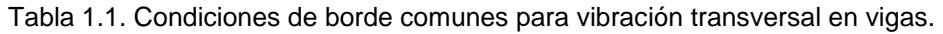

(Fuente: Rao, 2018)

(Elaboración: Propia)

Sin embargo, también es posible determinar los modos de vibración de estructuras mediante la técnica de análisis modal, la cual se describe en el siguiente apartado.

#### <span id="page-21-0"></span>**1.1.3. Análisis modal**

El análisis modal es el proceso de determinar las propiedades dinámicas inherentes de un sistema vibratorio, en forma de frecuencias naturales, factores de amortiguamiento y formas modales, y de esta manera formular un modelo matemático que represente su comportamiento dinámico (He & Fu, 2001). Las respuestas dinámicas de un sistema estructural dependen de los modos de vibración y las características de la fuerza de excitación. La respuesta vibratoria de un sistema dinámico lineal invariante en el tiempo (LTI), puede ser expresada como la combinación lineal de un conjunto de movimientos armónicos simples denominados modos naturales de vibración, a esto se conoce como principio de superposición (He & Fu, 2001).

El análisis modal es empleado en la detección de daños en estructuras, al comparar los parámetros modales originales con los parámetros modales de la estructura después de estar en servicio algún tiempo, por lo tanto, una variación en las propiedades modales indica la existencia de problemas estructurales.

#### <span id="page-21-1"></span>**1.1.4. Tipos de análisis modal**

El análisis modal abarca tanto técnicas teóricas como experimentales. El análisis modal teórico se basa en un modelo físico de un sistema dinámico que comprende propiedades como la masa, rigidez y amortiguamiento, las cuales están dadas en forma de ecuaciones diferenciales. Además, para obtener un modelo físico más realista es necesario expresar las mismas propiedades anteriormente mencionadas, en términos de sus distribuciones espaciales, por consiguiente, toman el nombre de matrices de masa, rigidez y amortiguamiento, las cuales se incorporan en un conjunto de ecuaciones diferenciales normales de movimiento como se muestra en la Ecuación 1.4.

$$
[M]\{\ddot{x}(t)\} + [C]\{\dot{x}(t)\} + [K]\{x(t)\} = \{f(t)\}
$$
 (Ec. 1.4.)

Donde:

 $[M], [C], [K]$  : Matrices de masa, amortiguamiento y rigidez, respectivamente

 $x(t), \dot{x}(t), \ddot{x}(t)$ : Vectores desplazamiento, velocidad y aceleración, respectivamente

 ${f(t)}$ : Vector fuerza

Por otra parte, el EMA es una técnica empleada para determinar el modelo modal de un sistema vibratorio LTI. El EMA se basa en la función de transferencia  $H(\omega)$  entre la respuesta dinámica (desplazamiento, velocidad o aceleración)  $Y(\omega)$ , y la fuerza de excitación  $X(\omega)$ , en función de la frecuencia de excitación (He & Fu, 2001), como se muestra en la Figura 1.4. Esta función de transferencia se denomina función de respuesta en dominio de frecuencia (FRF), y se obtiene al aplicar la transformada discreta de Fourier (DFT) tanto a la señal de la fuerza de excitación, como a la señal de la respuesta dinámica.

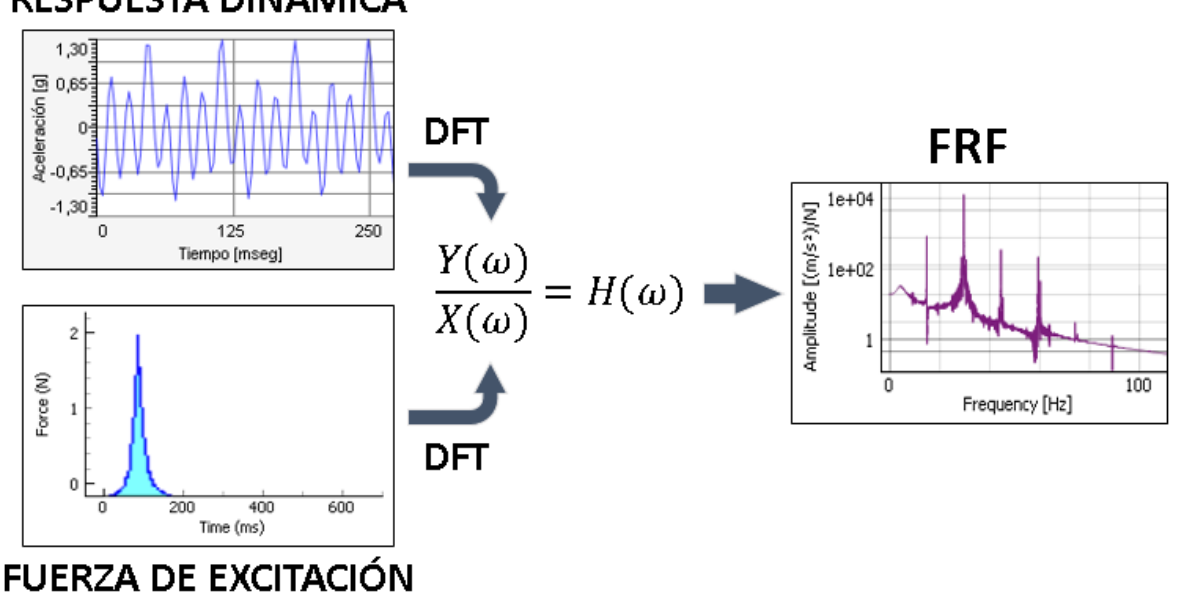

### RESPUESTA DINÁMICA

Figura 1.4. Concepto de la FRF en EMA de un sistema lineal. (Fuente: Propia)

<span id="page-22-0"></span>Como muestra la Figura 1.4, el EMA consiste en hacer vibrar la estructura al aplicar una fuerza de excitación artificial conocida, la cual puede ser medida al igual que la respuesta dinámica. Se determinan los correspondientes espectros de fuerza y de respuesta dinámica,  $X(\omega)$  y  $Y(\omega)$  respectivamente, aplicando la transformada discreta de Fourier. De esta manera se puede determinar la función de transferencia  $H(\omega)$ , y por tanto identificar los parámetros modales. Debido a que se realizan los ensayos bajo condiciones controladas, este método proporciona información precisa sobre el sistema vibratorio.

Varios tipos de estructuras son difíciles de excitar artificialmente debido a su tamaño, forma o localización, por lo que en estas aplicaciones los ingenieros se han visto obligados a buscar una alternativa al EMA, que es el OMA, el cual se describe en la siguiente sección.

### <span id="page-23-0"></span>**1.2. Análisis Modal Operacional**

A menudo, como en el caso de puentes y edificios, no es factible excitar de una forma controlada una estructura y medir con exactitud dicha fuerza, es decir no se puede aplicar el EMA. El OMA es una técnica para obtener una descripción modal de una estructura bajo sus condiciones de operación. El OMA está basado en la medida de la respuesta dinámica debido a excitaciones ambientales durante la operación de la estructura, por ejemplo: viento, tráfico, oleaje, etc.

Pese a que en OMA no se realizan mediciones de las fuerzas de entrada, esta técnica toma la señal de un sensor de referencia como entrada, y las FRFs se calculan para cada punto de medición con respecto a este sensor de referencia. En el contexto del OMA,  $H(\omega)$  no significa la relación entre la respuesta dinámica y la fuerza de entrada, sino más bien representa la relación entre la respuesta medida por un sensor cualquiera  $Y_i(\omega)$ , y la respuesta medida por un sensor de referencia  $Y_{ref}(\omega)$  (Ren & Zong, 2004), como se muestra en la Figura 1.5. Esta relación o diferencia en las respuestas dinámicas en varios puntos de una estructura, permite establecer las formas modales de la estructura.

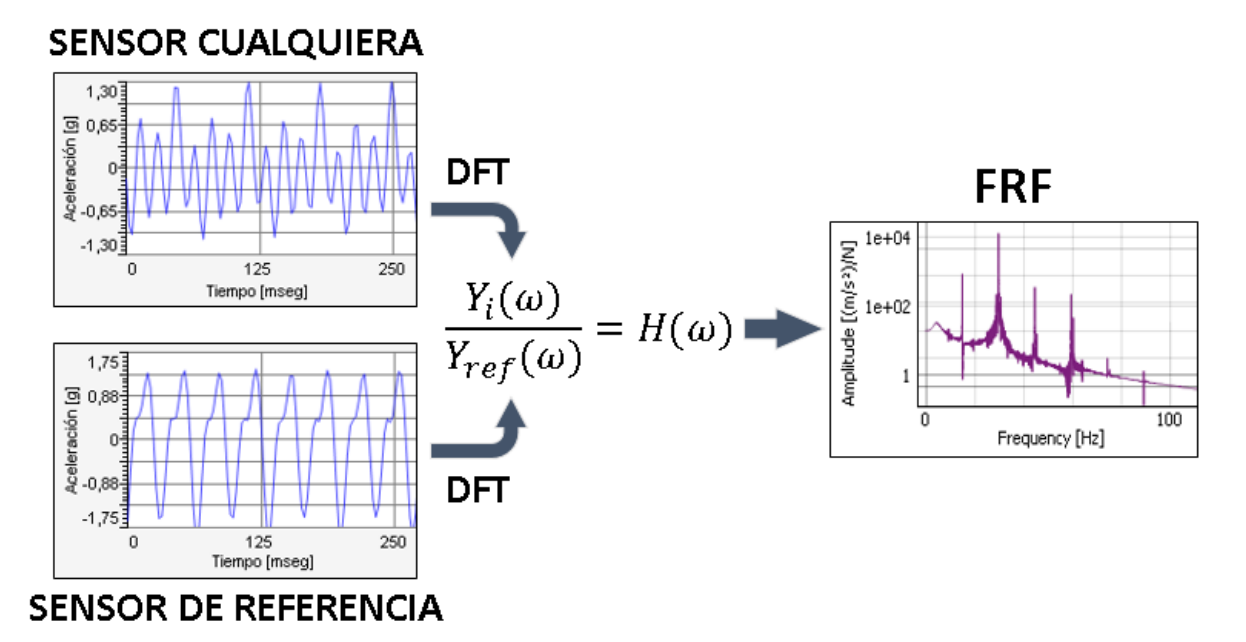

Figura 1.5. Concepto de la FRF en OMA de un sistema lineal. (Fuente: Propia)

<span id="page-23-1"></span>Actualmente, el OMA es una herramienta ampliamente empleada para la identificación de parámetros modales, con varias aplicaciones en ingeniería civil (puentes, edificios, puentes peatonales, estructuras históricas, plataformas marinas, turbinas de viento, represas, estadios, etc.), ingeniería mecánica (barcos, camiones, carrocerías, motores, maquinarias rotativas, etc.), e ingeniería aeroespacial (identificación modal en vuelo de aviones).

### <span id="page-24-0"></span>**1.2.1. Supuestos de OMA**

Según Rainieri y Fabbrocino (2014), el OMA está basado en los siguientes supuestos:

- Linealidad: dada una combinación de entradas, la respuesta del sistema es igual a la misma combinación de las correspondientes salidas.
- Estacionariedad: las características dinámicas de una estructura no varían en el tiempo, de modo que los coeficientes de las ecuaciones diferenciales que gobiernan la respuesta dinámica de la estructura son independientes del tiempo.
- Observabilidad: el arreglo de los sensores se diseña adecuadamente para observar los modos de interés.

#### <span id="page-24-1"></span>**1.2.2. Ventajas y desventajas de OMA**

Desde principios de los años 90, el OMA ha sido el centro de atención en ingeniería civil, mecánica y aeroespacial, debido a las siguientes ventajas como manifiestan Masjedian y Keshmiri (2009):

- Al aplicar fuerzas reales aleatorias en diferentes partes de una estructura, se obtiene un modelo lineal real de las condiciones operacionales, en lugar de las condiciones experimentales.
- En OMA se obtienen las propiedades dinámicas de todo el sistema vibratorio, en lugar de solo una parte de él.
- Los ensayos operacionales son más baratos que los experimentales, ya que no se necesitan equipos de excitación y puede realizarse in situ.
- OMA es posible aplicar a estructuras difíciles de excitar artificialmente, debido a su tamaño, forma o localización.
- Es necesario menor tiempo para realizar el ensayo, ya que sólo se deben colocar los equipos de medida en un arreglo adecuado.
- El ensayo no interfiere ni interrumpe el funcionamiento normal de la estructura, por lo que puede permanecer en servicio durante el ensayo.
- Se evita la aplicación de cargas artificiales, lo que conlleva un riesgo de dañar la estructura.
- El análisis del OMA es de múltiples entradas y múltiples salidas (MIMO), por lo que es posible identificar fácilmente modos repetidos o cercanos. Por tanto, OMA es un método apropiado para estructuras complejas y complicadas.

 OMA puede ser empleado para el control de vibraciones de estructuras, así como la detección de daños estructurales y monitoreo de la salud estructural (SHM).

Sin embargo, este método presenta ciertas desventajas como son:

- Debido a que la fuerza de excitación es desconocida, el OMA es una técnica más difícil que el EMA.
- La intensidad de las señales de respuesta que se obtienen con vibraciones ambientales es baja y, a menudo, mezcladas con ruido.
- Se necesitan equipos de medición muy sensibles.
- Es necesario un análisis de datos cuidadoso.

### <span id="page-25-0"></span>**1.2.3. Códigos computacionales o softwares para OMA**

Con el constante avance tecnológico en términos computacionales, se han desarrollado softwares especializados para OMA, los cuales son indispensables en la etapa de procesamiento de datos. A continuación, se describen algunos softwares del estado del arte que se emplean en la industria e investigación:

 ARTeMIS Modal: es una plataforma abierta fácil de usar desarrollada por la empresa danesa Structural Vibration Solutions. Desde 1999, ha sido una herramienta potente y versátil para el OMA. A partir de la medición de vibraciones, este software proporciona los parámetros modales en términos de frecuencias naturales, factores de amortiguamiento y formas modales (Structural Vibration Solutions, 2019). En la Figura 1.6 se muestra la interfaz de usuario de este software.

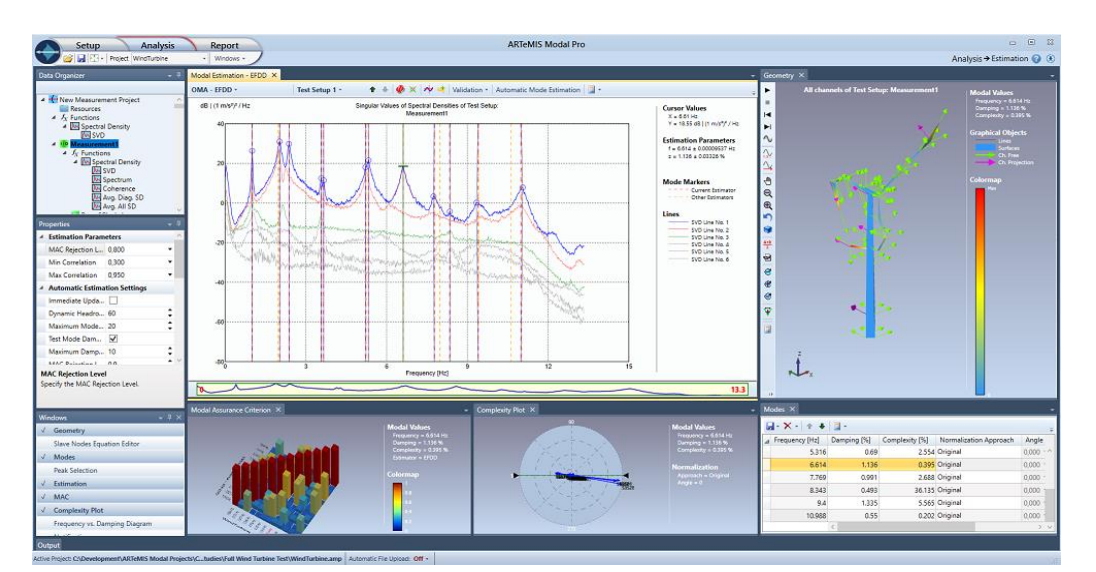

<span id="page-25-1"></span>Figura 1.6. Interfaz de usuario del software ARTeMIS Modal. (Fuente: Structural Vibration Solutions, 2019)

 OpenModal: es un software de análisis modal de código abierto escrito en lenguaje de programación Python, debido a esta característica, el presente proyecto se desarrolla empleando este software. OpenModal combina la generación de geometría, el módulo de medición, identificación y animación para determinar las propiedades dinámicas de las estructuras. Se puede desarrollar EMA y OMA, además el software brinda diferentes opciones de señales de excitación, como impulso o aleatorio (Slavic et al., 2015). En la Figura 1.7 se muestra la interfaz de usuario del software OpenModal, en donde a partir de la selección de los picos en la FRF, se determinan los parámetros modales.

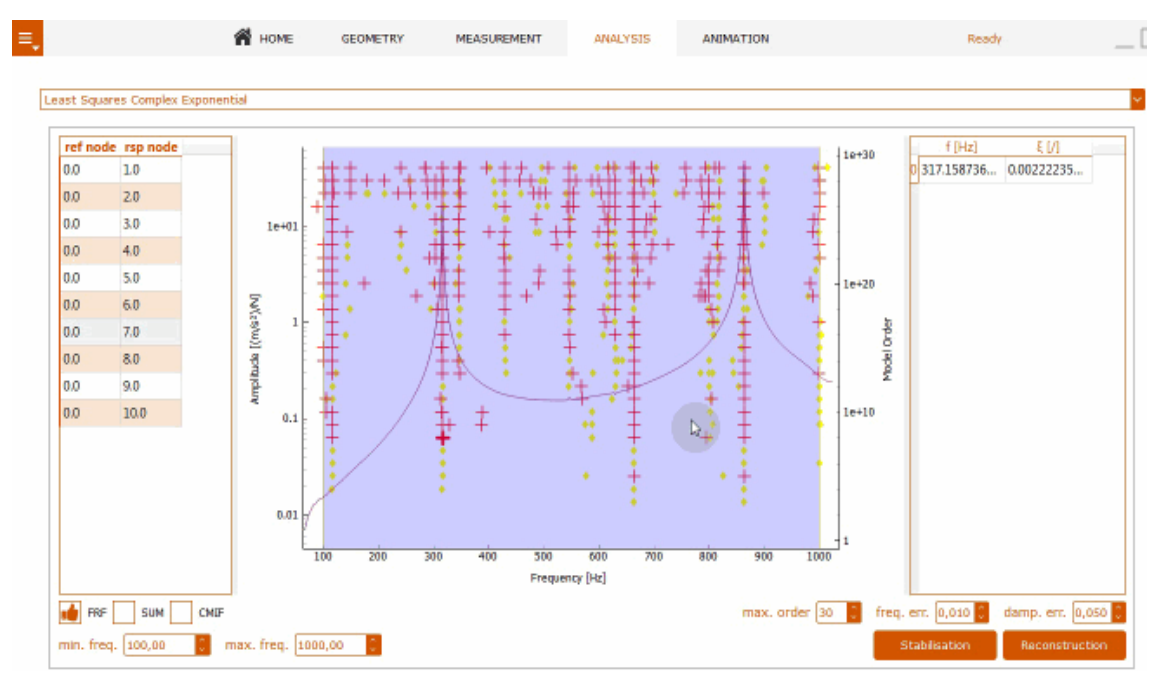

Figura 1.7. Interfaz de usuario del software OpenModal. (Fuente: Slavic et al., 2015)

<span id="page-26-0"></span> PULSE Operational Modal Analysis: es un software desarrollado por Brüel & Kjaer (2018), para análisis modal mediante el post-procesamiento de los datos de medición en la salida de la estructura en condiciones reales de operación y donde es difícil excitar artificialmente la estructura. Este software para OMA contiene potentes algoritmos para una identificación modal precisa, además es muy fácil de usar gracias a su interfaz de usuario orientada a tareas, su flujo de trabajo intuitivo y su alto grado de automatización, como se muestra en la Figura 1.8.

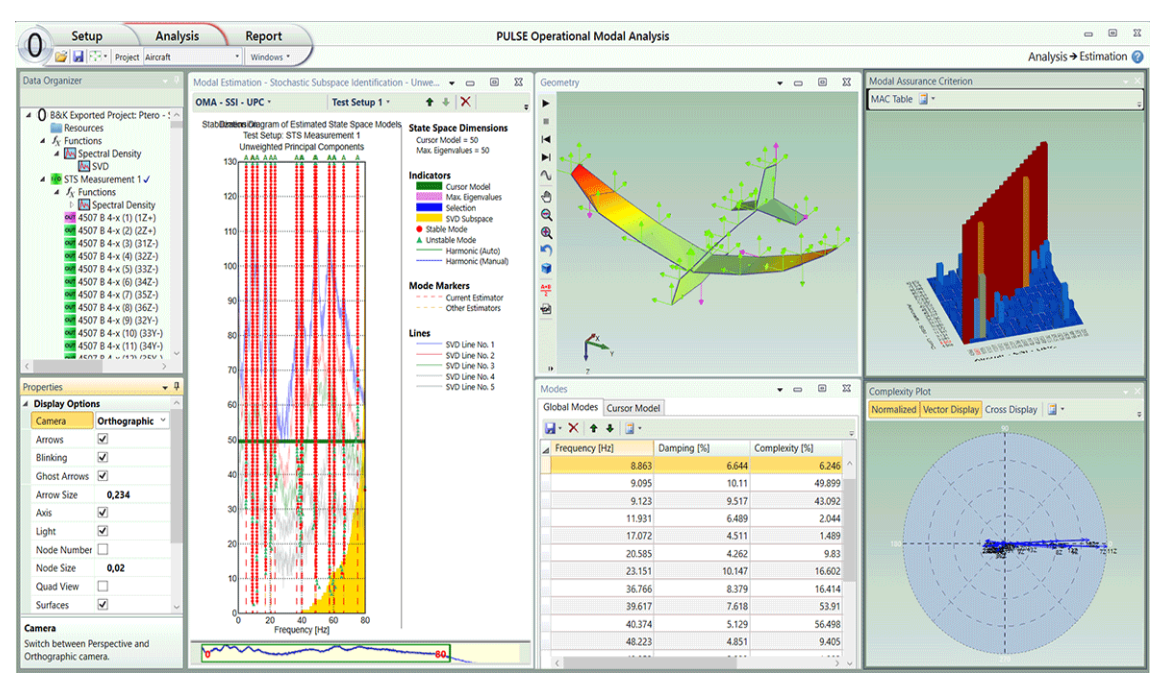

Figura 1.8. Interfaz de usuario del software PULSE Operational Modal Analysis. (Fuente: Brüel & Kjaer, 2018)

## <span id="page-27-1"></span><span id="page-27-0"></span>**1.3. Técnicas de análisis modal operacional**

Existen varias técnicas para realizar OMA, ya sea en el dominio del tiempo o de la frecuencia. A continuación, se describen brevemente las técnicas que sobresalen en el dominio del tiempo:

- Técnica de Excitación Natural (NExT): se basa en que las funciones de correlación (obtenidas de la respuesta dinámica de una estructura bajo vibración ambiental), pueden ser expresadas como una suma de sinusoides amortiguadas. Cada sinusoide tiene una frecuencia natural amortiguada y un factor de amortiguamiento, los cuales están relacionados con su correspondiente modo de vibración (Rodríguez, 2005).
- Identificación de Subespacios Estocásticos (SSI): trabaja directamente con los datos temporales medidos sin necesidad de convertirlos en espectros. Es considerada la técnica más avanzada, sin embargo, la carga computacional es alta debido a su complejo desarrollo matemático (Zamora, 2016).
- Modelo autorregresivo de media móvil (ARMA): es una técnica empleada en sistemas LTI excitados con vibraciones ambientales, la cual representa el comportamiento dinámico de estructuras mediante ecuaciones diferenciales de orden superior (Hung, Thomas, Lakis, & Marcouiller, 2007).

Por otra parte, las técnicas en el dominio de la frecuencia se basan en las funciones de densidad espectral de potencia (PSD), las cuales se obtienen al convertir las medidas de las aceleraciones al dominio de la frecuencia mediante la DFT. A continuación, se describen brevemente las técnicas mayormente empleadas por la comunidad científica en el dominio de la frecuencia:

- Identificación de picos (PP): se basa en que la FRF alcanza valores máximos alrededor de las frecuencias naturales de la estructura. Las frecuencias naturales se determinan a partir de la observación de los picos en la gráfica de la función PSD (Ren & Zong, 2004).
- Descomposición en el dominio de la frecuencia (FDD): representa una mejora significativa de la técnica PP, eliminando sus desventajas, pero manteniendo la facilidad de uso. Consiste en factorizar a la PSD mediante el empleo de una técnica del álgebra lineal, llamada descomposición en valores singulares (SVD) (Gade, Moller, Herlufsen, & Konstantin-Hansen, 2005).
- Descomposición en el dominio de la frecuencia mejorada (EFDD): es una extensión mejorada de la técnica FDD, consiste en llevar la PSD al dominio del tiempo por medio de la transformada de Fourier discreta inversa (IDFT), y los factores de amortiguamiento se calculan empleando técnicas de decremento logarítmico (Masjedian & Keshmiri, 2009).

En el siguiente apartado se detalla únicamente la identificación de picos, ya que el presente proyecto se desarrolla mediante esta técnica debido a su simplicidad de implementación y velocidad de procesamiento.

#### <span id="page-28-0"></span>**1.3.1. Identificación de picos (PP)**

La identificación de picos es la técnica más simple para la identificación de parámetros modales de estructuras sometidas a excitaciones ambientales. Esta técnica se basa en que la FRF alcanza valores máximos alrededor de las frecuencias naturales de la estructura. Las frecuencias naturales se determinan a partir de la observación de los picos en la gráfica de la función PSD (Ren & Zong, 2004).

La PSD representa la distribución de energía de la vibración en función de la frecuencia, cuyas unidades para datos de aceleración son  $[g^2/Hz]$  o  $[(m/s^2)^2/Hz]$  (Indian Institute of Technology, 2015). En la Figura 1.9 se representan los picos de la PSD, los cuales corresponden a las frecuencias naturales.

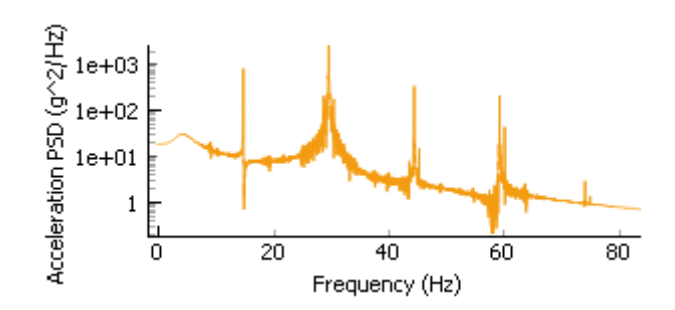

Figura 1.9. Representación de los picos de la función PSD en la técnica PP. (Fuente: Propia)

<span id="page-29-0"></span>Como afirman Rainieri y Fabbrocino (2014), si para cierto pico de resonancia solo el résimo modo de vibración es dominante, la respuesta estructural es aproximadamente igual a la respuesta modal como indica la Ecuación 1.5.

$$
y(t) \approx \phi_r \, p_r(t) \tag{Ec. 1.5.}
$$

Donde:

 $y(t)$ : Respuesta dinámica estructural

 $\phi_r$ : Forma modal del r-ésimo modo

 $p_r(t)$ : Coordenada modal del r-ésimo modo

Por otra parte, la PSD se puede definir como muestra la Ecuación 1.6.

$$
G_{YY}(\omega) = \overline{H}(\omega) G_{XX}(\omega) H(\omega)^{T}
$$
 (Ec. 1.6.)

Donde:

 $G_{YY}(\omega)$ : Matriz PSD de salida

 $G_{XX}(\omega)$ : Matriz PSD de entrada

 $\overline{H}(\omega)$ : Matriz compleja conjugada de la FRF

 $H(\omega)^T$ : Matriz transpuesta de la FRF

La estimación de la frecuencia natural, del factor de amortiguamiento y de la forma modal están sujetos a aproximaciones y errores, por lo que no siempre proporcionan resultados fiables (Rodríguez, 2005).

Sin embargo, para estimar el factor de amortiguamiento es posible aplicar el método del ancho de banda de media potencia (Chopra, 2014).

La identificación de picos presenta las siguientes desventajas (Ren & Zong, 2004):

- Seleccionar los picos de las frecuencias naturales es una tarea subjetiva.
- Se obtienen las formas de deformación en lugar de las formas modales.
- Solo los modos reales o las estructuras con amortiguamiento proporcional pueden ser calculadas por este método.
- Las estimaciones de amortiguamiento no son confiables.

Pese a estas desventajas, la identificación de picos es muy empleada en estructuras en condiciones de operación, debido a su simplicidad de implementación y velocidad de procesamiento de los datos.

## <span id="page-30-0"></span>**1.4. Equipos analizadores de vibraciones**

En la actualidad existen varios equipos para realizar análisis de vibraciones en estructuras y maquinaria industrial, sin embargo, en nuestro ámbito nacional las opciones son muy limitadas. A continuación, se presentan los principales equipos disponibles en el mercado nacional.

### <span id="page-30-1"></span>**1.4.1. Equipo de adquisición de señales dinámicas**

Este equipo es un analizador de señales dinámicas desarrollado por IDEAR, consta de 16 canales para conectar acelerómetros, sensores de velocidad o sensores de proximidad. Trabaja junto con el software MAINTraq Viewer y MAINTraq Analyzer para realizar análisis de vibraciones y graficar formas de onda, espectros, órbitas, diagrama de Bode, diagrama polar, cascada de espectro vs RPM, posición de ejes, cepstrum y análisis cíclicos (IDM, 2019). Al ser una herramienta para la adquisición de señales dinámicas, y al estar disponible en el LAEV, este equipo se emplea en el presente proyecto en la adquisición de datos de aceleración. Una desventaja de este equipo es que no dispone de canales de salida para usar estos resultados en otros equipos. En la Figura 1.10 se muestra el equipo de adquisición de señales dinámicas disponible en el LAEV.

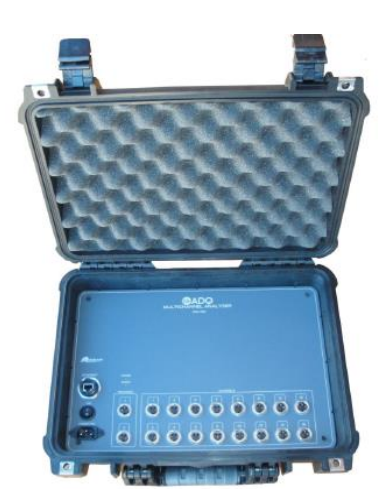

Figura 1.10. Equipo de adquisición de señales dinámicas del LAEV. (Fuente: IDM, 2019)

#### <span id="page-31-2"></span><span id="page-31-0"></span>**1.4.2. Analizador de vibraciones Fluke 810**

El analizador de vibraciones Fluke 810, mostrado en la Figura 1.11, es una herramienta para solucionar problemas avanzados de mantenimiento mecánico industrial, ya que cuenta con tecnología de diagnóstico para identificar y localizar rápidamente los problemas mecánicos más comunes, como son los cojinetes, alineación incorrecta, desequilibrio, holgura, etc. Este equipo es capaz de medir vibraciones, realizar diagramas espectrales, proporcionar una escala de gravedad, generar informes y brindar recomendaciones (FLUKE, 2019).

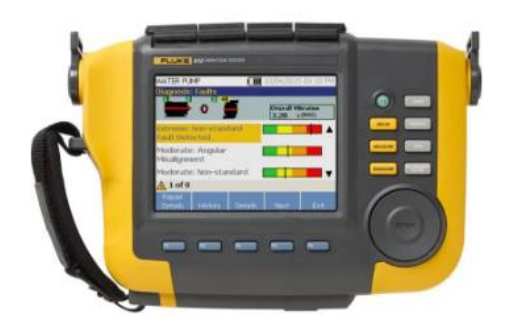

Figura 1.11. Analizador de vibraciones Fluke 810. (Fuente: FLUKE, 2019)

#### <span id="page-31-3"></span><span id="page-31-1"></span>**1.4.3. Medidor de vibraciones Lutron VB-8213**

El equipo Lutron VB-8213, mostrado en la Figura 1.12, es una herramienta con aplicación en el monitoreo de vibración industrial, ya que permite determinar problemas como desbalanceo, desequilibrio y desalineamiento, mediante las mediciones de desplazamiento, velocidad, aceleración, valores de desviación estándar (RMS) y valor pico.

Además, este equipo puede trabajar con el software Data Logger para la adquisición y procesamiento de datos (Valiometro, 2019).

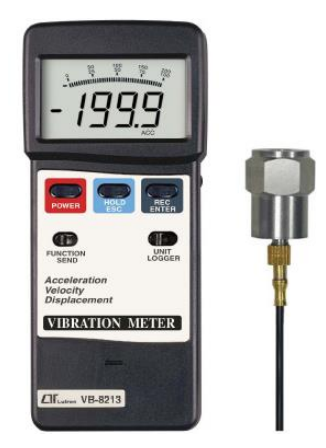

Figura 1.12. Medidor de vibraciones Lutron VB-8213. (Fuente: Valiometro, 2019)

<span id="page-32-0"></span>Como se observa, los equipos anteriores han sido fabricados para medir vibraciones, más no para excitar estructuras o identificar formas modales de estructuras. Para el OMA, no es necesario excitar estructuras (generalmente realizado mediante un excitador), pero si se necesita identificar las formas modales. Por esta razón es necesario utilizar las señales registradas por el equipo de adquisición de señales dinámicas, procesarlas e ingresarlas a OpenModal.

## <span id="page-33-0"></span>**2. METODOLOGÍA**

La metodología que se propone en este proyecto se encuentra detallada en la Figura 2.1, donde se observan los pasos a seguir para determinar los tres primeros modos de vibración de una viga en condiciones de operación. Este trabajo se limita a este número de modos de vibración por dos razones: la primera es que el número de acelerómetros que dispone el LAEV es limitado, y segundo, los tres primeros modos de vibración son suficientes con el fin de probar la metodología propuesta. La viga doblemente empotrada se trata de un perfil estructural tipo U de material Acero ASTM A36.

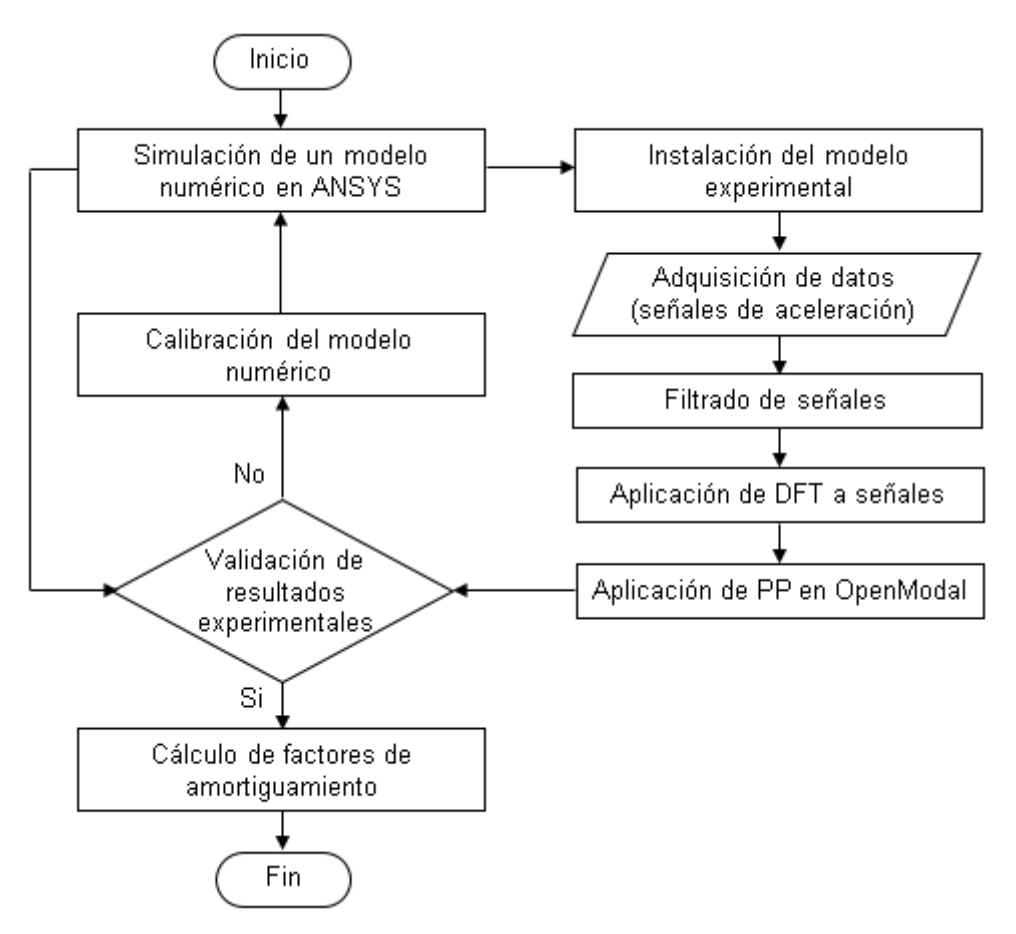

Figura 2.1. Metodología para determinar los modos de vibración. (Fuente: Propia)

<span id="page-33-1"></span>El proceso inicia con la simulación de un modelo numérico en el software ANSYS para conocer los modos de vibración que se esperan obtener experimentalmente. A continuación, se instala el modelo experimental y se realizan las mediciones de las señales de vibración empleando acelerómetros y el equipo de adquisición de señales dinámicas del LAEV. Posteriormente, se realiza el procesamiento de las señales en Python, que consiste en filtrar y aplicar la DFT a las mismas, esto con el objetivo de adecuar las señales para la aplicación de la técnica PP en el software OpenModal.

Para la validación del modelo experimental, se comparan los errores relativos entre las frecuencias naturales obtenidas experimentalmente y las obtenidas de la simulación del modelo numérico. En el presente proyecto se asume un error relativo máximo del 5%, en el caso de superar este límite entre ambos resultados, es necesario calibrar el modelo numérico (condiciones de borde), para replicar exactamente el modelo experimental. Finalmente, se calculan los factores de amortiguamiento mediante el método del ancho de banda de media potencia.

### <span id="page-34-0"></span>**2.1. Modelo numérico**

La simulación de un modelo numérico mediante el análisis de elementos finitos (AEF), permite determinar las frecuencias naturales y las formas modales de la viga, estos resultados se emplean posteriormente para validar los modos de vibración que van a ser determinados experimentalmente. Este proceso consta de dos etapas que se detallan a continuación.

#### <span id="page-34-1"></span>**2.1.1. Diseño del modelo geométrico**

El diseño de la viga se realiza en un software CAD, en este proyecto se emplea el software SolidWorks 2017, ya que es una herramienta ingenieril para modelado mecánico en 2D y 3D. En la Figura 2.2 se muestra el modelo geométrico de la viga de 3 m de longitud, la cual posee un agujero en cada extremo para su sujeción durante el ensayo experimental.

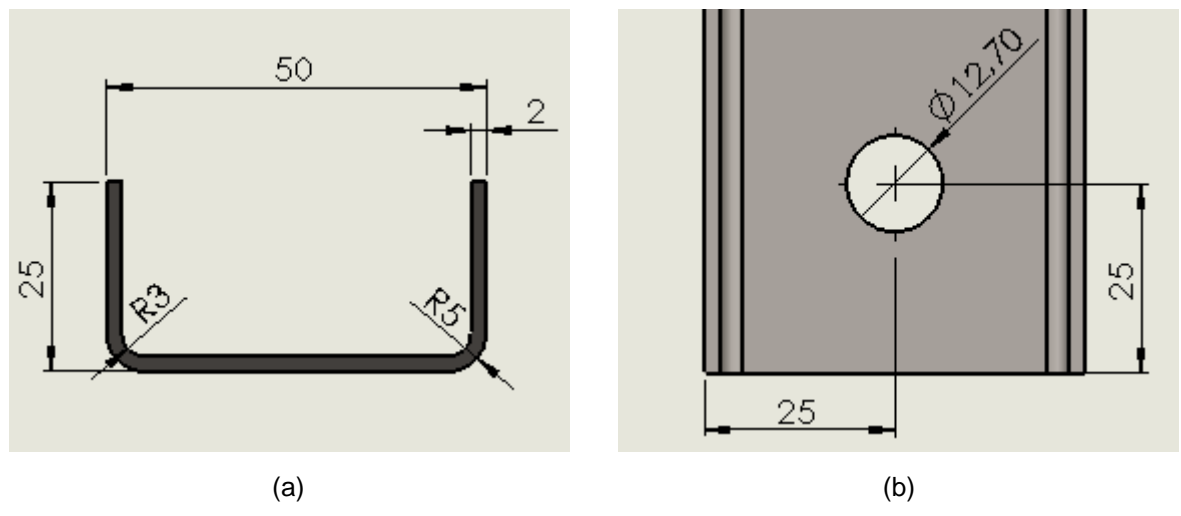

<span id="page-34-2"></span>Figura 2.2. Modelo geométrico de la viga en SolidWorks (Dimensiones en mm). (a) Vista frontal; (b) Vista superior. (Fuente: Propia)

Se debe guardar el archivo con extensión igs, este paso es necesario para posteriormente realizar la simulación de la viga.

#### <span id="page-35-0"></span>**2.1.2. Simulación del modelo numérico en ANSYS**

La simulación del modelo numérico se realiza en ANSYS Workbench 18.2, un software de simulación ingenieril que emplea la teoría de AEF. La simulación se realiza empleando el módulo "Modal", el cual permite determinar las frecuencias naturales y las formas modales de la viga. Inicialmente es necesario configurar las propiedades del material, en este caso del Acero ASTM A36. A continuación, se procede a importar el modelo geométrico de la viga previamente diseñado en SolidWorks. Posteriormente, se configura el mallado y las condiciones de borde de la viga. Por último, se soluciona el modelo numérico, por tanto, se determinan las frecuencias naturales y las formas modales de la viga. Los pasos a seguir para realizar la simulación de la viga se describen de manera más detallada en el Anexo I.

### <span id="page-35-1"></span>**2.2. Modelo experimental**

La instalación del modelo experimental debe cumplir ciertos requisitos, como la fuente de excitación, condiciones de los extremos de la viga, número y disposición de acelerómetros. A continuación de describen las condiciones del modelo experimental.

#### <span id="page-35-2"></span>**2.2.1. Fuente de excitación**

El objetivo principal del OMA es determinar las propiedades dinámicas de estructuras en sus condiciones de operación, sin la necesidad de realizar mediciones de las fuerzas de excitación. Sin embargo, es necesario generar vibraciones en la viga para poder medir la respuesta dinámica mediante acelerómetros. Por lo tanto, como fuente de excitación se emplea un motor desbalanceado, el cual está disponible en el LAEV y se muestra junto con su estructura en la Figura 2.3. Cabe señalar que la frecuencia máxima de operación de dicho motor es de 15 Hz, considerando esta limitante, se realizaron los ensayos experimentales para las siguientes frecuencias del motor: 5,68, 7,88, 9,97, 13,56 y 14,80 Hz, las cuales fueron escogidas arbitrariamente con el objetivo de poder observar cómo afectan a las formas modales obtenidas experimentalmente.
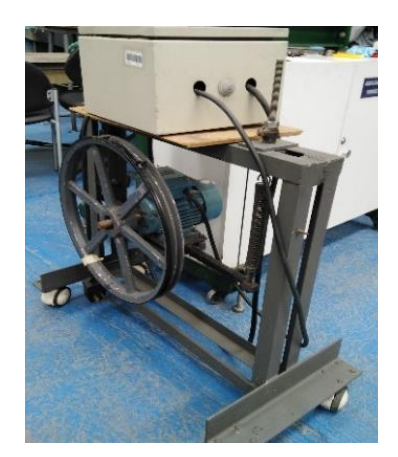

Figura 2.3. Fuente de excitación de la viga. (Fuente: Propia)

### **2.2.2. Condiciones del modelo experimental**

Se estudia un perfil estructural tipo U con ambos extremos sujetos mediante pernos, como se muestra en la Figura 2.4.

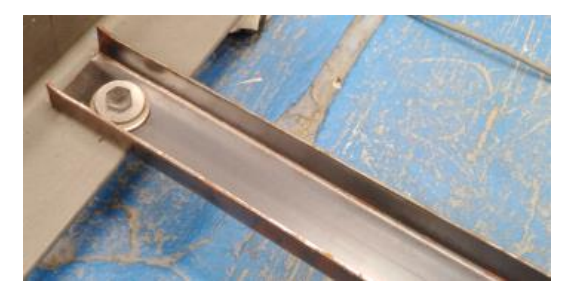

Figura 2.4. Sujeción de los extremos de la viga mediante pernos. (Fuente: Propia)

Un extremo de la viga se sujeta a la parte inferior de la estructura del motor desbalanceado, como se muestra en la Figura 2.5, mientras que el otro extremo se sujeta a cualquier estructura fija del LAEV.

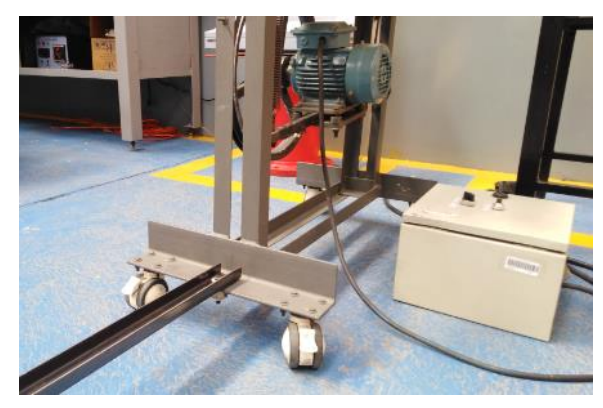

Figura 2.5. Sujeción de la viga a la fuente de excitación. (Fuente: Propia)

### **2.2.3. Disposición de acelerómetros**

Para medir las respuestas dinámicas se emplean los acelerómetros de montaje magnético que posee el LAEV, los cuales permiten medir desplazamiento, velocidad y aceleración. Para determinar los tres primeros modos de vibración de la viga, es necesario emplear tres acelerómetros, cuya ubicación se muestra en la Tabla 2.1. Cabe señalar que el primer acelerómetro es el más cercano a la fuente de excitación.

Tabla 2.1. Ubicación de los acelerómetros en la viga.

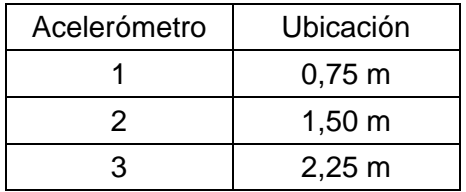

(Fuente: Propia)

Además, para realizar las mediciones adecuadamente, es necesario colocar los acelerómetros sobre el eje longitudinal de la viga como se muestra en la Figura 2.6.

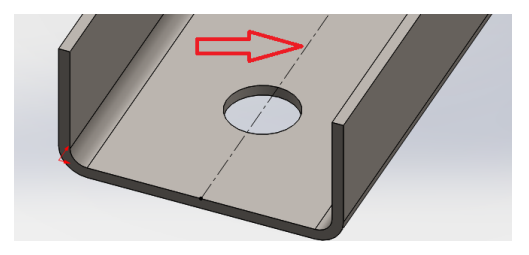

Figura 2.6. Ubicación de los acelerómetros sobre la viga. (Fuente: Propia)

Cabe señalar que se debe manipular con cuidado los acelerómetros, ya que son delicados y no deben sufrir golpes. La Figura 2.7 muestra la instalación del modelo experimental.

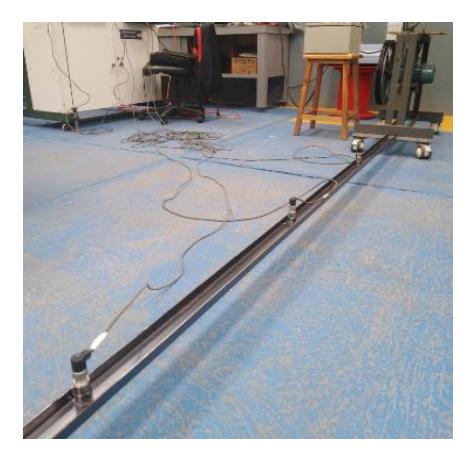

Figura 2.7. Instalación del modelo experimental. (Fuente: Propia)

## **2.3. Adquisición de datos**

Esta etapa consiste en realizar las mediciones de las señales de vibración mediante los acelerómetros y el equipo de adquisición de señales dinámicas, ambos equipos disponibles en el LAEV.

### **2.3.1. Equipo de adquisición de señales dinámicas**

Este equipo trabaja junto con el software MAINTraq Viewer para visualizar las señales en tiempo real, y con el software MAINTraq Analyzer para analizar datos guardados. En el Anexo II se detalla el procedimiento para la instalación y habilitación de los módulos.

Se configuró el equipo para registrar las mediciones con una frecuencia de muestreo de 375 Hz, frecuencia que permite observar los modos de vibración de interés, como se analiza en el siguiente capítulo. Los acelerómetros son conectados al equipo de adquisición de señales dinámicas, y éste a su vez se conecta al computador mediante cable de red Ethernet. Para una correcta comunicación entre el equipo de adquisición de señales dinámicas y el computador ver Anexo II.

### **2.3.2. Software MAINTraq Viewer**

En primer lugar, se debe configurar la cantidad de acelerómetros a emplearse, los tipos de apoyos, las formas de onda y variables a ser medidas. La configuración empleada en el presente proyecto se muestra en la Figura 2.8.

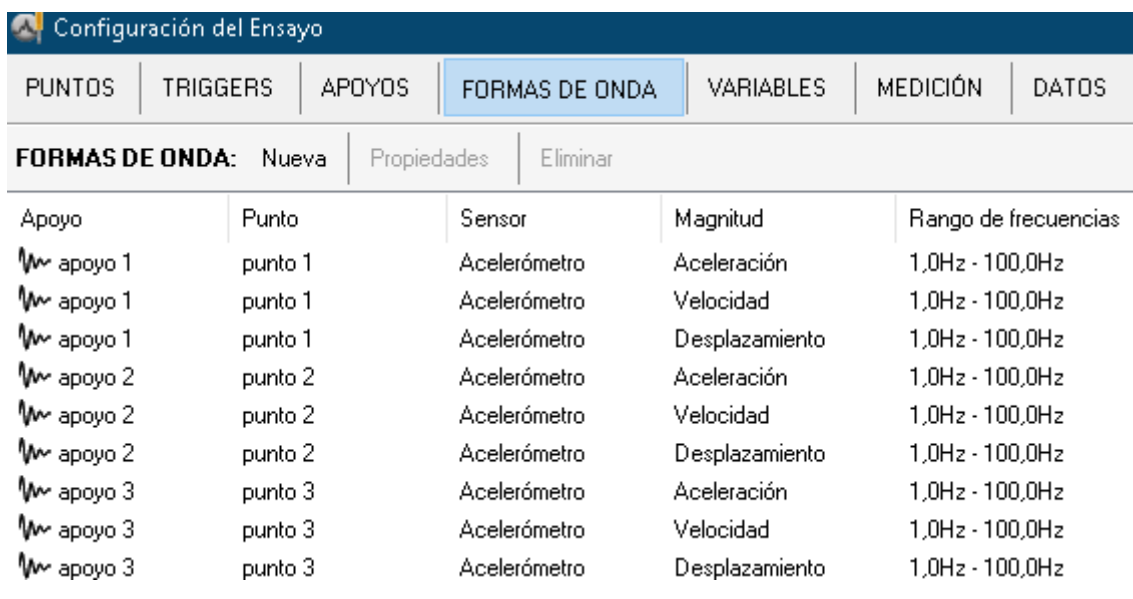

Figura 2.8. Configuración del ensayo. (Fuente: Propia)

Una vez realizada la configuración del ensayo, es posible ver en tiempo real los valores de las variables, así como visualizar las formas de onda de las señales de respuestas dinámicas. Por último, se deben grabar las formas de onda para su posterior análisis en el software MAINTraq Analyzer. Para obtener buenos resultados se determinó que es necesario grabar las señales un tiempo mínimo de un minuto para garantizar la estacionariedad de las señales, lo que significa que, en procesos estocásticos los parámetros estadísticos de la señal no cambian en el tiempo (Rincón, 2011).

### **2.3.3. Software MAINTraq Analyzer**

Este software permite analizar las señales de vibración previamente grabadas, se pueden visualizar las formas de onda en el dominio del tiempo, y sus componentes en dominio de frecuencia.

Este módulo permite además exportar tanto las variables como las formas de onda, sin embargo, solamente se deben seleccionar las formas de onda de aceleración de los tres acelerómetros como se muestra en la Figura 2.9.

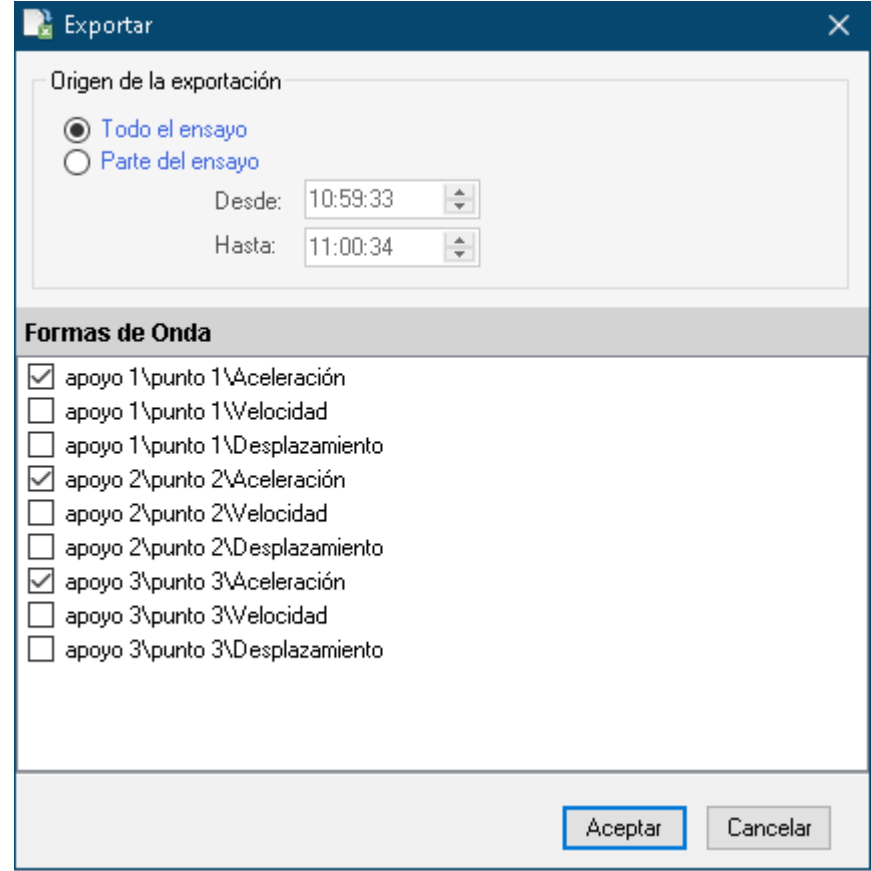

Figura 2.9. Exportación de formas de onda de aceleración de los tres acelerómetros. (Fuente: Propia)

Por último, se deben exportar las formas de onda en formato delimitado por comas (CSV) para su posterior procesamiento en Python.

## **2.4. Procesamiento de datos**

Para el procesamiento de las señales de aceleración se utiliza el lenguaje de programación Python versión 3.7.3, ya que este lenguaje se desarrolla bajo una licencia de código abierto. Este lenguaje de programación se puede utilizar a través de la plataforma SPYDER (Scientific Python Development Environment), el cual es un entorno científico escrito en Python, diseñado por y para científicos, ingenieros y analistas de datos (SPYDER, 2018).

Para procesar las señales de aceleración se desarrolla un código en Python, el cual se detalla en el Anexo III. En primer lugar, se lee la señal de entrada, es decir, el archivo en formato CSV que contenga las señales de aceleración. Para leer el archivo se emplea la función "pd.read csv" disponible en la librería Pandas.

A continuación, es necesario filtrar las señales de aceleración con el objetivo de eliminar el ruido y otras interferencias de las señales. Para ello, se diseña un filtro paso bajo tipo Butterworth de tercer orden empleando la función "scipy.signal.butter", disponible en la librería SciPy. Para el diseño del filtro se aplica el Teorema de muestreo de Nyquist-Shannon, el cual afirma que la frecuencia de muestreo debe ser al menos dos veces más alta que la frecuencia máxima a analizar (Olshausen, 2000), como se expresa en la Ecuación 2.1.

$$
f_s \ge 2f_{max} \tag{Ec. 2.1.}
$$

Donde:

 $f_s:$  Frecuencia de muestreo

 $f_{max}$ : Frecuencia máxima a analizar

Mediante la simulación del modelo numérico en ANSYS se determinó que el primer modo de vibración se produce a una frecuencia de 11,62 Hz, mientras que el tercer modo de vibración se produce a una frecuencia de 68,974 Hz, por lo tanto, con el fin de reconstruir correctamente las señales filtradas a partir de sus muestras, el teorema de Nyquist-Shannon se aplica a la frecuencia natural más alta, es decir, la correspondiente al tercer modo de vibración, como se muestra a continuación:

#### $f_s \geq 2 * 68,974$  [Hz]  $\geq 137,948$  [Hz]

Como se observa, la frecuencia de muestreo debe ser mayor a 137,948 Hz, por lo tanto, se diseña el filtro con la misma frecuencia de muestreo de los acelerómetros, es decir, 375 Hz, frecuencia con la cual se obtuvo buenos resultados como se analiza en el siguiente capítulo.

A partir de la frecuencia de muestreo  $(f_s)$ , es posible determinar la frecuencia de Nyquist  $(f_N)$ , que se define como la frecuencia máxima que puede estar presente en la señal analógica sin que se produzca aliasing (solapamiento o reflejo de una señal). Esta frecuencia corresponde a la frecuencia de corte del filtro, y se determina mediante la Ecuación 2.2.

$$
f_N = 0.5 * f_s
$$
 (Ec. 2.2.)  

$$
f_N = 0.5 * 375 \, [Hz] = 187.5 \, [Hz]
$$

Por lo tanto, se diseña el filtro paso bajo tipo Butterworth de tercer orden con una frecuencia de corte de 187,5 Hz. Una vez filtradas las señales de aceleración, se calcula la DFT de las mismas, esto se logra mediante la función "np.fft.fft", disponible en la librería NumPy.

Para la aplicación de la técnica PP se emplea el software OpenModal, sin embargo, este software no permite importar archivos de datos en formato CSV. OpenModal trabaja con archivos de datos en formato UFF (Universal File Format), originalmente desarrollado por Structural Dynamics Research Corporation (SDRC), con el objetivo de estandarizar la transferencia de datos dinámicos experimentales entre la comunidad científica (SDRL, 2020). Por lo tanto, se procede a generar un archivo de datos en formato UFF mediante el empleo del módulo "pyuff" para OpenModal. Este módulo es de libre acceso, puede ser descargado de la plataforma GitHub y debe ser instalado en SPYDER, en el Anexo IV se detalla el código "pyuff".

Cabe señalar que una vez ejecutado en SPYDER el código detallado en el Anexo III, automáticamente se crea un archivo de datos en formato UFF. Además, el código se debe ejecutar una sola vez, ya que, si se ejecuta varias veces, automáticamente se crean varios datos de mediciones en un mismo archivo.

## **2.5. Análisis modal en OpenModal**

Como se mencionó en la sección 1.2.3, OpenModal permite realizar EMA y OMA, sin embargo, el presente proyecto se enfoca en realizar OMA, ya que no se conocen las fuerzas de excitación y solamente se realizan mediciones de las respuestas dinámicas, mediciones que corresponden a los datos de entrada en OpenModal.

Para trabajar en el software OpenModal es necesario ejecutar en SPYDER el código que se detalla en el Anexo V. A continuación, se procede a importar el archivo de datos en formato UFF.

El procedimiento para determinar los modos de vibración en OpenModal consiste en cuatro módulos ubicados en la parte superior de su interfaz gráfica. En los siguientes apartados se describe cada módulo de OpenModal.

### **2.5.1. Módulo "Geometry"**

Una vez importado el archivo de datos en formato UFF se procede a crear el modelo discreto del elemento a analizar. En primer lugar, se ingresan las coordenadas de los nodos de la viga en la sección "Add nodes", como se muestra en la Figura 2.10. Según el modelo experimental se tienen cinco nodos, tres que corresponden a los acelerómetros y dos correspondientes a cada extremo de la viga.

| Add nodes      |     | Add lines |     | Add triangles |               |         |          |
|----------------|-----|-----------|-----|---------------|---------------|---------|----------|
| node nums      | ×   |           | z   | x to y        | $\times$ to z | y to zi | model ID |
|                | 0.0 | 0.0       | 0.0 | 0.0           | 0.0           | 0.0     | 1        |
| $\overline{2}$ | 0.0 | 0.75      | 0.0 | 0.0           | 0.0           | 0.0     | 1        |
| 3              | 0.0 | 1.5       | 0.0 | 0.0           | 0.0           | 0.0     |          |
| $\overline{4}$ | 0.0 | 2.25      | 0.0 | 0.0           | 0.0           | 0.0     |          |
| 5              | 0.0 | 3.0       | 0.0 | 0.0           | 0.0           | 0.0     |          |

Figura 2.10. Configuración de los nodos de la viga en OpenModal. (Fuente: Propia)

Por último, en la sección "Add lines" se deben unir los nodos con líneas, como se muestra en la Figura 2.11. Las líneas corresponden al modelo numérico de la viga, mientras que los nodos permitirán observar las formas modales.

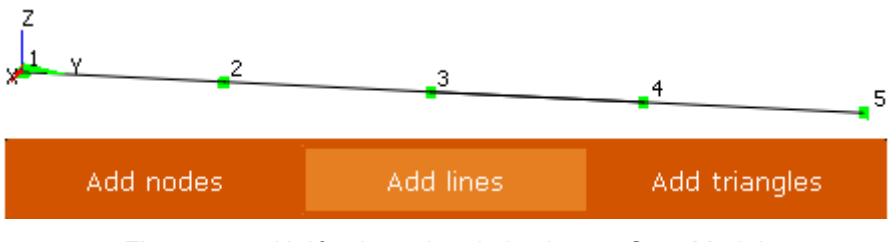

Figura 2.11. Unión de nodos de la viga en OpenModal. (Fuente: Propia)

### **2.5.2. Módulo "Measurement"**

Como se observa en la Figura 2.12 se deben configurar ciertas condiciones, "rsp dir" y "ref dir" hacen referencia a la dirección de la respuesta dinámica, en este caso, el eje z. Además, "rsp node" hace referencia a la respuesta de los nodos, en este caso las respuestas dinámicas medidas por los acelerómetros corresponden a los nodos 2, 3 y 4, ya que los nodos 1 y 5 corresponden a los extremos fijos de la viga. Finalmente, en la columna "ref node" se debe ingresar cualquier nodo de los acelerómetros como referencia para el análisis modal.

| rsp node | rsp dir | ref node | ref dir |
|----------|---------|----------|---------|
|          |         |          |         |
|          |         |          |         |
|          |         |          |         |

Figura 2.12. Configuración de la dirección de la respuesta dinámica. (Fuente: Propia)

Además, este módulo permite visualizar la PSD de las aceleraciones, así como sus gráficas de desfase en función de la frecuencia. Cabe mencionar que OpenModal no permite aplicar la técnica PP en la PSD, la selección de picos se realiza sobre la FRF como se explica en el siguiente apartado.

### **2.5.3. Módulo "Analysis"**

En este módulo se visualizan las FRFs de cada acelerómetro y se configura el rango de frecuencias a analizar. Se determinó en ANSYS que la frecuencia del tercer modo de vibración es de 68,974 Hz, por lo tanto, para una mejor visualización es posible configurar la frecuencia máxima a analizar en 80 Hz y se procede a realizar el análisis modal presionando el ícono "Analyse", como se observa en la Figura 2.13.

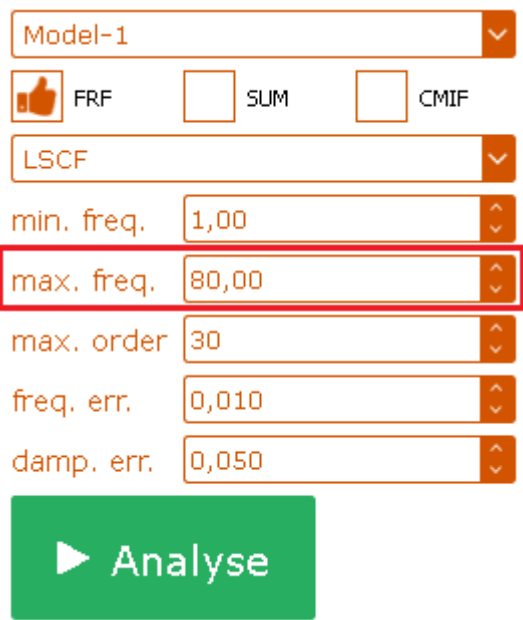

Figura 2.13. Configuración de rango de frecuencias a analizar en OpenModal. (Fuente: Propia)

Posteriormente, se aplica la técnica PP, para lo cual el usuario debe seleccionar manualmente los picos de la FRF, como se observa en la Figura 2.14. Los signos rojos seleccionados corresponden a las frecuencias naturales de la viga. Por último, este módulo también muestra los factores de amortiguamiento de los picos seleccionados. Los factores de amortiguamiento que se obtienen dependen de la selección de los picos, es decir, al seleccionar picos altos se tiene bajo amortiguamiento, mientras que al seleccionar en un nivel más bajo se obtiene mayor amortiguamiento.

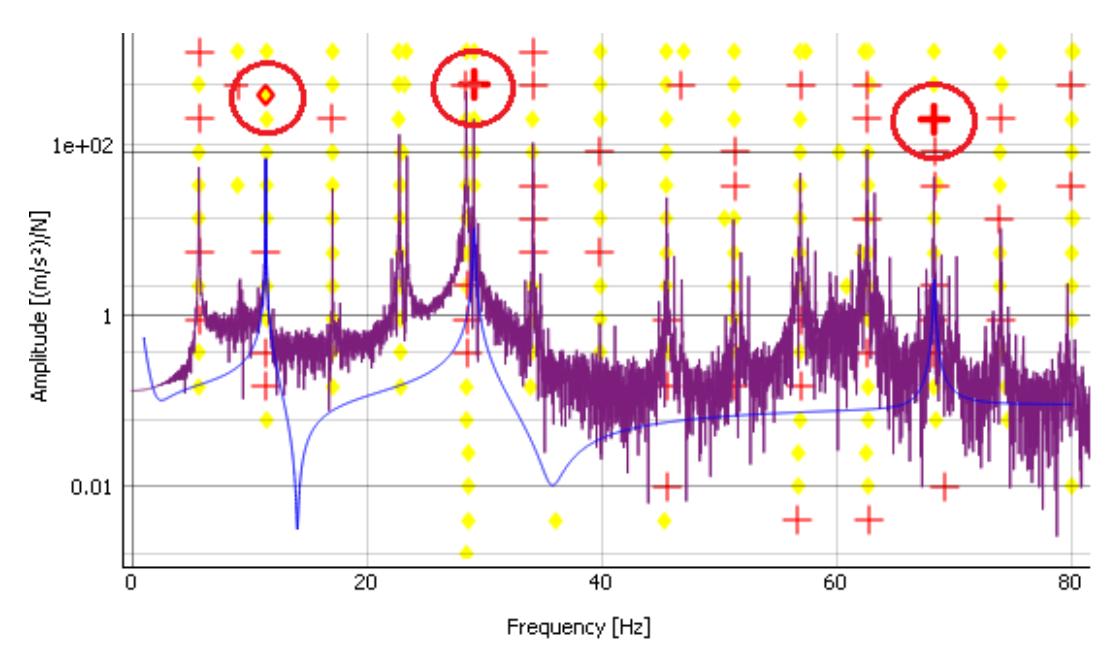

Figura 2.14. Técnica PP en la FRF en OpenModal. (Fuente: Propia)

Cabe señalar que no se seleccionaron todos los picos de la FRF, debido a que los picos no seleccionados corresponden a modos torsionales de vibración, como se explica en la sección 3.2, cuyo análisis no se encuentra dentro del alcance del presente proyecto.

### **2.5.4. Módulo "Animation"**

En la sección "Analysis" de este módulo, se muestran las frecuencias naturales de los picos seleccionados de la FRF, como se muestra en la Figura 2.15. Finalmente, es posible reproducir una animación de la forma modal correspondiente a la frecuencia natural seleccionada.

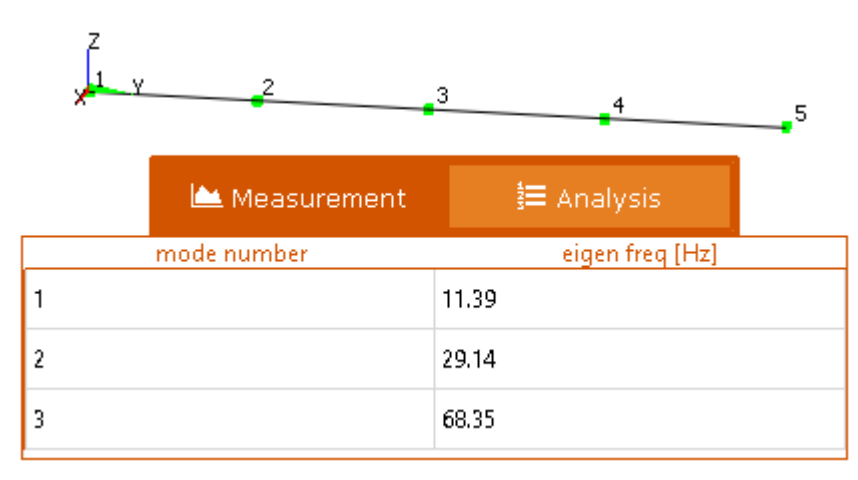

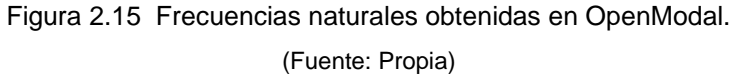

### **2.6. Validación de resultados experimentales**

Como proceso de validación, se compara el error relativo entre las frecuencias naturales obtenidas experimentalmente y las obtenidas de la simulación en ANSYS. La Ecuación 2.3 expresa el error relativo absoluto entre los datos experimentales y simulados.

$$
\%error\text{ relative} = \left| \frac{data\text{ experimental} - dato\text{ simulation}}{date\text{ experimental}} \right| * 100 \qquad \text{(Ec. 2.3.)}
$$

Un error relativo menor al 5% indica que los resultados experimentales son válidos, por el contrario, un error relativo mayor al 5% indica que el modelo numérico no es capaz de replicar con exactitud el modelo experimental, por tanto, es necesario calibrar el modelo numérico (condiciones de borde).

### **2.7. Cálculo del factor de amortiguamiento**

Pese a que OpenModal proporciona los factores de amortiguamiento, éstos valores no son confiables y están sujetos a errores, como se menciona en la sección 1.3.1. Determinar el factor de amortiguamiento de un sistema estructural es complicado, sin embargo, existen teorías que permiten calcular el amortiguamiento de manera aproximada, una de ellas es el método del ancho de banda de media potencia. Como afirma Chopra (2014), este método es posible aplicar en el espectro de las componentes en dominio de frecuencia de la aceleración, cuando los modos de vibración no se encuentran superpuestos (juntos). Este método se debe aplicar en cada pico que corresponde a una frecuencia natural  $(f_n)$ , como se muestra en la Figura 2.16.

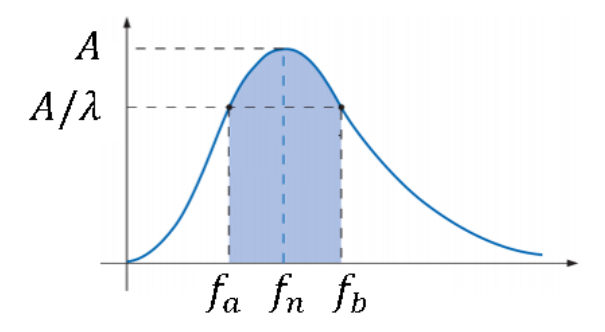

Figura 2.16. Método del ancho de banda de media potencia. (Fuente: Propia)

Se encuentra el valor máximo de amplitud (A) y se divide por  $\lambda$ , generalmente se considera  $\lambda = \sqrt{2}$ . Se determinan las frecuencias de media potencia ( $f_a$ ,  $f_b$ ) que corresponden al valor  $A/\lambda$ , y mediante la Ecuación 2.4 se determina el factor de amortiguamiento ( $\xi$ ).

$$
\xi = \frac{f_b - f_a}{2f_n} \tag{Ec. 2.4.}
$$

# **3. RESULTADOS Y DISCUSIÓN**

En este capítulo se detallan los resultados obtenidos después de haber desarrollado un procedimiento que emplea la técnica del OMA. En primer lugar, se analizan los modos de vibración obtenidos mediante la simulación de un modelo numérico en ANSYS. A continuación, se analiza el proceso de filtrado y el cálculo de la DFT de las señales de aceleración. Posteriormente, se analizan los modos de vibración obtenidos en OpenModal, se validan estos resultados experimentales al comparar con los resultados obtenidos de la simulación y de la solución analítica. Finalmente, se analiza el factor de amortiguamiento calculado mediante el método del ancho de banda de media potencia.

## **3.1. Modos de vibración en ANSYS**

El modelo experimental consiste en una viga con sus ambos extremos sujetos mediante pernos a dos estructuras soporte del LAEV, esta configuración representa una condición de borde intermedia entre una articulación y un empotramiento, llamada parcialmente empotrada. Es por este motivo que se realizaron en ANSYS las simulaciones de tres casos distintos: el primero corresponde a la viga con las superficies internas de los agujeros fijas, el segundo corresponde a la viga con ambos extremos fijos (empotramientos), mientras que el último caso corresponde a un modelo numérico con un sistema de fijación igual al del modelo experimental, es decir, consta de pernos, tuercas, arandelas y los perfiles estructurales a los que se sujetó la viga. En la Tabla 3.1 se muestran las frecuencias naturales de los modos flexionantes de vibración para los 3 casos descritos anteriormente, y además se muestran las frecuencias naturales calculadas analíticamente empleando la Ecuación 1.3 y la Tabla 1.1, para el caso de viga articulada y empotrada.

Tabla 3.1. Frecuencias naturales de modos flexionantes de vibración obtenidos en ANSYS y analíticamente para diferentes casos.

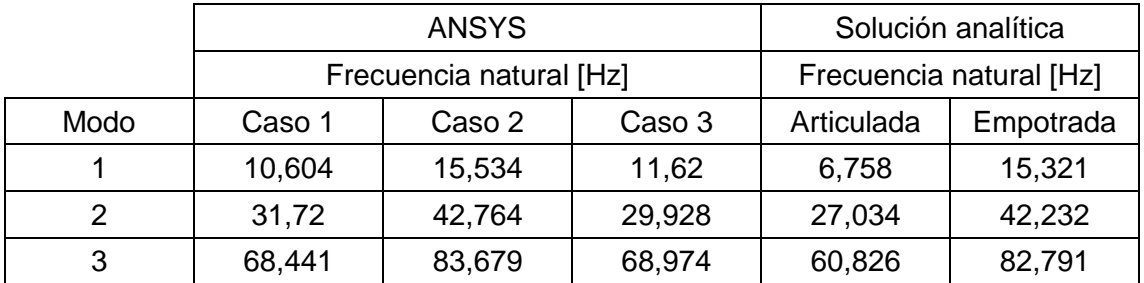

(Fuente: Propia)

En el primer caso simulado, al fijar las superficies internas de los agujeros de la viga, se obtuvo frecuencias naturales mayores a las calculadas analíticamente para una viga con sus extremos articulados. Con respecto al segundo caso simulado, al fijar las superficies de los extremos de la viga, se obtuvo frecuencias naturales muy cercanas a las calculadas analíticamente para el caso de una viga con sus extremos empotrados. Por último, se puede observar que los resultados obtenidos de la simulación del tercer caso, se encuentran en un nivel intermedio entre los resultados analíticos para una viga articulada y empotrada, lo cual se esperaba debido a las condiciones de borde del modelo numérico.

A continuación, se muestran los resultados obtenidos para el último caso, ya que se asemeja más al modelo experimental y, por tanto, proporciona resultados más exactos. Se obtuvo los seis modos de vibración de la viga, entre los cuales incluyen modos flexionantes y torsionales, sin embargo, el presente proyecto se limita solo al análisis de los modos flexionantes. En el Anexo VI se detallan los seis modos de vibración obtenidos en ANSYS. Las frecuencias naturales determinadas en ANSYS se emplean en la sección 3.4 para verificar los resultados obtenidos experimentalmente en OpenModal.

En la Figura 3.1 se muestra el primer modo de vibración de la viga, el cual se produce a una frecuencia natural de 11,62 Hz. La mayor deflexión se presenta en la mitad de la viga, es decir, a los 1,50 m.

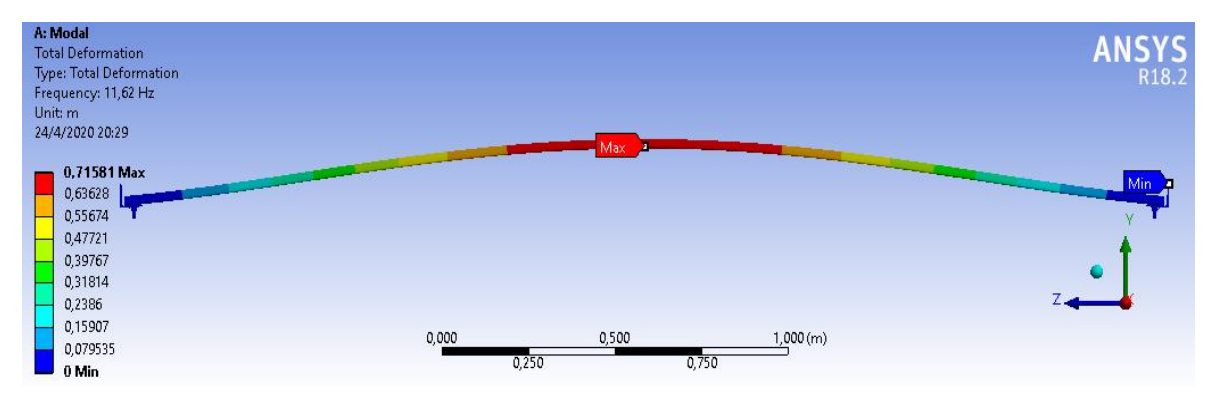

Figura 3.1. Primer modo de vibración de la viga en ANSYS. (Fuente: Propia)

En la Figura 3.2 se muestra el segundo modo de vibración de la viga, el cual se produce a una frecuencia natural de 29,928 Hz. Las mayores deflexiones se presentan aproximadamente a los 0,77 m y 2,23 m, mientras que a los 1,50 m las deflexiones son nulas.

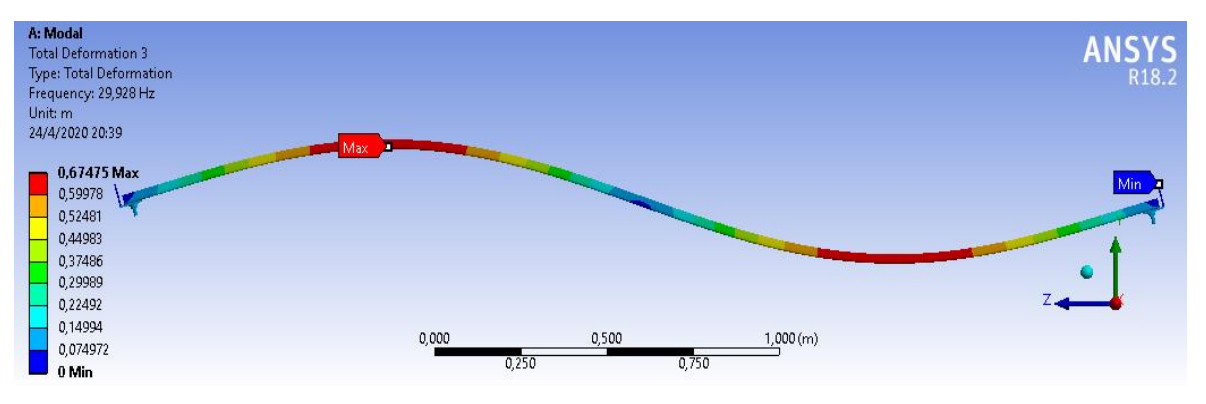

Figura 3.2. Segundo modo de vibración de la viga en ANSYS. (Fuente: Propia)

En la Figura 3.3 se muestra el tercer modo de vibración de la viga, el cual se produce a una frecuencia natural de 68,974 Hz. Las mayores deflexiones se presentan aproximadamente a los 0,55 m, 1,50 m y 2,45 m.

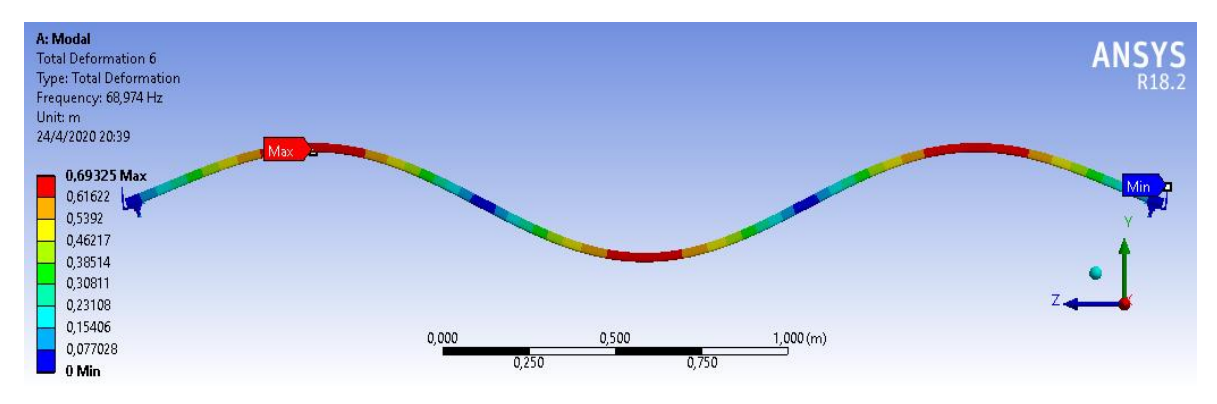

Figura 3.3. Tercer modo de vibración de la viga en ANSYS. (Fuente: Propia)

## **3.2. Filtrado de las señales de aceleración**

Se desarrolló un código en Python para el procesamiento de las señales de aceleración, ver Anexo III. Los datos de entrada corresponden a las señales de aceleración que fueron exportadas mediante el software MAINTraq Analyzer. Cada acelerómetro realizó las mediciones a una frecuencia de muestreo de 375 Hz, obteniéndose 24000 datos de aceleración por cada acelerómetro, durante aproximadamente el minuto que se realizó cada ensayo experimental. Se realizaron varios ensayos experimentales, con un barrido de frecuencias de operación del motor (5,68, 7,88, 9,97, 13,56 y 14,80 Hz), por lo que, en la Tabla 3.2 se muestran las frecuencias naturales de modos flexionantes de vibración, obtenidos en ANSYS y los obtenidos en MAINTraq Analyzer para cada frecuencia de excitación de los ensayos experimentales.

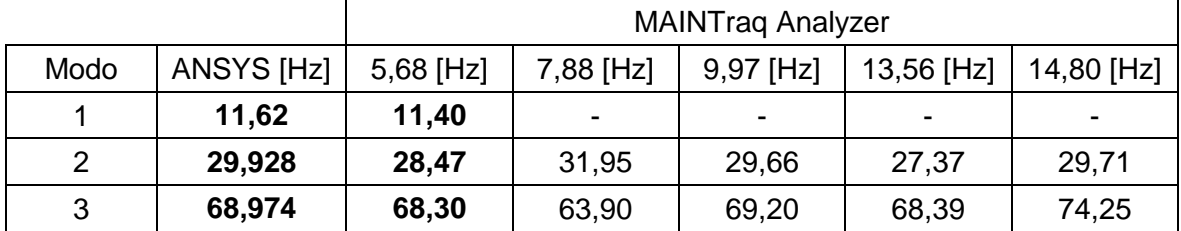

Tabla 3.2. Frecuencias naturales obtenidas en ANSYS y en MAINTraq Analyzer para diferentes frecuencias de excitación.

(Fuente: Propia)

En la Tabla 3.2 se observan resaltadas las frecuencias naturales de los modos flexionantes de vibración obtenidos en ANSYS (11,62, 29,928 y 68,974 Hz), los cuales corresponden a la simulación del tercer caso. Se puede observar que no se obtienen los mismos resultados para las distintas frecuencias de excitación, se verifica que los mejores resultados se obtienen con una frecuencia de excitación de 5,68 Hz, cuyos resultados se analizan a continuación. Por otra parte, no se puede observar el primer modo de vibración con las demás frecuencias de excitación, esto se debe a que las condiciones de experimentación no son ideales, ya que de cierta manera influyen las vibraciones de los laboratorios cercanos al LAEV.

El archivo que contiene las señales de aceleración se encuentra en formato CSV, por lo tanto, para poder leer estos datos en Python se empleó la función "pd.read\_csv" disponible en la librería Pandas. A continuación, se realizó el diseño del filtro paso bajo tipo Butterworth de tercer orden, con el objetivo de eliminar el ruido y otras interferencias de las señales de aceleración. El diseño del filtro se realizó empleando la función "scipy.signal.butter" disponible en la librería SciPy. Además, aplicando el teorema de muestreo de Nyquist-Shannon, se determinó que la frecuencia de muestreo del filtro es de 375 Hz y, la frecuencia de corte necesaria para evitar el fenómeno aliasing es de 187,5 Hz. En la Figura 3.4 se muestra la respuesta en dominio de frecuencia del filtro paso bajo tipo Butterworth de tercer orden, donde se puede observar la banda de paso definida entre 0 y 187,5 Hz.

Una vez diseñado el filtro, se aplicó a las señales de aceleración. En las Figuras 3.5, 3.6 y 3.7 se muestran las señales originales y filtradas de los 3 acelerómetros respectivamente. En las 3 figuras, graficadas en un intervalo de tiempo entre 0 y 1 segundo, se observa que no existe una gran diferencia entre las señales originales y filtradas, lo cual indica una correcta reconstrucción de la señal filtrada y la existencia de un nivel muy bajo de ruido.

37

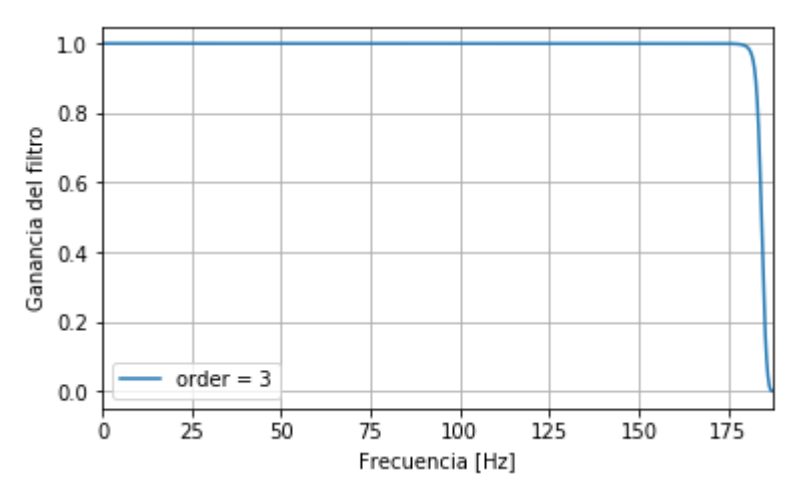

Figura 3.4. Respuesta en frecuencia del filtro Butterworth paso bajo de tercer orden. (Fuente: Propia)

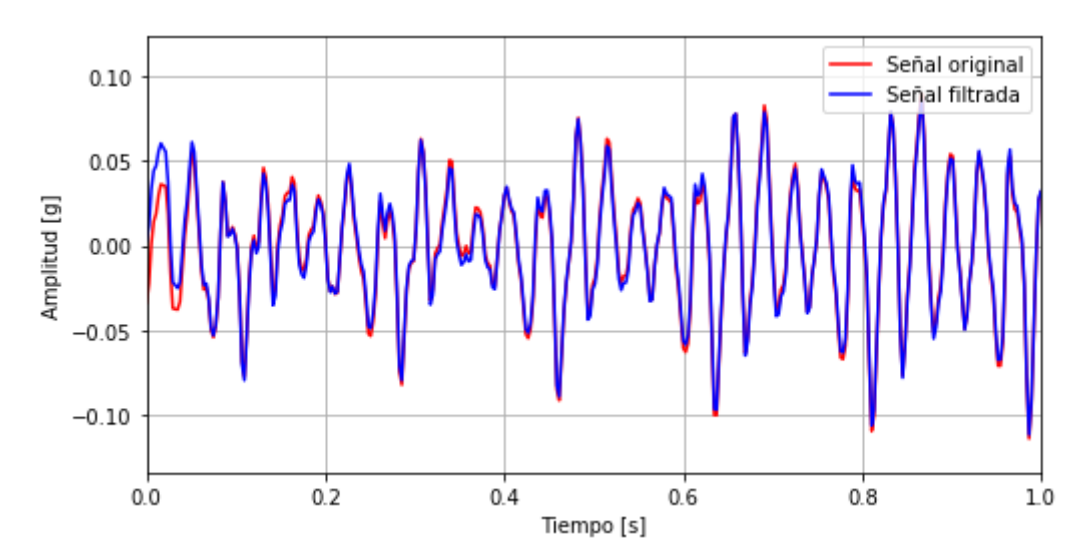

Figura 3.5. Señal original y filtrada del acelerómetro 1. (Fuente: Propia)

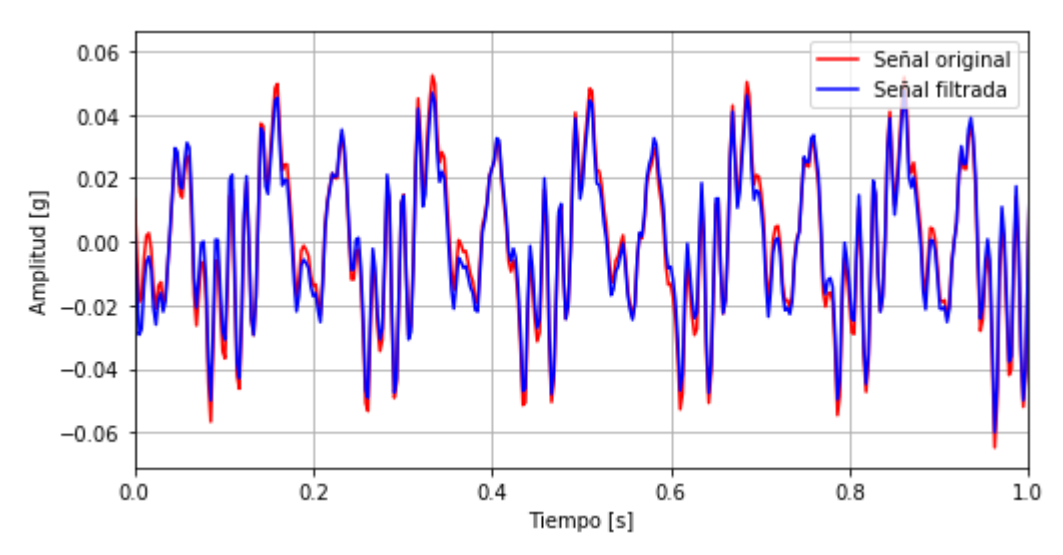

Figura 3.6. Señal original y filtrada del acelerómetro 2. (Fuente: Propia)

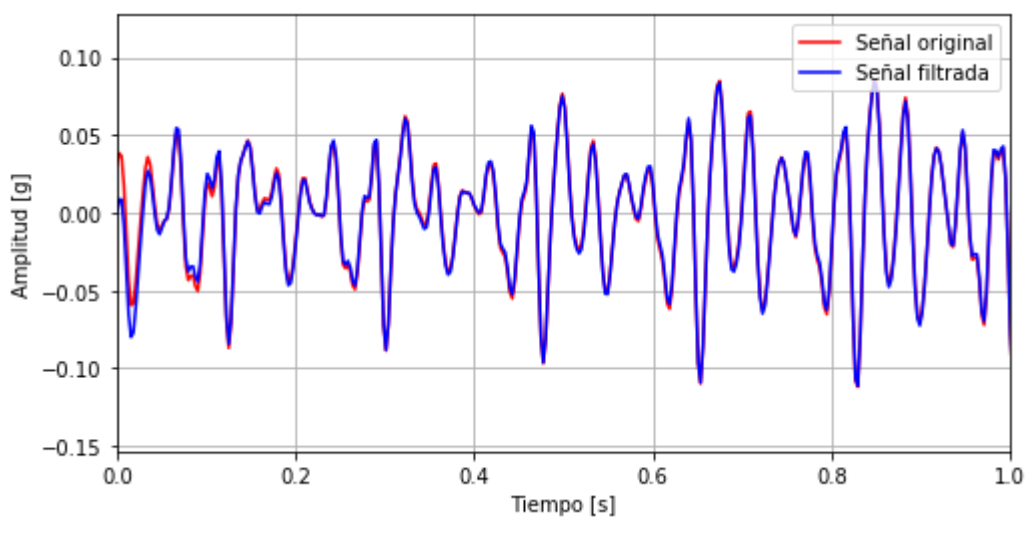

Figura 3.7. Señal original y filtrada del acelerómetro 3. (Fuente: Propia)

Posteriormente, se calculó la DFT de las señales de aceleración filtradas mediante la función "np.fft.fft" disponible en la librería NumPy. Al realizar este cálculo se obtuvo como resultado las componentes en dominio de frecuencia de las señales, las cuales indican la amplitud de la aceleración en determinada frecuencia. El dominio de la frecuencia de los espectros obtenidos se sitúa en el rango entre 0 y 187,5 Hz.

Las Figuras 3.8, 3.9 y 3.10 muestran las componentes en dominio de frecuencia de las señales obtenidas en MAINTraq Analyzer y en Python. Los espectros han sido graficados en un rango entre 0 y 93.75 Hz para una mejor visualización.

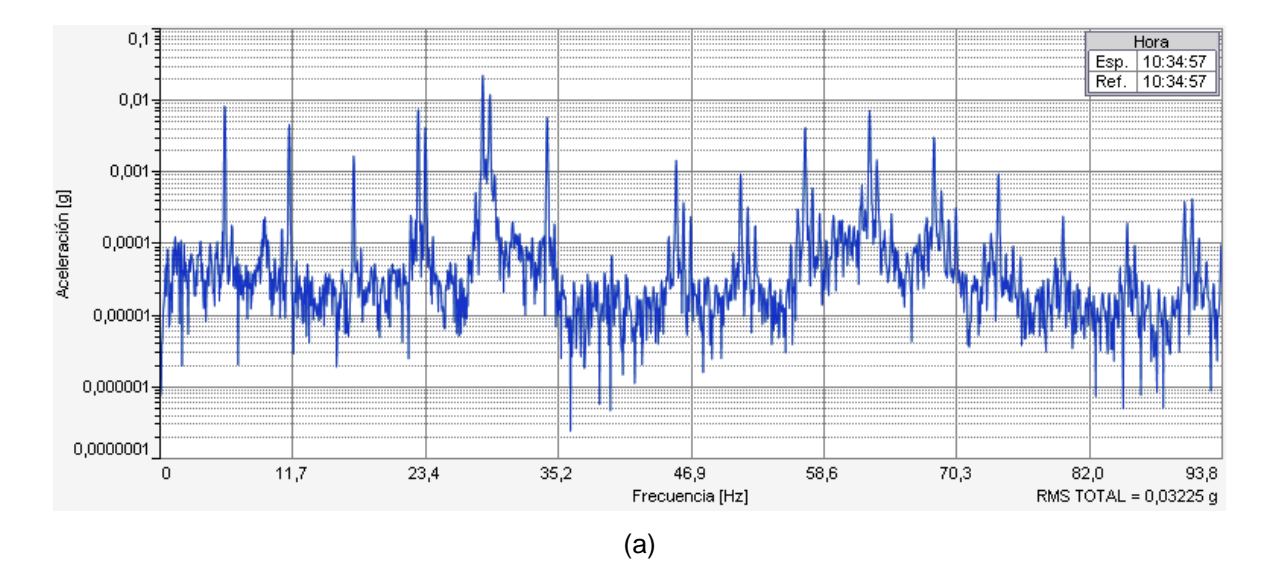

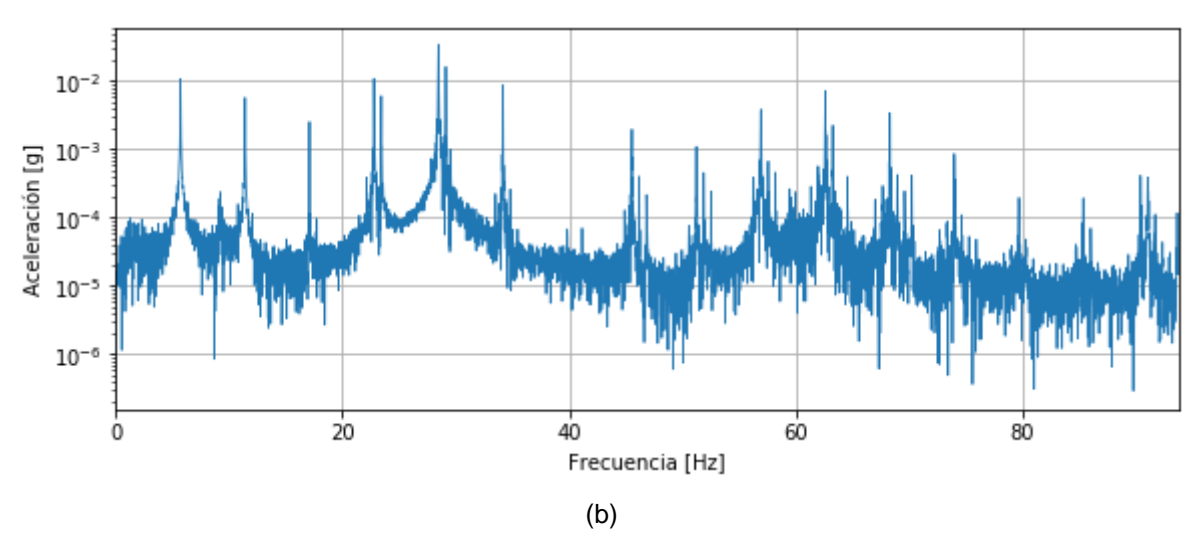

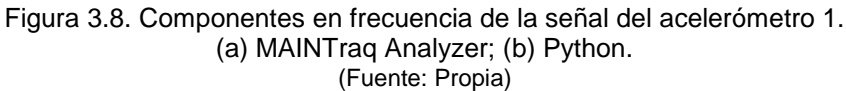

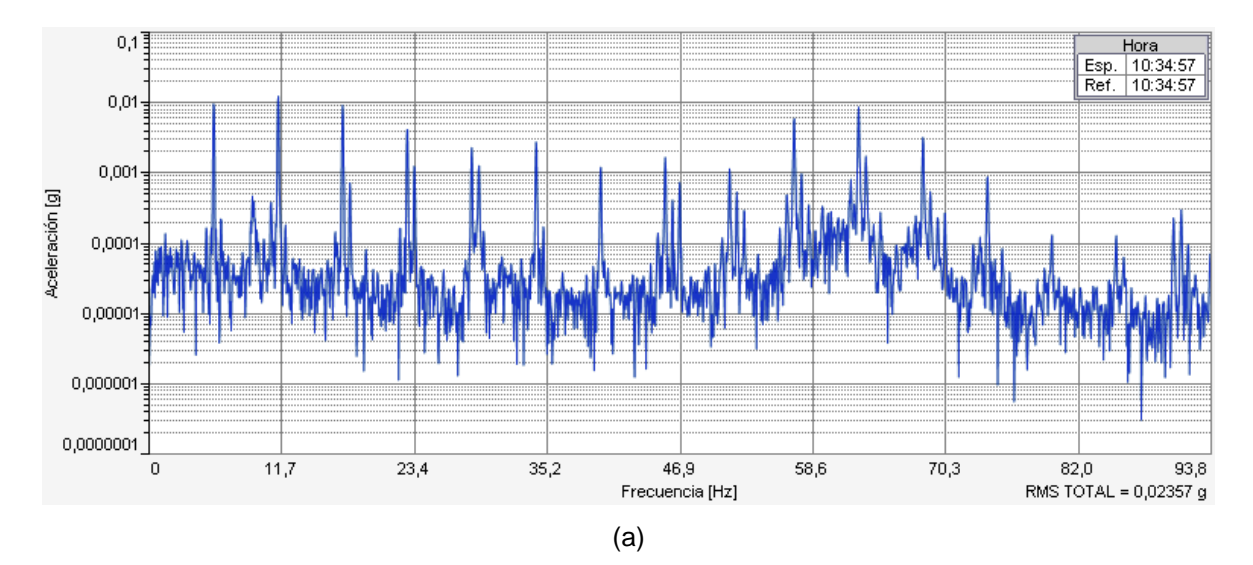

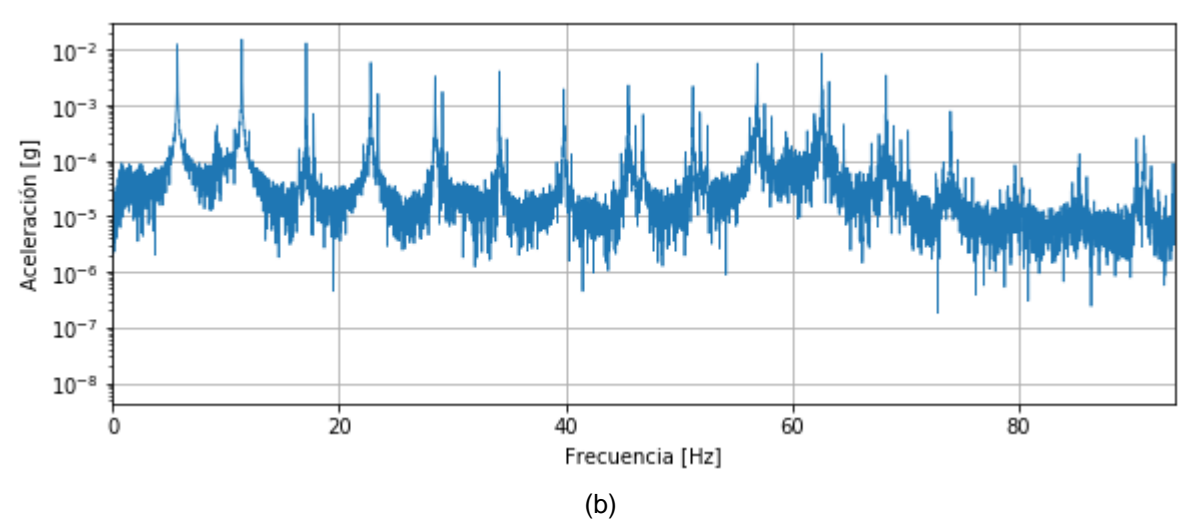

Figura 3.9. Componentes en frecuencia de la señal del acelerómetro 2. (a) MAINTraq Analyzer; (b) Python. (Fuente: Propia)

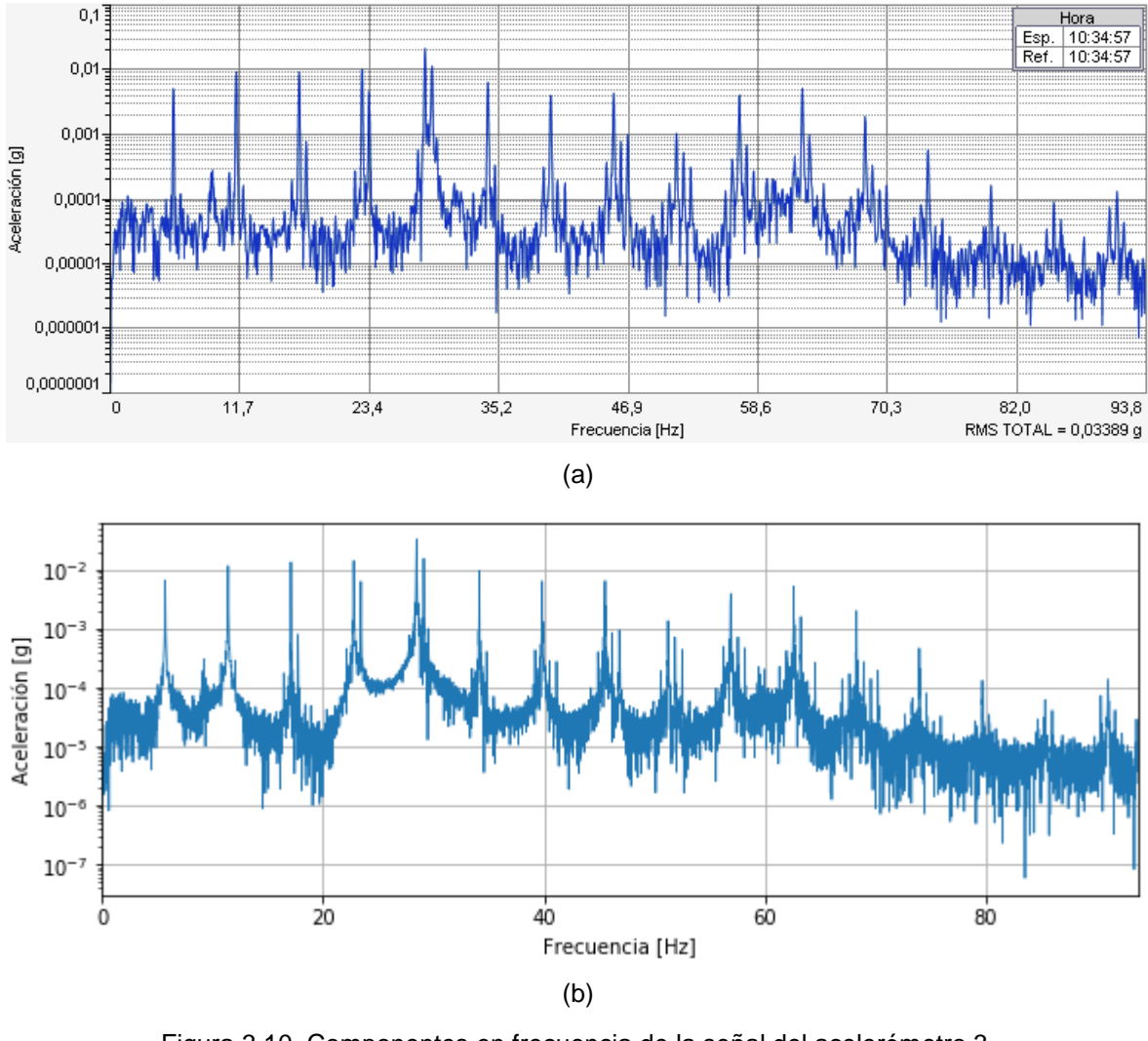

Figura 3.10. Componentes en frecuencia de la señal del acelerómetro 3. (a) MAINTraq Analyzer; (b) Python. (Fuente: Propia)

En la Tabla 3.3 se muestran las frecuencias naturales obtenidas mediante la simulación del modelo numérico en ANSYS y las obtenidas en MAINTraq Analyzer. Note que las frecuencias resaltadas corresponden a los modos flexionantes de vibración.

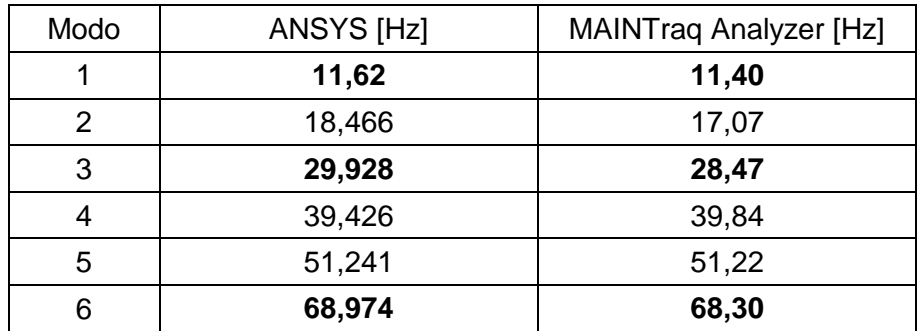

Tabla 3.3. Frecuencias naturales obtenidas en ANSYS y MAINTraq Analyzer.

(Fuente: Propia)

Mediante la simulación del modelo numérico en ANSYS se verificó que los 3 primeros modos flexionantes de la viga corresponden a las frecuencias de 11,40, 28,47 y 68,30 Hz, mientras que las demás frecuencias corresponden a modos torsionales de vibración, ver Anexo VI. Por lo tanto, estos modos torsionales son descartados del análisis de este proyecto, ya que como se mencionó anteriormente, este proyecto se limita solamente al análisis de modos flexionantes.

Los espectros de aceleración anteriormente graficados, contienen las componentes tanto de modos flexionantes como torsionales, esto se debe a que los acelerómetros al no estar ubicados al nivel del eje neutro de la viga, cualquier rotación de la estructura produce un desplazamiento horizontal y vertical de los acelerómetros y, por lo tanto, este desplazamiento vertical es captado por los acelerómetros y genera las componentes torsionales en los espectros de aceleración.

Por último, el código en Python detallado en el Anexo III permitió generar un archivo en formato UFF mediante el módulo "pyuff", cuyo código se detalla en el Anexo IV.

### **3.3. Modos de vibración en OpenModal**

El archivo de datos en formato UFF fue importado en OpenModal, en donde se pudo leer los espectros sin ningún problema. En OpenModal, se determinaron los tres primeros modos de vibración de la viga a partir de los datos procesados de aceleración.

En la Figura 3.11 se muestra la PSD de la señal del acelerómetro 1, con un rango de frecuencias de 0 a 187,5 Hz, y sin la presencia del fenómeno aliasing. Nótese que las unidades de la PSD son  $[g^2/Hz]$ .

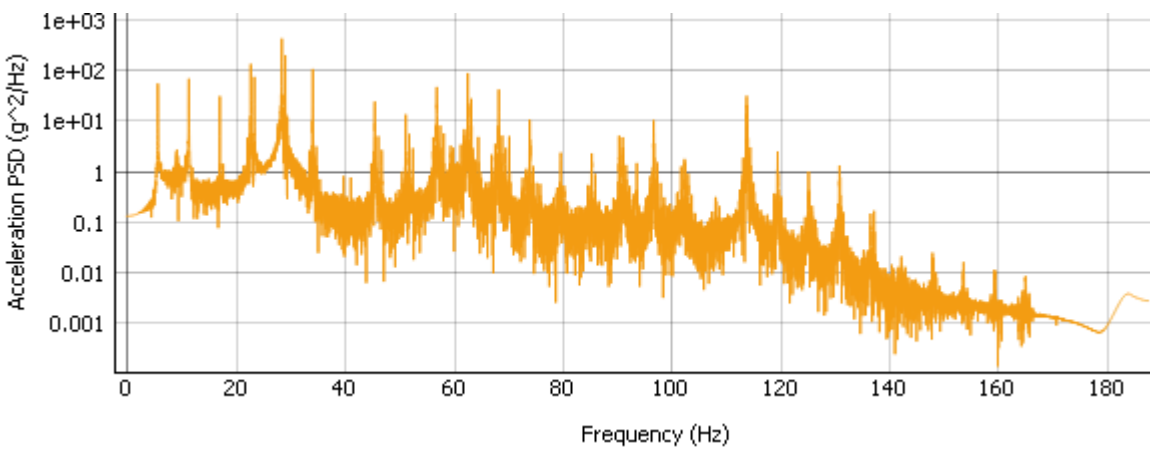

Figura 3.11. PSD de la señal del acelerómetro 1. (Fuente: Propia)

Al realizar el análisis en un rango de frecuencias entre 1 y 80 Hz, OpenModal presenta la FRF de cada acelerómetro, sobre la cual se aplicó la técnica PP para determinar los modos de vibración de la viga. Cabe señalar que no es necesario aplicar la técnica PP en todas las FRFs, basta con aplicar a una. En la FRF de la señal del acelerómetro 1 se aplicó la técnica PP, se seleccionaron manualmente los picos de la FRF correspondientes a 11,39, 29,14 y 68,35 Hz, los cuales corresponden a las frecuencias naturales de la viga. Los demás picos no se seleccionaron debido a que se tratan de modos torsionales de vibración, como se explicó en la sección anterior.

En las Figuras 3.12, 3.13 y 3.14 se muestra un ajuste de curva generado a partir de la selección de los picos de la FRF de las señales de los 3 acelerómetros respectivamente.

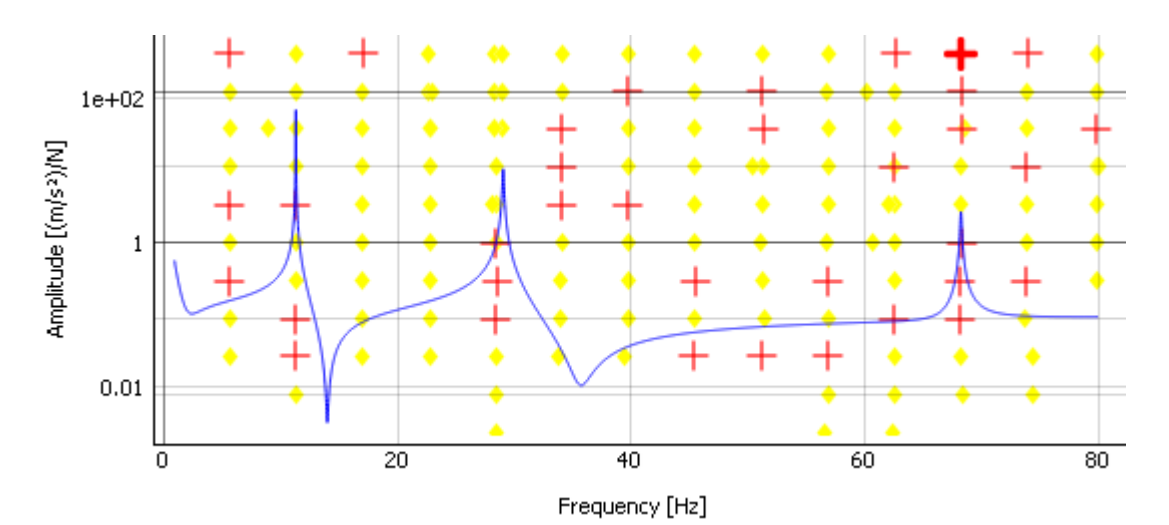

Figura 3.12. Ajuste de curva de la FRF de la señal del acelerómetro 1. (Fuente: Propia)

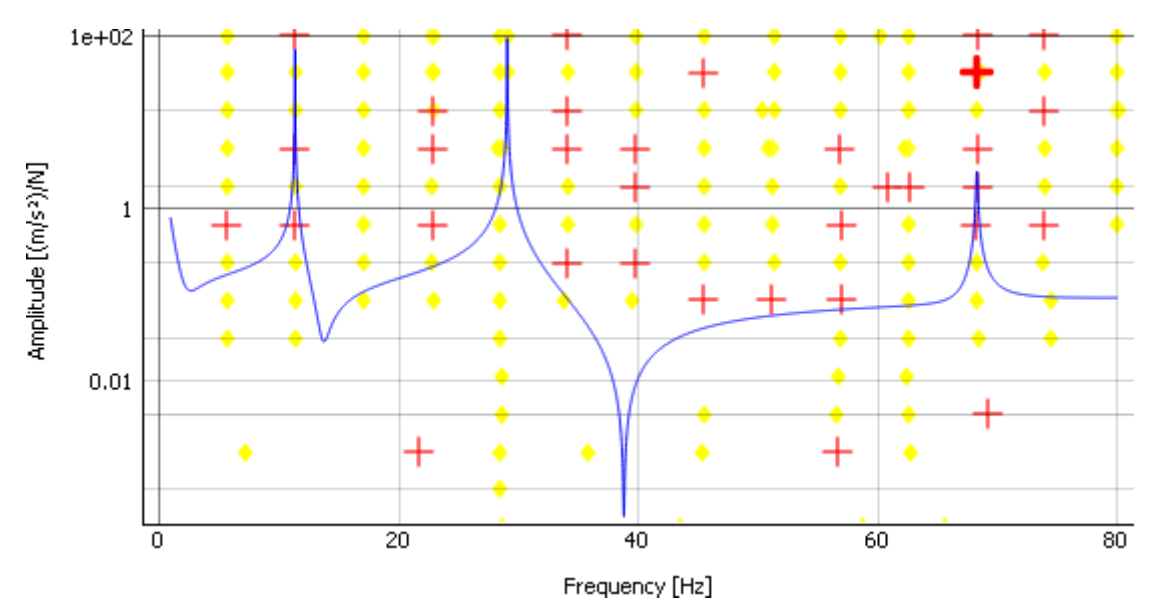

Figura 3.13. Ajuste de curva de la FRF de la señal del acelerómetro 2. (Fuente: Propia)

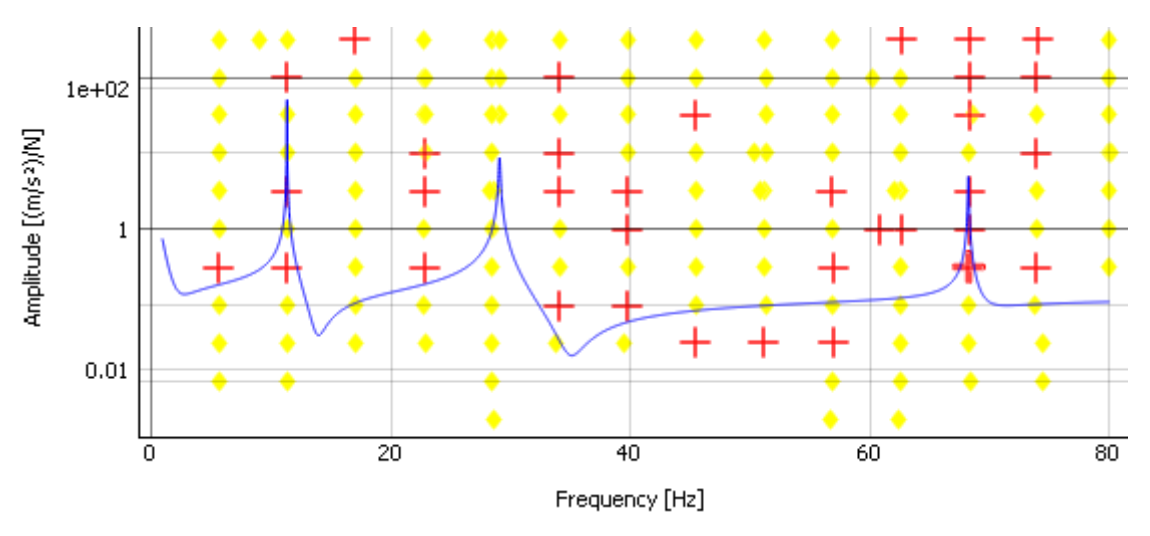

Figura 3.14. Ajuste de curva de la FRF de la señal del acelerómetro 3. (Fuente: Propia)

Se observa que en la FRF las unidades del eje vertical son  $[(m/s^2)/N]$ , ya que se trata de una función de transferencia que relaciona la respuesta dinámica con la fuerza de excitación. Note que una función de transferencia depende de las propiedades dinámicas del sistema estructural como son: masa, factor de amortiguamiento y rigidez. Por esta razón es que, intrínsecamente el valor del factor de amortiguamiento puede ser determinado a partir del máximo valor del pico de la FRF.

Después de aplicar la técnica PP en la FRF, se obtuvo los modos de vibración de la viga doblemente empotrada, cuyos resultados se muestran en la Tabla 3.4.

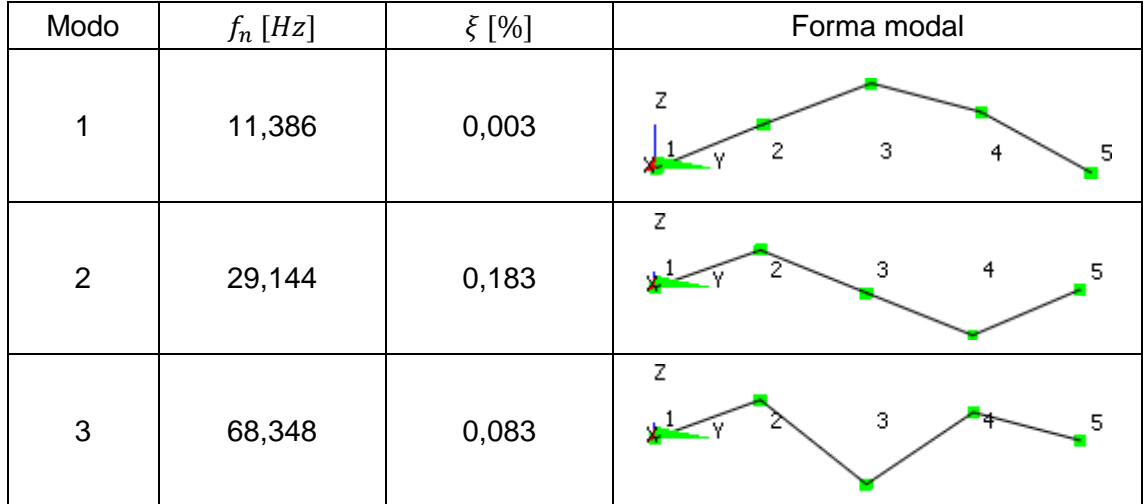

Tabla 3.4. Modos de vibración obtenidos en OpenModal.

(Fuente: Propia)

Como se puede observar, el mayor factor de amortiguamiento se presenta en el segundo modo de vibración, mientras que el menor se presenta en el primer modo. Como ya se mencionó en la sección 1.3.1, los factores de amortiguamiento obtenidos mediante la técnica PP no son confiables y están sujetos a errores, es por este motivo que los resultados obtenidos en OpenModal no son totalmente válidos. Para determinar los factores de amortiguamiento se empleó el método del ancho de banda de media potencia, cuyos resultados se analizan en la sección 3.5.

### **3.4. Análisis de errores**

Como proceso de validación de los resultados experimentales, se calcularon los errores relativos. Se aplicó la Ecuación 2.3 a las frecuencias naturales obtenidas en ANSYS y en OpenModal, y se obtuvo los resultados que se muestran en la Tabla 3.5.

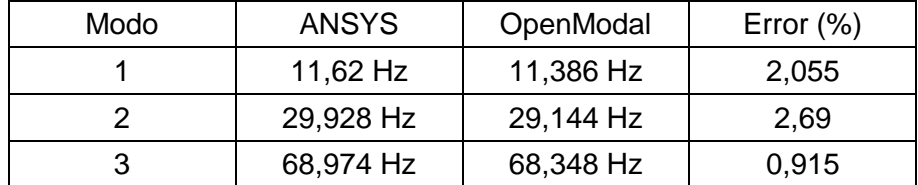

Tabla 3.5. Error relativo de frecuencias naturales obtenidas en ANSYS y OpenModal.

(Fuente: Propia)

Como se puede observar, el mayor porcentaje de error relativo se presenta en el segundo modo de vibración, mientras que el menor se presenta en el tercer modo. Se obtuvo errores relativos menores al 5% en todos los modos flexionantes de vibración.

De manera general, los errores relativos obtenidos se deben en gran medida a la dificultad de modelar en ANSYS el sistema estructural real, pese a que el modelo numérico presenta un sistema de fijación igual al del modelo experimental y, por tanto, proporciona resultados más exactos. Los errores relativos muestran que es muy difícil resolver numéricamente y analíticamente un sistema dinámico bajo ciertas condiciones de borde y, por consiguiente, muestran la importancia de calibrar los modelos numéricos y analíticos a fin de capturar los efectos reales de los parámetros dinámicos. No obstante, la calibración de los modelos numéricos y analíticos no se encuentran dentro del alcance del presente proyecto.

Finalmente, como causa de error también se consideran aspectos de calibración de los acelerómetros, e incluso los modos de vibración inherentes de los acelerómetros (ruido), causas que de cierta manera generan un pequeño error.

Por otra parte, en la Tabla 3.6 se realiza una comparación entre las formas modales obtenidas de la simulación en ANSYS, y las formas modales obtenidas experimentalmente en OpenModal.

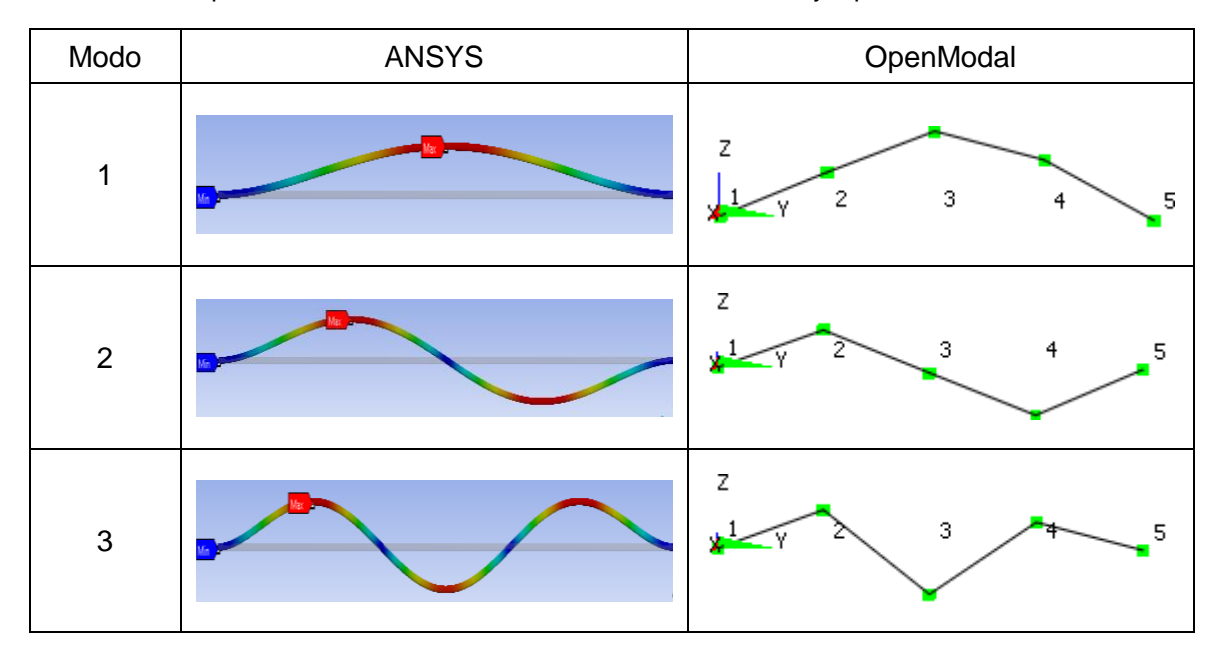

Tabla 3.6. Comparación de formas modales obtenidas en ANSYS y OpenModal.

(Fuente: Propia)

Se puede observar que las formas modales obtenidas experimentalmente en OpenModal tienen similitud con las formas modales resultantes de la simulación en ANSYS, por lo tanto, las formas modales son válidas. Las formas modales obtenidas en OpenModal se asemejan más a un sistema discreto debido a que se emplearon solamente los tres acelerómetros disponibles en el LAEV. Para obtener una mejor descripción de la forma modal es necesario emplear un mayor número de acelerómetros.

Por todo lo descrito en esta sección, las frecuencias naturales y formas modales obtenidas experimentalmente en OpenModal han sido validadas mediante las simulaciones de los modelos numéricos en ANSYS. En la siguiente sección se analizan los factores de amortiguamiento calculados mediante el método del ancho de banda de media potencia.

### **3.5. Análisis de amortiguamiento**

Una vez validados los resultados experimentales obtenidos en OpenModal, se determinaron los factores de amortiguamiento, mediante la aplicación de la Ecuación 2.4, correspondiente al método del ancho de banda de media potencia. Este método se aplicó en el espectro de las componentes en dominio de frecuencia, obtenido en MAINTraq Analyzer, Figura 3.8 (a), ya que este software permite determinar con mayor exactitud las frecuencias de media potencia  $(f_a, f_b)$ . En la Figura 3.15 se muestra en detalle la selección de las frecuencias de media potencia para cada pico del espectro.

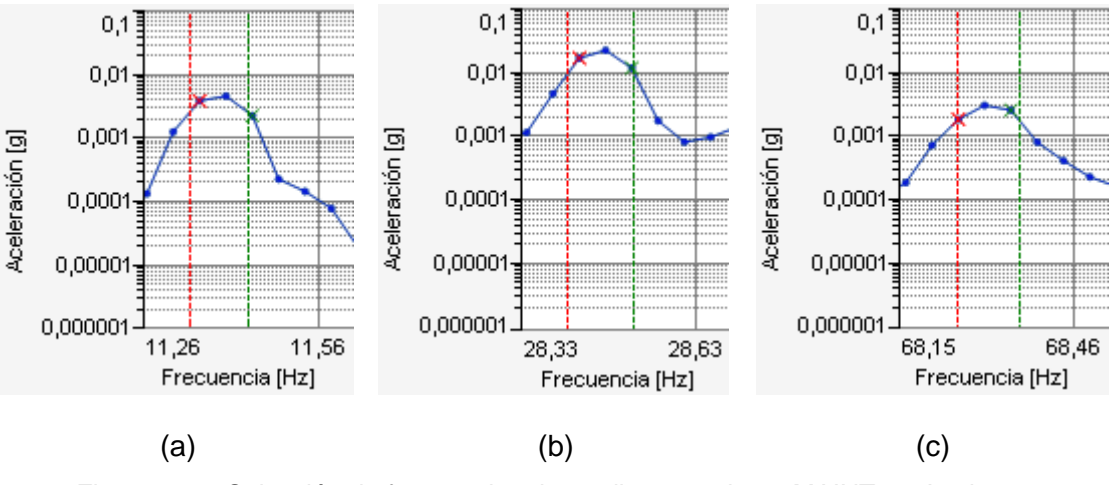

Figura 3.15. Selección de frecuencias de media potencia en MAINTraq Analyzer. (a) Primer modo; (b) Segundo modo; (c) Tercer modo. (Fuente: Propia)

En la Tabla 3.7 se muestran los resultados obtenidos de factores de amortiguamiento.

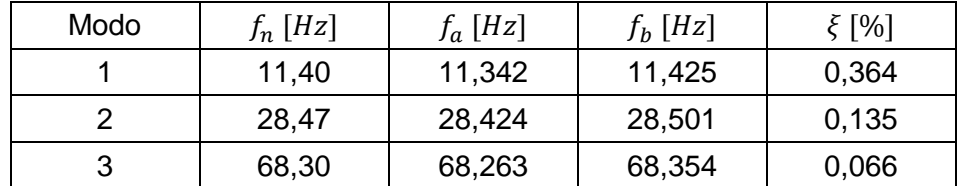

Tabla 3.7. Resultados para factores de amortiguamiento.

(Fuente: Propia)

La estructura presenta un factor de amortiguamiento máximo de 0,364% correspondiente al primer modo de vibración, y un factor de amortiguamiento mínimo de 0,066% en el tercer modo de vibración (pico de menor amplitud). Los factores de amortiguamiento calculados dependen de la amplitud del pico y de la diferencia de las frecuencias de media potencia (ancho de banda). Estos valores de amortiguamiento se encuentran dentro del límite establecido por varios autores, como Adams & Askenazi (1999) y Avci & Davis (2015), quienes afirman que metales y en general estructuras, presentan un factor de amortiguamiento histerético (debido a la deformación del material), menor al 1%.

Finalmente, se observa que los factores de amortiguamiento obtenidos en OpenModal no son totalmente confiables y, por tanto, es necesario aplicar el método del ancho de banda de media potencia para determinar los factores de amortiguamiento.

## **4. CONCLUSIONES Y RECOMENDACIONES**

## **4.1. Conclusiones**

Se implementó una metodología para realizar OMA utilizando el software libre OpenModal, que permitió determinar los tres primeros modos flexionantes de vibración de una viga doblemente empotrada como caso de estudio. Además, esto permitió potencializar el uso del equipo de adquisición de señales dinámicas disponible en el LAEV.

El número de datos necesarios para garantizar la estacionariedad de las señales estocásticas, es decir, que sus parámetros estadísticos no cambien en el tiempo, se lograron con ensayos experimentales de un tiempo mínimo de un minuto. Además, los ensayos experimentales se deben realizar con una frecuencia de excitación menor a la frecuencia natural del primer modo de vibración.

Para el procesamiento de los datos medidos con el equipo de adquisición de señales dinámicas y su exportación al software OpenModal, se desarrolló un código en Python, el cual también permitió filtrar las señales de aceleración, mediante un filtro paso bajo tipo Butterworth de tercer orden, y posteriormente calcular la DFT de las mismas.

Se realizaron las simulaciones de diferentes modelos numéricos en ANSYS y se determinaron las frecuencias naturales y formas modales de la viga, cuyos resultados fueron comparados con los resultados experimentales. Los cálculos de error relativo de las frecuencias naturales permiten establecer que ANSYS no produce con exactitud el segundo modo de vibración, donde el error es aproximadamente 2,69%. Los errores pueden ser atribuidos a condiciones de experimentación no ideales, al modelo numérico, calibración de los acelerómetros y errores de instrumentación.

El factor de amortiguamiento de la estructura se calculó mediante el método del ancho de banda de media potencia y se obtuvo un amortiguamiento máximo de 0,364%, el cual se encuentra dentro del límite establecido por varios autores, quienes afirman que los metales y sistemas estructurales presentan de manera general factores de amortiguamiento histerético menores al 1%.

Finalmente, durante la investigación realizada para la elaboración de este proyecto, no se encontraron estudios previos desarrollados en el Ecuador sobre OMA, por lo que este proyecto de titulación es innovador y contribuye al conocimiento sobre integridad estructural en nuestro país, mediante el desarrollo de una metodología y, por lo tanto, una

48

herramienta que permita determinar propiedades dinámicas de estructuras y componentes mecánicos sometidos a vibraciones.

## **4.2. Recomendaciones**

Una vez determinadas mediante ANSYS las frecuencias naturales que se esperan obtener experimentalmente, si las condiciones lo permiten se recomienda excitar armónicamente la estructura a frecuencias menores a la frecuencia natural del primer modo de vibración.

Para obtener formas modales más exactas en OpenModal, se recomienda emplear un mayor número de acelerómetros, de esta manera las formas modales se asemejan más a un sistema continuo.

Finalmente, para el cálculo de los factores de amortiguamiento mediante el método del ancho de banda de media potencia, se recomienda emplear MAINTraq Analyzer, ya que este software mediante sus cursores permite determinar con mayor exactitud las frecuencias de media potencia, lo cual no es posible en OpenModal.

## **REFERENCIAS BIBLIOGRÁFICAS**

- Abdel, G., & Scanlan, R. (1985). *Ambient vibration studies of Golden Gate Bridge. I: Suspended structure.* Journal of Engineering Mechanincs.
- Adams, V., & Askenazi, A. (1999). *Building Better Products with Finite Element Analysis.* Santa Fe, USA: OnWord Press.
- Avci, O., & Davis, B. (2015). *A Study on Effective Mass of One Way Joist Supported Systems.* ASCE Structures Conngress, Portland, USA.
- Beer, F., Johnston, R., DeWolf, J., & Mazurek, D. (2010). *Mecánica de Materiales* (Quinta ed.). México D. F., México: McGraw-Hill.
- Brownjohn, J., Dumanoglu, A., & Severn, R. (1992). *Ambient vibration survey of the Faith Sultan Mehmet (Second Bosporus) suspension bridge.* Earthquake Engineering & Structural Dynamics.
- Brüel & Kjaer. (2018). *Análisis Modal Operacional de PULSE (OMA)*. Obtenido de Brüel & Kjaer: https://www.bksv.com/es-ES/products/Analysis-software/structuraldynamics-software/modal-measurements-and-analysis/operational-modalanalysis-8760-8761-8762
- Chang, C., Chang, T. Y., & Zhang, Q. W. (2001). *Ambient vibration of long-span cablestayed bridge.* Journal of Bridge Engineering.
- Chopra, A. (2014). *Dinámica de Estructuras* (Cuarta ed.). Ciudad de México: Pearson.
- Cunha, A., Caetano, E., & Delgado, R. (2001). *Dynamic tests on large cable-stayed bridge.* Journal of Bridge Engineering.
- Ewins, D. J. (1986). *Modal Testing: Theory and Practice.* Baldock, Hertfordshire, England: Research Studies Press.
- Ewins, D. J. (2000). *Modal testing: theory, practice, and application.* Baldock, Hertfordshire, England: Research Studies Press.
- FLUKE. (2019). *Analizador de vibraciones Fluke 810*. Obtenido de Fluke: https://www.fluke.com/es-ec/producto/mantenimiento-mecanico/analisis-devibraciones/fluke-810
- FLUKE. (2019). *Medidor de vibraciones Fluke 805*. Obtenido de FLUKE: https://www.fluke.com/es-ec/producto/mantenimiento-mecanico/analisis-devibraciones/fluke-805
- Gade, S., Moller, N., Herlufsen, H., & Konstantin-Hansen, H. (2005). *Frequency Domain Techniques for Operational Modal Analysis.* International Operational Modal Analysis Conference (IOMAC), Copenhagen, Denmark.
- Ghalishooyan, M., & Shooshtari, A. (2015). *Operational modal analysis techniques and their theoretical and practical aspects: A comprehensive review and introduction.* International Operational Modal Analysis Conference (IOMAC), Gijón, España.
- Gómez, F., & Herrera, G. (2011). Análisis comparativo entre un Análisis Modal Experimental (EMA) y un Análisis Modal en Operación (OMA) realizado sobre un Rotorkit. *(Tesis de pregrado).* Universidad Pontificia Bolivariana, Bucaramanga.
- Harris, C. (2002). *Harris´ Shock and Vibration Handbook.* New York: McGraw-Hill.
- He, J., & Fu, Z.-F. (2001). *Modal Analysis.* Oxford: Butterworth Heinemann.
- Henao, D., Botero, J. C., & Muriá, D. (2014). *Identificación de propiedades dinámicas de un modelo estructural sometido a vibración ambiental y vibración forzada empleando mesa vibradora.* Ingeniería Sísmica, México.
- Hung, V., Thomas, M., Lakis, A., & Marcouiller. (2007). *Identification of modal parameters by operational modal analysis for the assessment of bridge rehabilitation.* International Operational Modal Analysis Conference (IOMAC), Copenhagen, Denmark.
- IDM. (2019). *Analizadores de vibración y balanceadores*. Obtenido de IDEAR Mantenimiento Predictivo: http://www.idmtto.com/index.php/idear-mtto-predictivo
- Indian Institute of Technology. (2015). *Power Spectral Density Function (PSD)*. Obtenido de Cygnus Research International: https://www.cygres.com/OcnPageE/Glosry/SpecE.html
- Isernia, D., & Rodríguez, J. (2011). El modelado de una grieta de fatiga en una estructura plana y su detección mediante la transformada de wavelet. *Ingeniería Mecánica, 14*, 74-86.
- Juang, J. N. (1994). *Applied System Identification.* Englewood Cliffs, New Jersey, USA: Prentice Hall.
- Kline, M. (1990). *Mathematical though from ancient to modern times.* Oxford: Oxford University.
- Ljung, L. (1987). *System Identification: Theory for the User.* Englewood Cliffs, New Jersey, USA: Prentice Hall.
- Masjedian, M., & Keshmiri, M. (2009). *A Review on Operational Modal Analysis Researches: Classification of Methods and Applications.* International Operational Modal Analysis Conference (IOMAC), Potonovo, Italy.
- Material Mundial. (2020). *Acero ASTM A36*. Obtenido de Material Mundial: https://www.materialmundial.com/acero-astm-a36-propiedades-ficha-tecnicaestructural/
- MathWorks. (2019). *Power Spectral Density Estimates Using FFT*. Obtenido de MathWorks: https://la.mathworks.com/help/signal/ug/power-spectral-densityestimates-using-fft.html
- Ministerio de Desarrollo Urbano y Vivienda. (2014). *Norma Ecuatoriana de la Construcción: Estructuras de Acero.* Quito, Ecuador: MIDUVI.
- Nikitas, N., Hugh, J., & Tsavdaridis, K. (2015). *Modal Analysis.* Encyclopedia of Earthquake Engineering, Crown.
- Okauchi, I., Miyata, T., Tatsumi, M., & Sasaki, N. (1997). *Field vibration test of a long span cable-stayed bridge using large exciters.* Journal of Bridge Engineering, Tokyo.
- Olshausen, B. (2000). *Aliasing.* University of California, California.
- Papagiannopoulos, G., & Hatzigeorgiou, G. (2011). *On the use of the half-power bandwidth method to estimate damping in building structures.* Soil Dynamics and Earthquake Engineering, Greece.
- Rainieri, C., & Fabbrocino, G. (2014). *Operational Modal Analysis of Civil Engineering Structures.* New York: Springer.
- Rao, S. (2018). *Mechanical Vibrations* (Sexta ed.). Malasia: Pearson.
- Ren, W.-X., & Zong, Z.-H. (2004). *Output-only modal parameter identification of.* Structural Engineering and Mechanics, China.
- Ren, W.-X., Harik, I. E., Lenett, M., & Basehearh, T. (2001). *Modal properties of the Roebling Suspension Bridge - FEM modeling and ambient testing.* IMAC, Florida, USA.
- Ren, W.-X., Zhao, T., & Harik, I. E. (2003). *Experimental and analytical modal analysis of a steel arch bridge.* Journal of Bridge Engineering.
- Rincón, L. (2011). *Introducción a los Procesos Estocásticos.* México DF: Facultad de Ciencias UNAM.
- Rodríguez, M. (2005). *Análisis Modal Operacional: Teoría y Práctica.* Sevilla.
- Rojas, P. (2014). Análisis modal del banco de ensayo de vibraciones del Laboratorio del Departamento de Ingeniería Mecánica. *(Tesis de pregrado).* Universidad del Bío-Bío, Chile.
- SIEMENS. (2019). *How to calculate damping from a FRF?* Obtenido de SIEMENS: https://community.sw.siemens.com/s/article/how-to-calculate-damping-from-a-frf
- Slavic, J., Mrsnik, M., Pirnat, M., & Starc, B. (2015). *OPENMODAL*. Obtenido de OPENMODAL: http://www.openmodal.com/
- SPYDER. (2018). *SPYDER: The Scientific Python Development Environment*. Obtenido de The Spyder Website Contributors: https://www.spyder-ide.org/
- Structural Dynamics Research Lab. (2020). *Universal File Formats for Modal Analysis Testing*. Obtenido de SDRL Structural Dynamics Research Lab: http://www.sdrl.uc.edu/sdrl/referenceinfo/universalfileformats
- Structural Vibration Solutions. (2019). *ARTeMIS Modal*. Obtenido de Structural Vibration Solutions: http://www.svibs.com/
- Valiometro. (2019). *Vibrómetro para medición de aceleración, velocidad, y desplazamiento VB8213*. Obtenido de Valiometro: http://www.valiometro.pe/vibrometro-paramedicion-de-aceleracion-velocidad-y-desplazamiento-vb8213
- Xu, Y. L., Ko, J. M., & Zhang, W. S. (1997). *Vibration studies of Tsing Ma Suspension Bridge.* Journal of Bridge Engineering.
- Zamora, G. (2016). Análisis de Fourier vs. Análisis Modal Operacional Fortalezas y debilidades en la evaluación de la salud estructural. *(Tesis de maestría).* Universidad Nacional Autónoma de México, México D. F.

## **ANEXOS**

**ANEXO I.** Simulación del modelo numérico en ANSYS.

**ANEXO II.** Habilitación de módulos y comunicación del equipo de adquisición de señales dinámicas.

**ANEXO III.** Código en Python para procesamiento de datos.

**ANEXO IV.** Código en Python del módulo "pyuff".

**ANEXO V.** Código en Python para inicializar OpenModal.

**ANEXO VI.** Modos de vibración obtenidos en ANSYS.

### **ANEXO I.**

## **SIMULACIÓN DEL MODELO NUMÉRICO EN ANSYS**

La simulación del modelo numérico se realiza en ANSYS Workbench 18.2, un software de simulación ingenieril que emplea la teoría de AEF. En la Figura I.1 se muestran algunos módulos de análisis disponibles en ANSYS, uno de ellos es el módulo "Modal", el cual permite determinar las frecuencias naturales y simular las formas modales de la viga en estudio. Se realizaron las simulaciones de tres casos distintos: el primero corresponde a la viga con las superficies internas de los agujeros fijas, el segundo corresponde a la viga con ambos extremos fijos, mientras que el último caso corresponde a un modelo numérico con un sistema de fijación igual al del modelo experimental. A continuación, se detallan los pasos necesarios para simular el tercer caso, con el cual se obtuvo resultados más exactos.

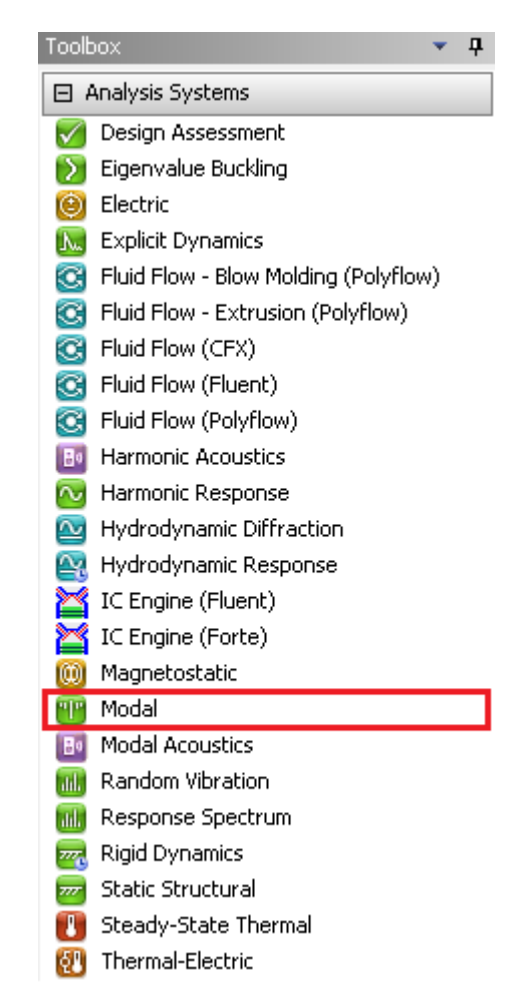

Figura I.1. Módulos de análisis en ANSYS Workbench. (Fuente: Propia)

Para seleccionar el módulo a analizar, dar doble click y automáticamente se añade en el esquema de proyectos el respectivo bloque, como se muestra en la Figura I.2.

|   | д                |   |  |
|---|------------------|---|--|
| 1 | Modal            |   |  |
| 2 | Engineering Data |   |  |
| 3 | Geometry         |   |  |
| 4 | Model            |   |  |
| 5 | Setup            | ę |  |
| 6 | Solution         |   |  |
| 7 | Results          |   |  |

Figura I.2. Bloque del módulo "Modal" en ANSYS Workbench. (Fuente: Propia)

Pese a que en SolidWorks es posible asignar el material correspondiente de la viga, en ANSYS Workbench es necesario editar el material, para ello, click derecho en "Engineering Data", seleccionar "Edit" y, a continuación, se despliega una pantalla en donde es posible añadir un nuevo material como se muestra en la Figura I.3. Escribir el nombre del nuevo material, en este caso ASTM A36.

|        | Outline of Schematic A2: Engineering Data<br>п |   |  |          |                                                                                                    |  |  |  |  |
|--------|------------------------------------------------|---|--|----------|----------------------------------------------------------------------------------------------------|--|--|--|--|
|        | А                                              | в |  | Ð        |                                                                                                    |  |  |  |  |
|        | E<br>Contents of Engineering Data              |   |  | Source   | Description                                                                                           |  |  |  |  |
| 2      | Material<br>▬                                  |   |  |          |                                                                                                    |  |  |  |  |
| 3      | Structural Steel                               |   |  | ఆ<br>G¢. | Fatigue Data at zero mean stress<br>comes from 1998 ASME BPV Code,<br>Section 8, Div 2, Table 5-110.1 |  |  |  |  |
| $\ast$ | Click here to add a new material               |   |  |          |                                                                                                    |  |  |  |  |

Figura I.3. Añadir nuevo material en ANSYS Workbench. (Fuente: Propia)

A continuación, se deben añadir las propiedades "Density" e "Isotropic Elasticity" como se muestra en la Figura I.4. Para ello dar doble click sobre cada propiedad.

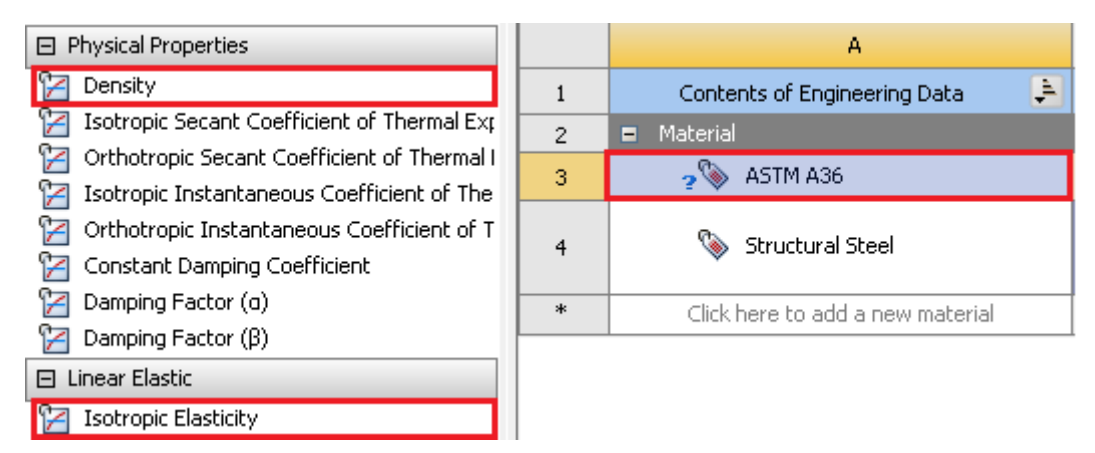

Figura I.4. Añadir propiedades al nuevo material en ANSYS Workbench. (Fuente: Propia)

En la Figura I.5 se muestran las propiedades que deben ser llenadas, cuyos valores fueron tomados para el Acero ASTM A36 de Beer, Johnston, DeWolf y Mazurek (2010) y de Material Mundial (2020).

|                | Properties of Outline Row 4: ASTM A36<br><b>4</b><br>x |                 |         |   |              |  |
|----------------|--------------------------------------------------------|-----------------|---------|---|--------------|--|
|                | А                                                      | B               | C       | D | E            |  |
|                | Property                                               | Value           | Unit    |   | $C_{\rm pe}$ |  |
| $\overline{2}$ | Material Field Variables                               | Table<br>睴      |         |   |              |  |
| 3              | 12<br>Density                                          | 7850            | kg m^-3 |   |              |  |
| $\overline{4}$ | rz<br>Isotropic Elasticity<br>$\blacksquare$           |                 |         |   |              |  |
| 5              | Derive from                                            | Young's Modulus |         |   |              |  |
| 6              | Young's Modulus                                        | $2E + 11$       | Pa      |   |              |  |
| 7              | Poisson's Ratio                                        | 0,26            |         |   |              |  |
| 8              | <b>Bulk Modulus</b>                                    | 1,3889E+11      | Pa      |   |              |  |
| 9              | Shear Modulus                                          | 7,9365E+10      | Pa      |   |              |  |

Figura I.5. Propiedades del Acero ASTM A36 en ANSYS Workbench. (Fuente: Propia)

Una vez añadidos todos los valores de las propiedades, volver al esquema de proyectos dando click en el ícono **I Project** ubicado en la barra de herramientas. Posteriormente se procede a importar el modelo geométrico de la viga previamente diseñado en SolidWorks, para ello, click derecho en "Geometry", seleccionar "Import Geometry" y a continuación "Browse", como se muestra en la Figura I.6. Seleccionar el archivo de SolidWorks con extensión igs. Cabe indicar que los pernos, tuercas, arandelas y perfiles estructurales (ángulos tipo L) fueron obtenidos de las librerías de SolidWorks.

| ▼            | А                |    |                            |   |    |                             |
|--------------|------------------|----|----------------------------|---|----|-----------------------------|
|              | Modal            |    |                            |   |    |                             |
| $\mathbf{2}$ | Engineering Data |    |                            |   |    |                             |
| 3            | Geometry         |    | Ð                          |   |    |                             |
| 4            | Model            | 动  | New SpaceClaim Geometry    |   |    |                             |
| 5            | Setup.           | œ  | New DesignModeler Geometry |   |    |                             |
| 6            | Solution         |    | <b>Import Geometry</b>     |   | ď  | Browse                      |
| 7            | Results          | e) | Duplicate                  |   | Ø  | viga_iges.SLDPRT            |
|              | Modall           |    | Transfer Data From New     | ▶ | Ø. | perfil_agujeros_IGES.SLDPRT |
|              |                  |    | Transfer Data To New       | ٠ | Ø  | perfil_IGES.IGS             |
|              |                  | テ  | Update                     |   | ø  | perfil_IGES.IGS             |
|              |                  |    | Update Upstream Components |   |    | Browse from Repository      |
|              |                  | 小  | Refresh                    |   |    |                             |

Figura I.6. Importación de geometría de la viga en ANSYS Workbench. (Fuente: Propia)

Una vez añadidas las propiedades del nuevo material e importada la geometría, es necesario actualizar el proyecto, para lo cual dar click en el ícono <sup>y Update Project</sup> ubicado en la barra de herramientas. Al actualizarse el proyecto, todos los componentes del bloque "Modal" aparecen con el ícono (A continuación, doble click en "Model" y se despliega un nuevo espacio de trabajo llamado "Mechanical", en donde se realiza el análisis modal.

En la sección "Geometry" se debe asignar el material creado en los pasos anteriores, como se muestra en la Figura I.7. Cabe señalar que solamente a la viga se asigna el material ASTM A36.

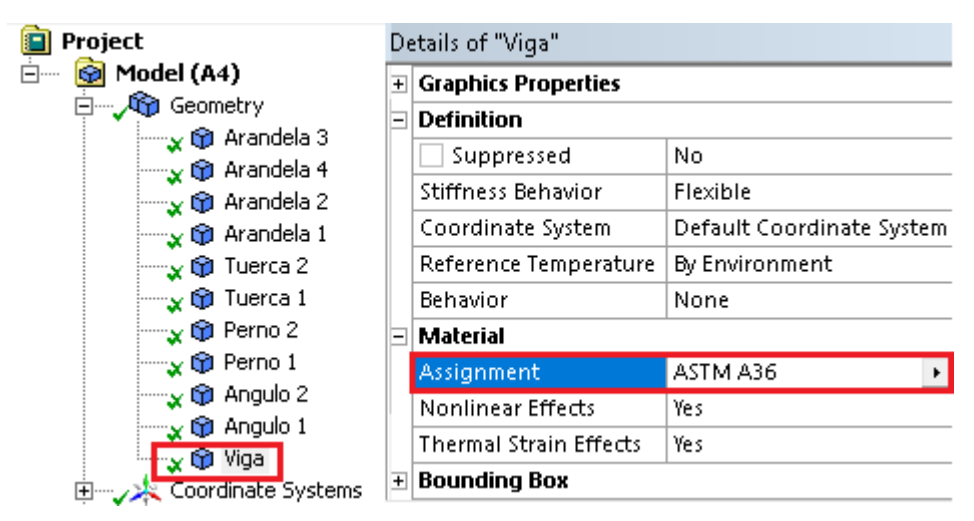

Figura I.7. Asignar material ASTM A36 a geometría en Mechanical. (Fuente: Propia)

En la Figura I.8 se detallan los diferentes elementos del modelo geométrico ensamblados en SolidWorks. Cabe señalar que el Ángulo 1 corresponde a la estructura del motor desbalanceado con el cual se excita la viga.

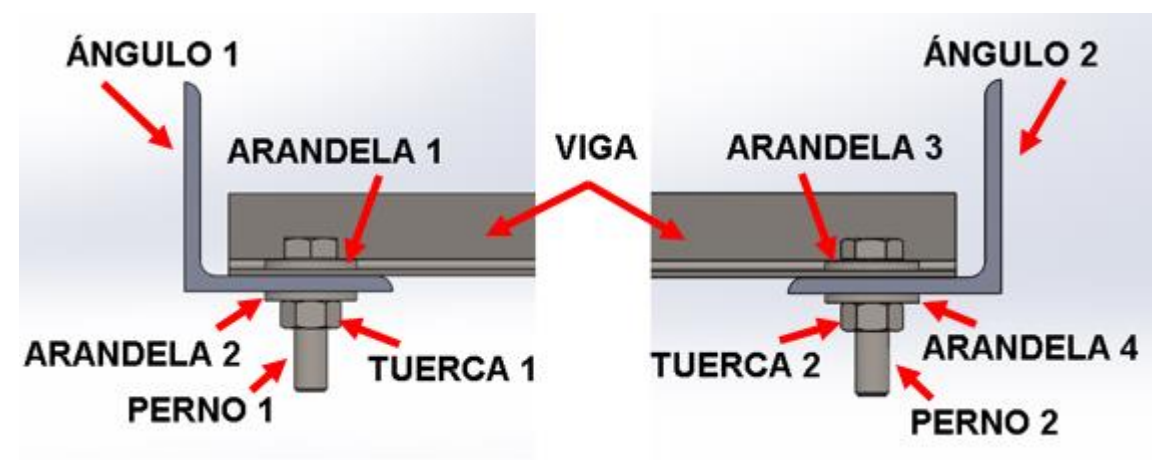

Figura I.8. Elementos del modelo geométrico ensamblados en SolidWorks. (Fuente: Propia)
En la sección "Connections" se procede a configurar los contactos de los diferentes elementos ensamblados en SolidWorks. En la Tabla I.1 se muestran los tipos de contactos entre los diferentes elementos, mientras que en la Tabla I.2 se muestra la configuración para cada tipo de contacto.

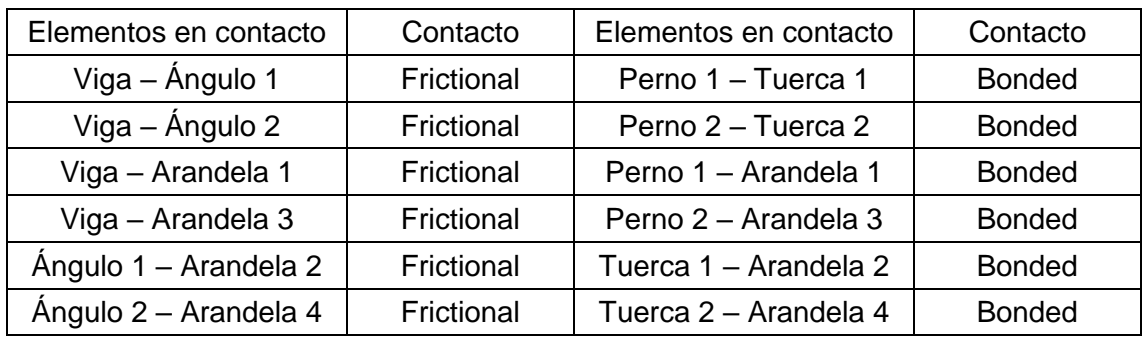

Tabla I.1. Tipos de contactos entre los elementos del modelo numérico.

(Fuente: Propia)

Tabla I.2. Configuración de los contactos de los elementos del modelo numérico.

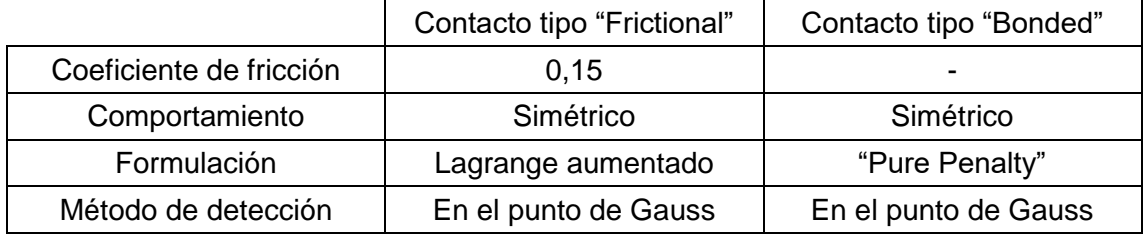

(Fuente: Propia)

En la siguiente sección, seleccionar "Mesh" y configurar el mallado. En este caso los parámetros configurados para obtener los mejores resultados se muestran en la Figura I.9. Una vez configurado el mallado, click derecho en "Mesh" y seleccionar "Generate Mesh".

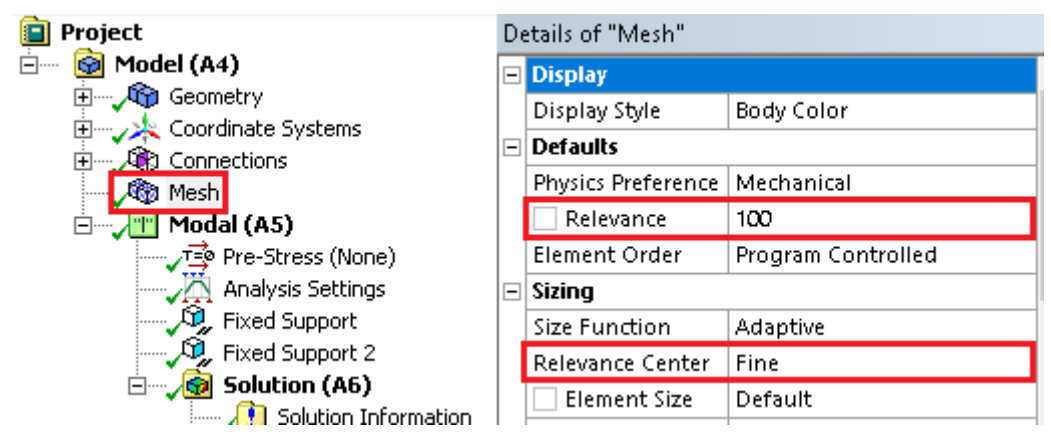

Figura I.9. Configuración de mallado en Mechanical. (Fuente: Propia)

En el modelo experimental, la viga se sujetó a dos perfiles estructurales tipo L, los cuales se encuentran soldados, por lo tanto, para la simulación es necesario configurar las condiciones de borde del modelo numérico, para lo cual en la sección "Analysis Settings" seleccionar la opción "Fixed Support" y aplicar a los bordes superiores de los perfiles, como se muestra en la Figura I.10.

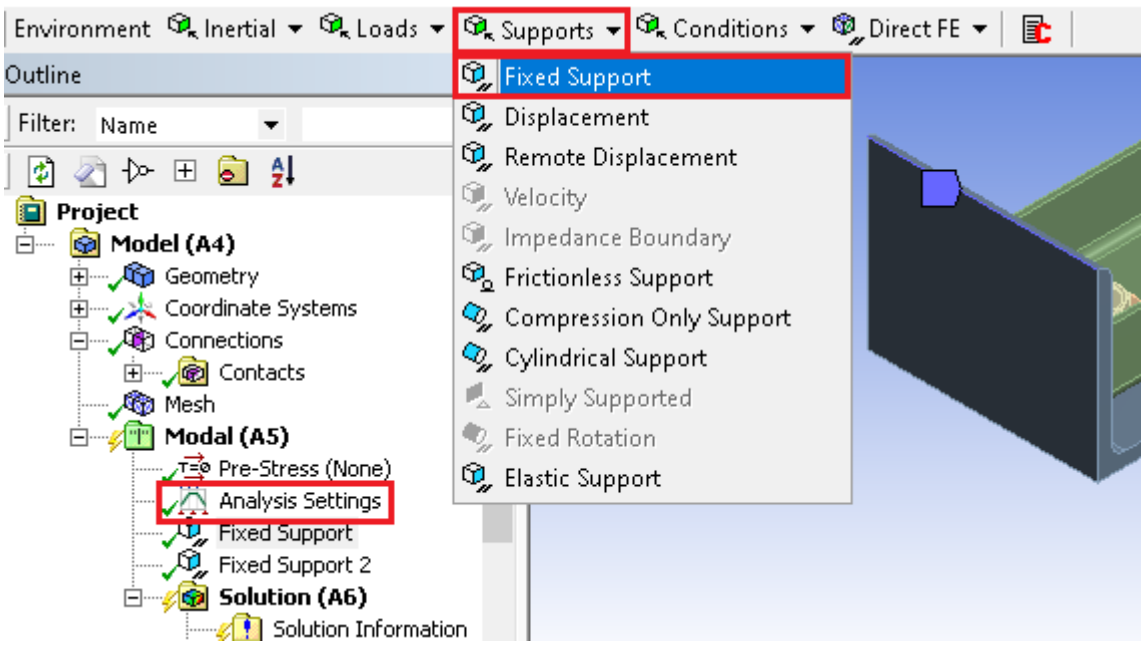

Figura I.10. Condiciones de los extremos de la viga. (Fuente: Propia)

Además, en "Analysis Settings" es posible configurar el número de modos de vibración a determinar, como se observa en la Figura I.11.

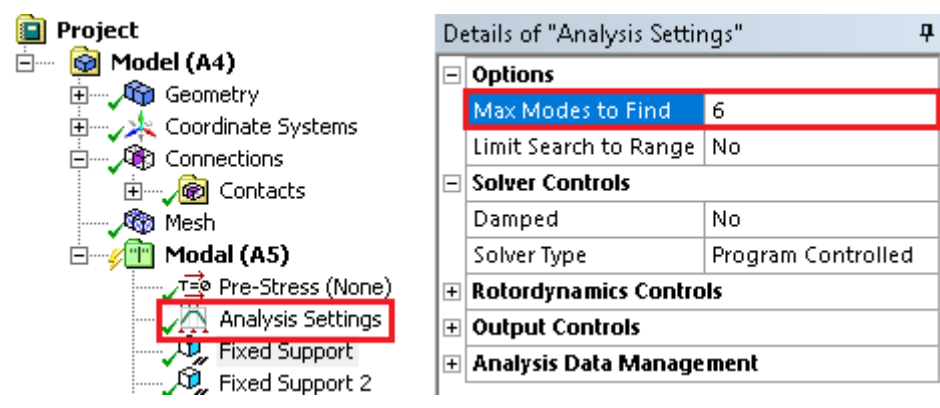

Figura I.11. Configuración del número de modos de vibración a determinar. (Fuente: Propia)

Para determinar las frecuencias naturales de vibración de la viga, se procede a solucionar el modelo numérico mediante la tecla F5 o al dar click derecho en "Solution" y seleccionar "Solve".

Para simular las formas modales, en el gráfico de las frecuencias naturales seleccionar todas las frecuencias, dar click derecho y seleccionar "Create Mode Shape Results", como se muestra en la Figura I.12.

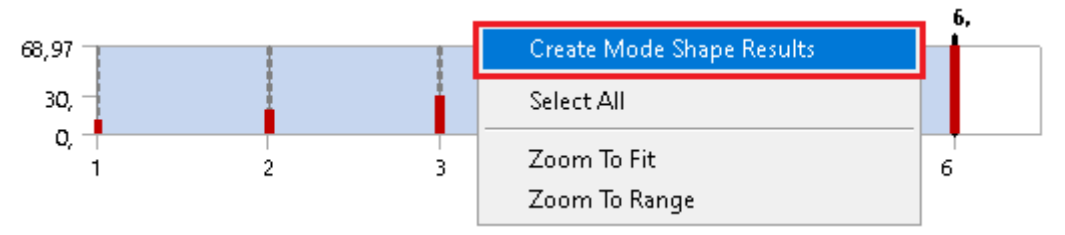

Figura I.12. Creación de resultados de formas modales de la viga. (Fuente: Propia)

Finalmente, sobre cualquier "Total Deformation", dar click derecho y seleccionar "Evaluate All Results", como se indica en la Figura I.13.

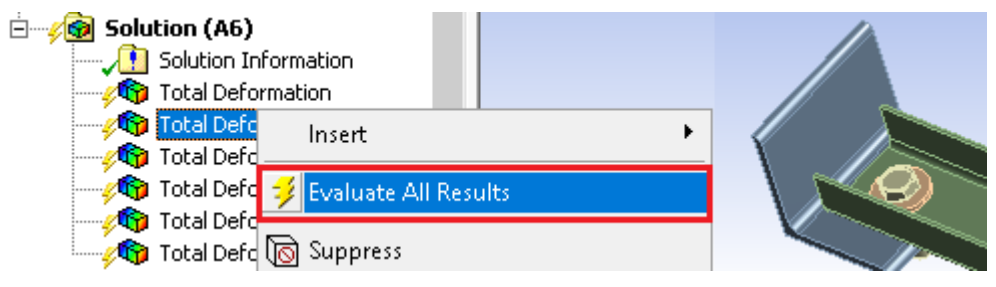

Figura I.13. Generación de formas modales de la viga. (Fuente: Propia)

De esta manera se determinan las frecuencias naturales y las formas modales para el tercer caso del modelo numérico, cuyos resultados se detallan en el Anexo VI.

Cabe señalar que las simulaciones de los otros 2 casos no presentan contactos, por lo que el procedimiento se vuelve más sencillo. En la sección "Analysis Settings" seleccionar la opción "Fixed Support" y aplicar a las superficies internas de los agujeros (caso 1) y a las superficies de los extremos de la viga (caso 2), como se muestra en la Figura I.14.

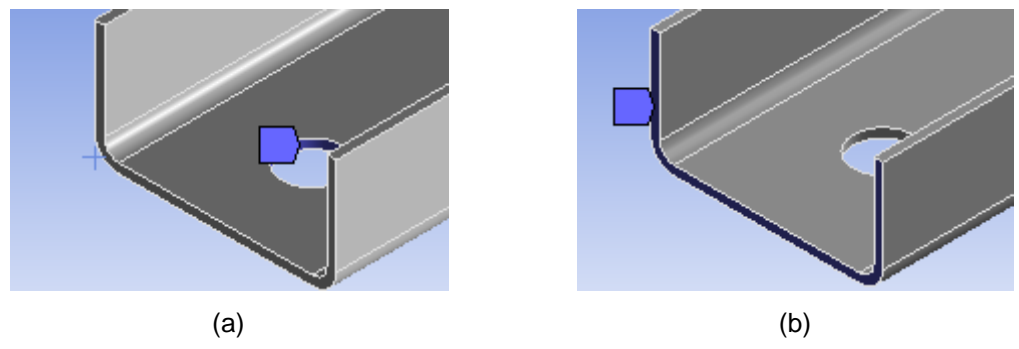

Figura I.14. Condiciones de borde de la viga. (a) Caso 1; (b) Caso 2. (Fuente: Propia)

# **ANEXO II.**

# **HABILITACIÓN DE MÓDULOS Y COMUNICACIÓN DEL EQUIPO DE ADQUISICIÓN DE SEÑALES DINÁMICAS**

II.1. Instalación del software MAINTraq Analyzer

- i. Abrir carpeta "INFORMACIÓN"
- ii. Abrir carpeta "IDEAR DISCO 1.7"
- iii. Abrir carpeta "Framework PuntoNet"
- iv. Ejecutar archivo "DOTNETFX"
- v. Volver a carpeta "INFORMACIÓN"
- vi. Ejecutar el archivo "MAINTraq Analyzer 2.1 Setup"

II.2. Habilitación del módulo MAINTraq Viewer

- i. Panel de control
- ii. Firewall de Windows Defender
- iii. Permitir una aplicación o una característica a través de Firewall de Windows Defender
- iv. Permitir otra aplicación
- v. Examinar, Disco Local C, Archivos de programa (x86)
- vi. MAINTraq Analyzer
- vii. Seleccionar "MTQ.Analyzer.Viewer"
- II.3. Comunicación entre el equipo de adquisición de señales dinámicas y el computador
	- i. Panel de control
	- ii. Centro de redes y recursos compartidos
	- iii. Cambiar configuración del adaptador
	- iv. Ethernet, click derecho, Propiedades
	- v. Habilitar el protocolo de Internet versión 4 (TCP/IPv4), Propiedades
	- vi. Seleccionar "Usar la siguiente dirección IP", escribir la dirección IP y la máscara de subred
	- vii. Aceptar y Cerrar

#### **ANEXO III.**

### **CÓDIGO EN PYTHON PARA PROCESAMIENTO DE DATOS**

```
#Importación de librerías
import numpy as np
import matplotlib.pyplot as plt
import pandas as pd
import scipy
import pyuff
from scipy.signal import freqz, butter, filtfilt
#Lectura de datos del archivo en formato CSV
datos = pd.read csv('Aceleraciones.csv', sep=';', header=0, decimal=b',')
t = datas.ix[:, 0] #Columna 0 Tiempo
sensor 1 = datos.ix[:, 1] #Columna 1 aceleraciones del sensor 1
sensor_2 = datos.ix[:, 2] #Columna 2 aceleraciones del sensor 2
sensor_3 = datos.ix[:, 3] #Columna 3 aceleraciones del sensor 3
#Dar nueva forma a las matrices sin cambiar sus valores
t = np.reshape(t, len(t))sensor_1 = np.reshape(sensor_1, len(sensor_1))
sensor_2 = np.reshape(sensor_2, len(sensor_2))
sensor_3 = np.reshape(sensor_3, len(sensor_3))
#Parámetros del filtro
N = len(t) #Número de datos
T = (t.max()-t.min())/N #Periodo de las señales
fs = 1/T #Frecuencia de muestreo del filtro
f = fs*np.arange(0,N//2+1)/N #Vector frecuencia remuestreado
cutoff = 0.49*fs #Frecuencia superior de corte
order = 3 #Orden del filtro
nvquist = 0.5*fs #Frecuencia de Nyquist
normal cutoff = cutoff/nyquistdef butter_lowpass(cutoff, fs, order):
      b, a = butter(order, normal_cutoff, btype='low', analog=False)
      return b, a
def butter lowpass filter(data, cutoff, fs, order):
      b, a = butter lowpass(cutoff, fs, order=order)y = filtfilt(b, a, data)return y
#Obtener los coeficientes del filtro
b, a = butter_lowpass(cutoff, fs, order)
w, h = \text{freqz}(b, a, \text{world}=1000)#Graficar la respuesta en frecuencia del filtro
fig1 = plt.figure(figsize=(6, 4))m = fig1.addsubplot(1, 1, 1)
```

```
m.plot(0.5*fs*w(np.pi, np.abs(h), label="order = %d" % order)plt.title('Respuesta en frecuencia del filtro Butterworth paso bajo')
plt.xlabel('Frecuencia [Hz]')
plt.ylabel('Ganancia del filtro')
plt.xlim(0,f.max())
plt.grid(True, axis='both')
plt.legend(loc='lower left')
#Filtrar y graficar las señales originales y filtradas
#Señal del acelerómetro 1
acel 1 = butter lowpass filter(sensor 1, cutoff, fs, order)
fig1 = plt.figure(figsize=(8, 3))n = fig1.add subplot(1, 1, 1)
n.plot(t, sensor_1, 'r-', label='Señal original')
n.plot(t, acel_1, 'b-', label='Señal filtrada')
plt.title('Señal Acelerómetro 1')
plt.xlabel('Tiempo [s]')
plt.ylabel('Amplitud [g]')
plt.xlim(0, 1)plt.grid(True, axis='both')
plt.legend(loc='upper right')
#Señal del acelerómetro 2
acel_2 = butter_lowpass_filter(sensor_2, cutoff, fs, order)
fig2 = plt.figure(figsize=(8, 3))
o = fig2.add\_subplot(1, 1, 1)o.plot(t, sensor_2, 'r-', label='Señal original')
o.plot(t, acel_2, 'b-', label='Señal filtrada')
plt.title('Señal Acelerómetro 2')
plt.xlabel('Tiempo [s]')
plt.ylabel('Amplitud [g]')
plt.xlim(0, 1)
plt.grid(True, axis='both')
plt.legend(loc='upper right')
#Señal del acelerómetro 3
acel 3 = butter lowpass filter(sensor 3, cutoff, fs, order)
fig3 = plt.figure(figsize=(8, 3))p = fig3.add\_subplot(1, 1, 1)p.plot(t, sensor_3, 'r-', label='Señal original')
p.plot(t, acel_3, 'b-', label='Señal filtrada')
plt.title('Señal Acelerómetro 3')
plt.xlabel('Tiempo [s]')
plt.ylabel('Amplitud [g]')
plt.xlim(0, 1)plt.grid(True, axis='both')
plt.legend(loc='upper right')
#DFT de las señales filtradas
#Señal del acelerómetro 1
dft 1 = np.fft.fft(acd 1)p2_1 = np.abs(dft_1/N)p1_1 = p2_1[0:N//2+1]p1_1[1:-2] = 2*p1_1[1:-2]
```

```
fig4 = plt.figure(figsize=(8, 3))q = fig4.add\_subplot(1, 1, 1)q.semilogy(f, p1_1, linewidth=0.8)
plt.xlim(0, 0.5*max(f))
plt.title('Espectro de amplitudes del acelerómetro 1')
plt.xlabel('Frecuencia [Hz]')
plt.ylabel('Aceleración [g]')
plt.grid(True, axis='both')
#Señal del acelerómetro 2
dft_2 = np.fft.fft(acel_2)p2_2 = np.abs(dft_2/N)p1 2 = p2 2[0:N//2+1]p1_2[1:-2] = 2*p1_2[1:-2]fig5 = plt.figure(figsize=(8, 3))r = fig5.addsubplot(1, 1, 1)r.semilogy(f, p1_2, linewidth=0.8)
plt.xlim(0, 0.5*max(f))plt.title('Espectro de amplitudes del acelerómetro 2')
plt.xlabel('Frecuencia [Hz]')
plt.ylabel('Aceleración [g]')
plt.grid(True, axis='both')
#Señal del acelerómetro 3
dft_3 = np.fft.fft(acel_3)p2_3 = np.abs(dft_3/N)p1_3 = p2_3[0:N//2+1]p1_3[1:-2] = 2*p1_3[1:-2]fig6 = plt.figure(figsize=(8, 3))
s = fig6.addsubplot(1, 1, 1)s.semilogy(f, p1_3, linewidth=0.8)
plt.xlim(0, 0.5*max(f))plt.title('Espectro de amplitudes del acelerómetro 3')
plt.xlabel('Frecuencia [Hz]')
plt.ylabel('Aceleración [g]')
plt.grid(True, axis='both')
#Generar archivo UFF
n nyq = len(f)dft_1 = np.array(dft_1, dtype=complex)
dft 2 = np.array(dft 2, dtype=complex)dft_3 = np.array(dft_3, dtype=complex)
dft 1[0] = np.name*(1+1,j)matriz_acel = [dft_1[0:n_nyq], dft_2[0:n_nyq], dft_3[0:n_nyq]]
n_acel = (len(datos.columns)-1) #Número de acelerómetros
for i in range (n acel): #Genera i=0,1,2,3,...n
      print ('Adding point {:}'.format(i+1))
      response node = 1response direction = 1reference node = i+1reference direction = 1acceleration complex = matriz acell[i]frequency = f
      name = 'TestCase'
      data = \{ 'type': 58,'func_type':4,
      'rsp_node': response_node,
```

```
'rsp_dir': response_direction,
      'ref_dir': reference_direction,
      'ref_node': reference_node,
      'data': acceleration_complex,
      'x': frequency,
      'id1': 'id1',
      'rsp_ent_name': name,
      'ref_ent_name': name,
       'abscissa_spacing': 1,
       'abscissa_spec_data_type': 18,
      'ordinate_spec_data_type': 12,
      'orddenom_spec_data_type': 13}
uffwrite = pyuff.UFF('Señales_UFF.uff')
uffwrite._write_set(data,'add')
```
#### **ANEXO IV.**

## **CÓDIGO EN PYTHON DEL MÓDULO "PYUFF"**

#!/usr/bin/env python # -\*- coding: utf-8 -\*- # Copyright (C) 2014-2017 Primož Čermelj, Matjaž Mršnik, Miha Pirnat, Janko Slavič, Blaž Starc (in alphabetic order) # This file is part of pyuff. # # pyFRF is free software: you can redistribute it and/or modify # it under the terms of the GNU General Public License as published by # the Free Software Foundation, version 3 of the License. # # pyuff is distributed in the hope that it will be useful, # but WITHOUT ANY WARRANTY; without even the implied warranty of # MERCHANTABILITY or FITNESS FOR A PARTICULAR PURPOSE. See the # GNU General Public License for more details. # # You should have received a copy of the GNU General Public License # along with pyuff. If not, see [<http://www.gnu.org/licenses/>](http://www.gnu.org/licenses/). """ ========== pyuff module ========== This module is part of the [www.openmodal.com](http://www.openmodal.com/) project and defines an UFF class to manipulate with the UFF (Universal File Format) files, i.e., to read from and write to UFF files. Among the variety of UFF formats, only some of the formats (data-set types) frequently used in structural dynamics are supported: \*\*151, 15, 55, 58, 58b, 82, 164.\*\* Data-set \*\*58b\*\* is actually a hybrid format [1]\_ where the signal is written in the binary form, while the header-part is slightly different from 58 but still in the ascii format. An UFF file is a file that can have many data-sets of either ascii or binary

data where data-set is a block of data between the start and end tags `` \_\_\_\_-1` (``\_`` representing the space character). Refer to [1]\_ and [2]\_ for more information about the UFF format.

This module also provides an exception handler class, ``UFFException``.

Sources:

.. [1]<http://sdrl.uc.edu/sdrl/referenceinfo/universalfileformats>

.. [2] Matlab's ``readuff`` and ``writeuff`` functions[:](http://www.mathworks.com/matlabcentral/fileexchange/loadFile.do)

[http://www.mathworks.com/matlabcentral/fileexchange/loadFile.do?](http://www.mathworks.com/matlabcentral/fileexchange/loadFile.do) objectId=6395

Acknowledgement:

\* This source (py2.7) was first written in 2007, 2008 by Primoz Cermelj (primoz.cermelj@gmail.com)

\* As part of the [www.openmodal.com](http://www.openmodal.com/) project the first source was adopted for Python 3 by

Matjaz Mrsnik [<matjaz.mrsnik@gmail.com>](mailto:matjaz.mrsnik@gmail.com)

\* The package is maintained by Janko Slavič [<janko.slavic@fs.uni-lj.si>](mailto:janko.slavic@fs.uni-lj.si) Notes:

\* 58 data-set is always written in double precision, even if it is read in single precision.

```
* ``numpy`` module is required as all the vector/matrix-type data are read 
     or written using ``numpy.array`` objects.
"""
   Example:
   >>> import pyuff
   >>> uff_file = pyuff.UFF('beam.uff')
   >>> uff_file.file_exists() 
   True
import os 
import struct 
import sys 
import time
import numpy as np
\text{version} = '1.22'_SUPPORTED_SETS = ['151', '15', '55', '58', '58b', '82', '164', '2411', '2412',
'2420']
class UFFException(Exception):
    """An exception that prints a string describing the error. 
    """
   def init (self, value): 
        self.value = value
   def str (self): 
        return self.value
class UFF: 
    """
   Manages data reading and writing from/to the UFF file.
   The UFF class instance requires exactly 1 parameter - a file name of a 
   universal file. If the file does not exist, no basic file info will be 
   extracted and the status will be False - indicating that the file is not 
   refreshed. Hovewer, when one tries to read one or more data-sets, the file 
   must exist or the UFFException will be raised.
   The file, given as a parameter to the UFF instance, is open only when 
   reading from or writing to the file. The UFF instance refreshes the file 
   automatically - use ``UFF.get_status()`` to see the refresh status); note 
   that this works fine if the file is being changed only through the UFF 
    instance and not by other functions or even by other means, e.g., 
   externally. If the file is changed externally, the ``UFF.refresh()`` should 
   be invoked before any reading or writing.
   All array-type data are read/written using numpy's ``np.array`` module.
   Appendix
    --------
    Below are the fileds for all the data sets supported. <..> designates an
    *optional* field, i.e., a field that is not needed when writting to a file 
    as the field has a defualt value. Additionally, <<..>> designates fields that 
    are *ignored* when writing (not needed at all); these fields are defined 
   automatically.
   Moreover, there are also some fields that are data-type dependent, i.e., 
    some fields that are onyl used/available for some specific data-type. E.g.,
```

```
see ``modal_damp_vis`` at Data-set 55.
**Data-set 15 (points data)**:
   * ``'type'`` -- *type number = 15*
   * ``'node_nums'`` -- *list of n node numbers*
   * ``'x'`` \overline{ } -- *x-coordinates of the n nodes*
   * ``'y'`` -- *y-coordinates of the n nodes*
   * ``'z'`` * -- *z-coordinates of the n nodes*
   * ``<'def_cs'>`` -- *n deformation cs numbers*
   * ``<'disp_cs'>`` -- *n displacement cs numbers*
   * ``<'color'>`` -- *n color numbers*
**Data-set 82 (line data)**:
   * `'type'`` -- *type number = 82*<br>* `'trace_num'`` -- *number of the tra<br>* `'lines'`` -- *list of n line num<br>* `'<'id'>` -- *id string*
                        - *number of the trace* -- *list of n line numbers** ``'lines'`` -- *list of n line numbers*
   * ``<'id'>`` -- *id string*
   * ``<'color'>`` -- *color number*
   * ``<<'n_nodes'>>`` -- *number of nodes*
**Data-set 151 (header data)**:
   * ``'type'`` - +- *type number = 151*
   * ``'model_name'`` - -- *name of the model*^* ``'description'`` \qquad -- ^*description of the model^** ``'db_app'`` -- *name of the application that 
     created database*
   * ``'program'`` -- *name of the program*
   * ``'model_name'`` - -- *the name of the model** ``<'version_db1'>`` -- *version string 1 of the database*
   * ``<'version_db2'>`` -- *version string 2 of the database*
   * ``<'file_type'>`` -- *file type string*
   * ``<'date_db_created'>`` -- *date database was created*
   * ``<'time_db_created'>`` -- *time database was created*
   * ``<'date_db_saved'>`` -- *date database was saved*
   * ``<'time_db_saved'>`` -- *time database was saved*
   * ``<'date_file_written'>``-- *date file was written*
   * ``<'time_file_written'>``-- *time file was written*
**Data-set 164 (units)**:
   * ``'type'`` -- *type number = 164*
   * ``'units_code'`` -- *units code number*
   * ``'length'`` -- *length factor*
   * ``'force'`` -- *force factor*
   * ``'temp'`` -- *temperature factor*
   * ``'temp_offset'`` -- *temperature-offset factor*
   * ``<'units_description'>``-- *units description*
   * ``<'temp_mode'>`` -- *temperature mode number*
**Data-set 58<b> (function at nodal DOF)**:
   * ``'type'`` - *type number = 58*<br>* `'func_type'`` - *function type; only 1, 2, 3, 4
   * ``'func_type'`` -- *function type; only 1, 2, 3, 4 
     and 6 are supported*
   * ``'rsp_node'`` -- *response node number*
   * ``'rsp_dir'`` -- *response direction number*
```
69

\* ``'ref\_node'`` -- \*reference node number\*

```
* ``'ref_dir'`` - *reference direction number*<br>* ``'data'`` - *data array*
       * ``'data'`` - *data array*<br>* ``'x'``                                 *abscissa ar
        * ``'x'`` -- *abscissa array*
        * ``<'binary'>``            -- *1 for binary, 0 for ascii*
        * ``<'id1'>`` -- *id string 1*
        * ``<'id2'>`` -- *id string 2*
       * ``<'id3'>`` -- "iu string 2*<br>* ``<'id4'>`` -- *id string 3*<br>* ``<'id5'>` -- *id string 4*<br>* ``<'load_case_id'>`` -- *id string 5*<br>* ``<'rc:"
        * ``<'id4'>`` -- *id string 4*
        * ``<'id5'>`` -- *id string 5*
        * ``<'load_case_id'>`` -- *id number for the load case*
        * ``<'rsp_ent_name'>`` -- *entity name for the response*
        * ``<'ref_ent_name'>`` -- *entity name for the reference*
        * ``<'abscissa_axis_units_lab'>``-- *label for the units on the abscissa*
        * ``<'abscissa_len_unit_exp'>`` -- *exp for the length unit on the 
abscissa*
        * ``<'abscissa_force_unit_exp'>``-- *exp for the force unit on the 
abscissa*
        ^* ``<'abscissa_temp_unit_exp'>`` -- ^*exp for the temperature unit on the
abscissa*
        * ``<'ordinate_axis_units_lab'>``-- *label for the units on the ordinate*
        * ``<'ordinate_len_unit_exp'>`` -- *exp for the length unit on the 
ordinate*
        * ``<'ordinate force_unit_exp'>``-- *exp for the force unit on the
ordinate*
        * ``<'ordinate_temp_unit_exp'>`` -- *exp for the temperature unit on the 
ordinate*
       * ``<'orddenom_axis_units_lab'>``-- *label for the units on the ordinate 
denominator*
       * ``<'orddenom_len_unit_exp'>`` -- *exp for the length unit on the 
ordinate denominator*
       * ``<'orddenom_force_unit_exp'>``-- *exp for the force unit on the 
ordinate denominator*
       * ``<'orddenom temp unit exp'>`` -- *exp for the temperature unit on the
ordinate denominator*
        * ``<'z_axis_axis_units_lab'>`` -- *label for the units on the z axis*
        * ``<'z_axis_len_unit_exp'>`` -- *exp for the length unit on the z
axis* 
axis* 
z axis*
type*
        * ``<'z_axis_force_unit_exp'>`` -- *exp for the force unit on the z
        * ``<'z_axis_temp_unit_exp'>`` -- *exp for the temperature unit on the
        * ``<'z_axis_value'>`` -- *z axis value*
        * ``<'spec_data_type'>`` -- *specific data type*
        * ``<'abscissa_spec_data_type'>``-- *abscissa specific data type*
        * ``<'ordinate_spec_data_type'>``-- *ordinate specific data type*
        * ``<'orddenom_spec_data_type'>``-- *ordinate denominator specific data
        * ``<'z_axis_spec_data_type'>`` -- *z-axis specific data type*
        * ``<'ver_num'>`` -- *version number*
        * ``<<'ord_data_type'>>`` -- *ordinate data type*
        * ``<<'abscissa_min'>>`` -- *abscissa minimum*
        * ``<<'byte_ordering'>>`` -- *byte ordering*
        * ``<<'fp_format'>>`` -- *floating-point format*
        * ``<<'n_ascii_lines'>>`` -- *number of ascii lines*
        * ``<<'n_bytes'>>`` -- *number of bytes*
       * ``<<'num_pts'>>`` -- *number of data pairs for
         uneven abscissa or number of data values for even abscissa*
       * ``<<'abscissa_spacing'>>`` -- *abscissa spacing; 0=uneven, 
        1=even*<br>* ``<<'abscissa inc'>>``
                                       -- *abscissa increment; 0 if
```

```
spacing uneven*
```

```
**Data-set 55 (data at nodes)**:
```

```
"" "
    * ``'type'`` -- *type number = 55*
                                 -- *analysis type number; currently
      only only normal mode (2), complex eigenvalue first order
      (displacement) (3), frequency response and (5) and complex eigenvalue 
      second order (velocity) (7) are supported*
    * ``'data_ch'`` -- *data-characteristic number*
    * ``'spec_data_type'`` -- *specific data type number*
    * ``'load_case'`` -- *load case number*
    * ``'mode<sup>n'</sup>`` -- *mode number; applicable to
    analysis types 2, 3 and 7 only*<br>* ``'eig'`` -- *eig
                                 -- *eigen frequency (complex number);
    applicable to analysis types 3 and 7 only*<br>* ` ` 'freq' ` ` - *frequency (Hz)
                                 --*frequency (Hz); applicable to
     analysis types 2 and 5 only*
    * ``'freq_step_n'`` -- *frequency step number; applicable
     to analysis type 5 only*
    * ``'node_nums'`` -- *node numbers*
                                -- *response array for each DOF; when
    response is complex only r1 through r3 will be used*<br>* ``<'id1'>`` -- *id1 string*
    * ``<'id1'>`` -- *id1 string*
    * ``<'id2'>`` -- *id2 string*
                                -- *id3 string*<br>-- *id4 string*
    * ``<'id4'>``<br>* ``<'id5'>``
    * ``<'id5'>`` -- *id5 string*
    * ``<'model_type'>``     -- *model type number*<br>* ``<'modal_m'>``     -- *modal mass; applic
                                -- *modal mass; applicable to
     analysis type 2 only*<br>``<'modal_damp_vis'>``
                                -- *modal viscous damping ratio;
      applicable to analysis type 2 only*
    * ``<'modal_damp_his'>`` -- *modal hysteretic dampingratio; 
      applicable to analysis type 2 only*<br>``<'modal_b'>`` -- *modal-
                                * -- *modal-b (complex number);
      applicable to analysis types 3 and 7 only*
      ``<'modal a'>`` -- *modal-a (complex number);
      applicable to analysis types 3 and 7 only*
    * ``<<'n_data_per_node'>>``-- *number of data per node (DOFs)*
    * ``<<'data_type'>>`` -- *data type number; 2 = real data,
      5 = complex data*
```

```
def init (self, fileName): 
    "" "
```
Initializes the uff object and extract the basic info: the number of sets, types of the sets and format of the sets (ascii or binary). To manually refresh this info, call the refresh method manually.

```
Whenever some data is written to a file, a read-only flag 
indicates that the file needs to be refreshed - before any reading, 
the file is refreshed automatically (when needed).
"""
# Some "private" members 
self. fileName = fileName
self._blockInd = [] # an array of block indices: start-end pairs in rows 
self._refreshed = False
self._nSets = 0 # number of sets found in file
```

```
self._setTypes = np.array(()) # list of set-type numbersself._setFormats = np.array(()) # list of set-format numbers(0=ascii,1=binary)
        # Refresh 
        self.refresh()
   def get_supported_sets(self):
        """Returns a list of data-sets supported for reading and writing.""" 
        return _SUPPORTED_SETS
   def get_n_sets(self): 
        """
        Returns the number of valid sets found in the file.""" 
        if not self._refreshed:
           self.refresh() 
        return self._nSets
   def get_set_types(self): 
        <u>"</u><br>"י יי יי
        Returns an array of data-set types. All valid data-sets are returned, 
        even those that are not supported, i.e., whose contents will not be 
        read.
        "" ""
        if not self._refreshed: 
            self.refresh()
        return self._setTypes
   def get set formats(self):
        """Returns an array of data-set formats: 0=ascii, 1=binary.""" 
        if not self. refreshed:
            self.refresh() 
        return self. setFormats
   def get_file_name(self):
         """Returns the file name (as a string) associated with the uff object.""" 
        return self._fileName
   def file exists(self):
        "" "
        Returns true if the file exists and False otherwise. If the file does 
        not exist, invoking one of the read methods would raise the UFFException 
        exception.
        "" ""
        return os.path.exists(self. fileName)
   def get_status(self): 
        ""
        Returns the file status, i.e., True if the file is refreshed and 
        False otherwise.
        ""
        return self._refreshed
   def refresh(self): 
        """
        Extract/refreshes the info of all the sets from UFF file (if the file 
        exists). The file must exist and must be accessable otherwise, an 
        error is raised. If the file cannot be refreshed, False is returned and 
        True otherwise.
        """
        self. refreshed = False
```

```
if not self.file exists():
            return False # cannot read the file if it does not exist 
        try:
            fh = open(self._fileName, 'rb')
        # fh = open(self._fileName, 'rt') 
        except:
            raise UFFException('Cannot access the file %s' % self._fileName) 
        else:
            try:
                # Parses the entire file for ' -1' tags and extracts 
                # the corresponding indices
                data = fh.read()dataLen = len(data) 
                ind = -1blockInd = [] 
                while True:
                    ind = data.find(b' -1', ind + 1)
                    if ind == -1:
                        break 
                    blockInd.append(ind)
                blockInd = np.asarray(blockInd, dtype='int64')
                # Constructs block indices of start and end values; each pair 
                # points to start and end offset of the data-set (block) data, 
                # but, the start ' -1' tag is included while the end one is 
                # excluded.
                nBlocks = int(np.floor(len(blockInd) / 2.0)) 
                if nBlocks == 0:
                    # No valid blocks found but the file is still considered 
                    # being refreshed
                    fh.close() 
                    self. refreshed = True
                    return self._refreshed
                self. blockInd = np.zeros((nBlocks, 2), dtype='int64')
                self. \Delta[: 0] = blockInd[:, 0] = blockInd[:-1:2].copy()self. \Delta[[:, 1] = blockInd[1::2].copy() - 1# Go through all the data-sets (blocks) and extract data-set 
                # type and the property whether the data-set is in binary
                # or ascii format 
                self._nSets = nBlocks
                self._setTypes = np.zeros(nBlocks) 
                self. setFormats = np.zeros(nBlocks)
                for ii in range(0, self._nSets):
                    si = self. blockInd[ii, 0]
                    ei = self. blockInd[ii, 1]
                    try:
                        blockData = data[si:ei + 1].splitlines() 
                        self._setTypes[ii] =int(blockData[1][0:6]) 
                        if blockData[1][6].lower() == 'b':
                            self._setFormats[ii] = 1
                    except:
                        # Some non-valid blocks found; ignore the exception 
                        pass
                del blockInd 
            except:
                fh.close()
                raise UFFException('Error refreshing UFF file: ' +
self. fileName)
            else:
```

```
self. refreshed = True
               fh.close()
               return self._refreshed
   def read_sets(self, setn=None): 
        """
        Reads sets from the list or array ``setn``. If ``setn=None``, all 
       sets are read (default). Sets are numbered starting at 0, ending at 
       n-1. The method returns a list of dset dictionaries - as
       many dictionaries as there are sets. Unknown data-sets are returned 
       empty.
       User must be sure that, since the last reading/writing/refreshing, 
       the data has not changed by some other means than through the
       UFF object. 
       """
       dset = []
       if setn is None:
           readRange = range(0, self._nSets) 
       else:
           if (not type(setn). name == 'list'): 
               readRange = [setn]
           else:
               readRange = setn 
       if not self.file_exists():
           raise UFFException('Cannot read from a non-existing file: ' + 
self._fileName)
       if not self._refreshed:
           if not self. refresh():
               raise UFFException('Cannot read from the file: ' +
self. fileName)
       try:
           for ii in readRange: 
               dset.append(self. read set(ii))
       except UFFException as msg:
           raise UFFException('Error when reading ' + str(ii) + '-th data-set: '
+ msg.value)
       except:
           raise UFFException('Error when reading data-set(s)') 
       if len(dset) == 1:
           dset = dset[0]return dset
   ## def read_all_sets(self):
   ## """Reads all the sets from UFF file.
   ## The method returns a list of dsets each containing as many 
   ## dictionaries as there are valid sets found in the file. 
   ##\# dset = \begin{bmatrix} \end{bmatrix}## if not self.file_exists():
   ## raise UFFException('Cannot read from a non-existing file: 
'+self._fileName)
   ## if not self._refreshed:
   ## if not self._refresh():
   ## raise UFFException('Cannot read from the file: 
'+self. fileName)
   ## try:
   ## for ii in range(0,self. nSets):
   ## dset.append(self._read_set(ii)) 
   ## except UFFException,msg:
```

```
## raise UFFException('Error when reading '+str(ii)+'-th data-set: 
'+msg.value)
   ## except:
                 raise UFFException('Error when reading '+str(ii)+'-th data-
set')
             return dset
   def write sets(self, dsets, mode='add'):
        "" "
       Writes several UFF data-sets to the file. The mode can be 
        either 'add' (default) or 'overwrite'. The dsets is a
       list of dictionaries, each representing one data-set. Unsupported 
        data-sets will be ignored. When only 1 data-set is to be written, no 
        lists are necessary, i.e., only one dictionary is required.
        For each data-set, there are some optional and some required fields at 
        dset dictionary. Also, in general, the sum of the required
        and the optional fields together can be less then the number of fields 
        read from the same type of data-set; the reason is that for some
        data-sets some fields are set automatically. Optional fields are 
        calculated automatically and the dset is updated - as dset is actually 
        an alias (aka pointer), this is reflected at the caller too.
        "" ""
        if (not type(dsets). name == 'list'):
           dsets = [dsets]nSets = len(dsets) 
        if nSets < 1:
           raise UFFException('Nothing towrite') 
        if mode.lower() == 'overwrite':
           # overwrite mode; first set is written in the overwrite mode, others 
           # in add mode
            self. write set(dsets[0], 'overwrite')
           for ii in range(1, nSets):
                self. write set(dsets[ii], 'add')
        elif mode.lower() == 'add':
            # add mode; all the sets are written in the add mode 
           for ii in range(0, nSets):
                self._write_set(dsets[ii], 'add')
        else:
           raise UFFException('Unknown mode: ' + mode)
   def read set(self, n):
        # Reads n-th set from UFF file. n can be an integer between 0 and nSets-
1.
        # User must be sure that, since the last reading/writing/refreshing,
        # the data has not changed by some other means than through the
        # UFF object. The method returns dset dictionary. 
        dset = \{\}if not self.file_exists():
           raise UFFException('Cannot read from a non-existing file: ' +
self._fileName)
        if not self. refreshed:
           if not self.refresh():
                raise UFFException('Cannot read from the file: ' + self._fileName
+ '. The file cannot be refreshed.')
        if (n > self._nSets - 1) or (n < 0):
           raise UFFException('Cannot read data-set: ' + str(int(n)) + \
                                '. Data-set number to high or to low.') 
        # Read n-th data-set data (one block)
        try:
```

```
fh = open(self._fileName, 'rb') 
        except:
            raise UFFException('Cannot access the file: ' + self._fileName + ' to 
read from.')
       else:
            try:
                si = self._blockInd[n][0] # start offset 
                ei = self._blockInd[n][1] # end offset 
                fh.seek(si)
                if self._setTypes[int(n)] == 58:
                    blockData = fh.read(ei - si + 1) # decoding is handled later
in extract58
                else:
                    blockData = fh.read(ei - si + 1).decode('utf-8',
errors='replace')
            except:
                fh.close()
                raise UFFException('Error reading data-set #: ' + int(n)) 
            else:
                fh.close() 
        # Extracts the dset
        if self. setTypes[int(n)] == 15:
            dset = self. extract15(blockData)
        elif self. setTypes[int(n)] == 2411:
            dset = self. extract2411(blockData) # TEMP ADD
        elif self. setTypes[int(n)] == 2412:
            dset = self. extract15(blockData) # TEMP ADD
        elif self. setTypes[int(n)] == 18:dset = self. extract18(blockData) # TEMP ADD
        elif self. setTypes[int(n)] == 82:
            dset = self. extract82(blockData)
        elif self. setTypes[int(n)] == 2420:
            dset = self. extract2420(blockData)
        elif self. setTypes[int(n)] == 151:
            dset = self._extract151(blockData) 
        elif self. setTypes[int(n)] == 164:
            dset = self. extract164(blockData)
        elif self. setTypes[int(n)] == 55:
            dset = self. extract55(blockData)
        elif self. setTypes[int(n)] == 58:
            dset = self. extract58(blockData)
        else:
            dset['type'] = self. setTypes[int(n)]
            # Unsupported data-set - do nothing 
            pass
        return dset
    def _write_set(self, dset, mode='add'):
        # Writes UFF data (UFF data-sets) to the file. The mode can be 
        # either 'add' (default) or 'overwrite'. The dset is a
       # dictionary of keys and corresponding values. Unsupported 
       # data-set will be ignored.
        #
        # For each data-set, there are some optional and some required fields at 
        # dset dictionary. Also, in general, the sum of the required
        # and the optional fields together can be less then the number of fields 
        # read from the same type of data-set; the reason is that for some
       # data-sets some fields are set automatically. Optional fields are
        # calculated automatically and the dset is updated - as dset is actually 
        # an alias (aka pointer), this is reflected at the caller too.
```

```
if mode.lower() == 'overwrite': 
            # overwrite mode
            try:
                fh = open(self._fileName, 'wt') 
            except:
                raise UFFException('Cannot access the file: ' + self._fileName + 
' to write to.')
        elif mode.lower() == 'add': 
            # add (append) mode 
            try:
                fh = open(self._fileName, 'at') 
            except:
                raise UFFException('Cannot access the file: ' + self._fileName + 
' to write to.')
        else:
            raise UFFException('Unknown mode: ' + mode) 
        try:
            # Actual writing 
            try:
                setType = dset['type'] 
            except:
                fh.close()
                raise UFFException('Data-set\'s dictionary is missing the 
required \'type\' key')
            # handle nan or inf
            if 'data' in dset.keys():
                dset['data'] = np.nan to num(dset['data'])
            if setType == 15: 
                self. write15(fh, dset)
            elif setType == 82: 
                self. write82(fh, dset)
            elif setType == 151: 
                self._write151(fh, dset)
            elif setType == 164: 
                self. write164(fh, dset)
            elif setType == 55: 
                self. write55(fh, dset)
            elif setType == 58: 
                self. write58(fh, dset, mode)
            elif setType == 2411: 
                self._write2411(fh, dset)
            elif setType == 2420: 
                self._write2420(fh, dset)
            else:
                # Unsupported data-set - do nothing 
                pass
        except:
            fh.close()
            raise # re-raise the last exception 
        else:
            fh.close() 
        self.refresh()
    def _write15(self, fh, dset):
        # Writes coordinate data - data-set 15 - to an open file fh 
        try:
            n = len(dset['nodenums'])# handle optional fields
            dset = self._opt_fields(dset, {'def_cs': np.asarray([0 for ii in
```

```
range(0, n)], 'i'),
range(0, n)], 'i'),
range(0, n)], 'i')})
            # write strings to the file
                                           'disp_cs': np.asarray([0 for ii in 
                                           'color': np.asarray([0 for ii in
            fh.write('%6i\n%6i%74s\n' % (-1, 15, ' ')) 
            for ii in range(0, n):
                fh.write('%10i%10i%10i%10i%13.5e%13.5e%13.5e\n' % ( 
                    dset['node_nums'][ii], dset['def_cs'][ii], dset['disp_cs']
[ii], dset['color'][ii],
                    dset['x'][ii], dset['y'][ii],dset['z'][ii])) 
            fh.write('%6i\n' % -1)
        except KeyError as msg:
            raise UFFException('The required key \'' + msg.args[0] + '\' not
present when writing data-set #15')
        except:
            raise UFFException('Error writing data-set #15')
    def _write82(self, fh, dset):
        # Writes line data - data-set 82 - to an open file fh 
        try:
            # handle optional fields
            dset = self._opt_fields(dset, {'id': 'NONE',
                                            'color': 0})
            # write strings to the file
            # removed jul 2017: unique nodes = set(dset['nodes'])
            # removed jul 2017:if 0 in unique nodes: unique nodes.remove(0)
            # number of changes of node need to
            # nNodes = len(dset['nodes'])
            nNodes = np.sum((dset['nodes'][1:] - dset['nodes'][:-1]) != 0) + 1 
            fh.write('%6i\n%6i%74s\n' % (-1, 82, ' ')) 
            fh.write('%10i%10i%10i\n' % (dset['trace_num'], nNodes,
dset['color']))
            fh.write('%-80s\n' % dset['id']) 
            s1 = 0n8Blocks = nNodes // 8 
            remLines = nNodes % 8 
            if n8Blocks:
                for ii in range(0, n8Blocks):
                                      fh.write( string.join(['%10i'%lineNfor
lineN in dset['lines'][sl:sl+8]],'')+'\n' )
                   fh.write(''.join(['%10i' % lineN for lineN in dset['nodes'] 
[sl:sl + 8]] + '\n')
                    s1 + = 8if remLines > 0:
                fh.write(''.join(['%10i' % lineN for lineN in dset['nodes']
[s1:]] + '\n')
                              fh.write( string.join(['%10i'%lineN for lineN in
dset['lines'][sl:]],'')+'\n' )
            fh.write('%6i\n' % -1) 
        except KeyError as msg:
           raise UFFException('The required key \'' + msg.args[0] + '\' not
present when writing data-set #82')
        except:
            raise UFFException('Error writing data-set #82')
    def _write151(self, fh, dset):
        # Writes dset data - data-set 151 - to an open file fh 
        try:
```

```
ds = time.strftime('%d-%b-%y', time.localtime()) 
           ts = time.strftime('%H:%M:%S', time.localtime()) 
           # handle optional fields
            dset = self._opt_fields(dset, {'version_db1': '0',
                                            'version_db2': '0',
                                           'file_type': '0', 
                                           'date_db_created': ds, 
                                           'time_db_created': ts, 
                                           'date_db_saved': ds, 
                                           'time_db_saved': ts, 
                                           'date_file_written': ds, 
                                           'time_file_written': ts})
           # write strings to the file 
           fh.write('%6i\n%6i%74s\n' % (-1, 151, ' ')) 
           fh.write('%-80s\n' % dset['model_name']) 
           fh.write('%-80s\n' % dset['description']) 
           fh.write('%-80s\n' % dset['db_app'])
            fh.write('%-10s%-10s%10s%10s%10s\n' % (dset['date_db_created'],
                                                    dset['time_db_created'],
dset['version db1'], dset['version db2'],
                                                   dset['file_type']))
           fh.write('%-10s%-10s\n' % (dset['date db saved'],
dset['time db saved']))
           fh.write('%-80s\n' % dset['program'])
           fh.write('%-10s%-10s\n' % (dset['date_file_written'], 
dset['time file written']))
           fh.write('%6i\n' % -1) 
        except KeyError as msg:
           raise UFFException('The required key \'' + msg.args[0] + '\' not
present when writing data-set #151')
        except:
           raise UFFException('Error writing data-set #151')
   def _write164(self, fh, dset):
        # Writes units data - data-set 164 - to an open file fh 
        try:
           # handle optional fields
           dset = self._opt_fields(dset, {'units_description': 'User unit
system',
           # write strings to the file
                                           'temp mode': 1})
           fh.write('%6i\n%6i%74s\n' % (-1, 164, ' ')) 
           fh.write('%10i%20s%10i\n' % (dset['units_code'],
dset['units_description'], dset['temp_mode']))
           str = '%25.16e%25.16e%25.16e\n%25.16e\n' % (
               dset['length'], dset['force'], dset['temp'], dset['temp_offset']) 
            str = str.replace('e+', 'D+')
            str = str.replace('e-', 'D-') 
           fh.write(str) 
           fh.write('%6i\n' % -1)
        except KeyError as msg:
           raise UFFException('The required key \'' + msg.args[0] + '\' not
present when writing data-set #164')
       except:
            raise UFFException('Error writing data-set #164')
   def write55(self, fh, dset):
        # Writes data at nodes - data-set 55 - to an open file fh. Currently: 
       # - only normal mode (2)
        # - complex eigenvalue first order (displacement) (3)
```

```
# - frequency response and (5)
           - complex eigenvalue second order (velocity) (7)
       # analyses are supported.
       try:
           # Handle general optional fields 
           dset = self._opt_fields(dset,
                                    {'units_description': ' ', 
                                     'id1': 'NONE',
                                     'id2': 'NONE',
                                     'id3': 'NONE',
                                     'id4': 'NONE',
                                     'id5': 'NONE',
                                     'model_type': 1})
           # ... and some data-type specific optional fields 
           if dset['analysis_type'] == 2:
                # normal modes
                dset = self._opt_fields(dset,
                                        {'modal_m': 0,
                                         'modal_damp_vis': 0,
                                         'modal_damp_his': 0})
           elif dset['analysis type'] in (3, 7):
                # complex modes
                dset = self._opt_fields(dset,
                                        {'modal_b': 0.0 + 0.0j,
                                         'modal a': 0.0 + 0.0j})
                if not np.iscomplexobj(dset['modal a']):
                    dset['modal_a'] = dset['modal_a'] + 0.jif not np.iscomplexobj(dset['modal_b']):
                    dset['modal_b'] = dset['modal_b'] + 0.jelif dset['analysis type'] == 5:# frequency response 
                pass
           else:
                # unsupported analysis type
                raise UFFException('Error writing data-set #55: unsupported
analysis type')
           # Some additional checking 
           dataType = 2# if dset.has_key('r4') and dset.has_key('r5') and 
dset.has_key('r6'):
           if ('r4' in dset) and ('r5' in dset) and ('r6' in dset): 
                nDataPerNode = 6
           else:
                nDataPerNode = 3
           if np.iscomplexobj(dset['r1']): 
                dataType = 5
           else:
                dataType = 2
           # Write strings to the file 
           fh.write('%6i\n%6i%74s\n' % (-1, 55, ' '))
           fh.write('%-80s\n' % dset['id1'])
            fh.write('%-80s\n' % dset['id2'])
            fh.write('%-80s\n' % dset['id3'])
            fh.write('%-80s\n' % dset['id4'])
            fh.write('%-80s\n' % dset['id5']) 
           fh.write('%10i%10i%10i%10i%10i%10i\n' %
                     (dset['model_type'], dset['analysis_type'], dset['data_ch'], 
                      dset['spec_data_type'], dataType, nDataPerNode))
           if dset['analysis_type'] ==2: 
                # Normal modes
```

```
fh.write('%10i%10i%10i%10i\n' % (2, 4, dset['load_case'], 
dset['mode_n']))
                fh.write('%13.5e%13.5e%13.5e%13.5e\n' % (dset['freq'], 
dset['modal_m'],
                                                         dset['modal_damp_vis'],
dset['modal_damp_his']))
            elif dset['analysis_type'] == 5: 
                # Frequenc response
                fh.write('%10i%10i%10i%10i\n' % (2, 1, dset['load_case'], 
dset['freq_step_n']))
                fh.write('%13.5e\n' % dset['freq'])
            elif (dset['analysis_type'] == 3) or (dset['analysis_type'] == 7): 
                # Complex modes
                fh.write('%10i%10i%10i%10i\n' % (2, 6, dset['load_case'], 
dset['mode_n']))
                fh.write('%13.5e%13.5e%13.5e%13.5e%13.5e%13.5e\n' % (
                    dset['eig'].real, dset['eig'].imag, dset['modal_a'].real, 
dset['modal_a'].imag,
                    dset['modal_b'].real, dset['modal_b'].imag))
            else:
                raise UFFException('Unsupported analysis type') 
            n = len(dset['nodenums'])if dataType == 2: 
                # Real data
                if nDataPerNode == 3: 
                    for k in range(0, n):
                        fh.write('%10i\n' % dset['node_nums'][k]) 
                        fh.write('%13.5e%13.5e%13.5e\n' % (dset['r1'][k],
dset['r2'][k], dset['r3'][k]))
                else:
                    for k in range(0, n):
                        fh.write('%10i\n' % dset['node_nums'][k])
                        fh.write('%13.5e%13.5e%13.5e%13.5e%13.5e%13.5e\n' %
                                 (dset['r1'][k], dset['r2'][k], dset['r3'][k],
dset['r4'][k], dset['r5'][k],
            elif dataType == 5:
                                  dset['r6'][k]))
                # Complex data; n_data_per_node is assumed being 3 
                for k in range(0, n):
                    fh.write('%10i\n' % dset['node_nums'][k]) 
                    fh.write('%13.5e%13.5e%13.5e%13.5e%13.5e%13.5e\n' %
                             (dset['r1'][k].real, dset['r1'][k].imag, dset['r2'] 
[k].real, dset['r2'][k].imag,
                              dset['r3'][k].real, dset['r3'][k].imag))
            else:
                raise UFFException('Unsupported data type') 
            fh.write('%6i\n' % -1)
        except KeyError as msg:
            raise UFFException('The required key \'' + msg.args[0] + '\' not
present when writing data-set #55')
        except:
            raise UFFException('Error writing data-set #55')
    def write58(self, fh, dset, mode='add'):
        # Writes function at nodal DOF - data-set 58 - to an open file fh. 
        try:
            if not (dset['func_type'] in [1, 2, 3, 4, 6]): 
                raise UFFException('Unsupported function type')
            # handle optional fields - only those that are not calculated 
            # automatically
```

```
dict = {'units_description':'', 
                     'id1': 'NONE',
                    'id2': 'NONE',
                    'id3': 'NONE',
                    'id4': 'NONE',
                    'id5': 'NONE',
                    'func_id': 0,
                    'ver num': 0,
                    'binary': 0,
                    'load_case_id': 0,
                    'rsp_ent_name': 'NONE', 
                    'ref_ent_name': 'NONE', 
                    'abscissa_axis_lab': 'NONE', 
                    'abscissa_axis_units_lab': 'NONE', 
                    'abscissa_len_unit_exp': 0,
                    'abscissa_force_unit_exp': 0,
                    'abscissa_temp_unit_exp': 0,
                    'ordinate_len_unit_exp': 0,
                    'ordinate_force_unit_exp': 0,
                    'ordinate temp unit exp': 0,
                    'ordinate_axis_lab': 'NONE', 
                    'ordinate_axis_units_lab': 'NONE', 
                    'orddenom_len_unit_exp': 0,
                    'orddenom_force_unit_exp': 0,
                    'orddenom temp unit exp': 0,
                    'orddenom_axis_lab': 'NONE', 
                    'orddenom_axis_units_lab': 'NONE', 
                    'z axis len unit exp': 0,
                    'z axis force unit exp': 0,
                    'z_axis_temp_unit_exp': 0, 
                    'z_axis_axis_lab': 'NONE', 
                    'z axis axis units lab': 'NONE',
                    'z_axis_value': 0,
                    'spec_data_type': 0,
                    'abscissa_spec_data_type': 0,
                    'ordinate_spec_data_type': 0,
                    'z_axis_spec_data_type': 0,
                    'version_num': 0,
                    'abscissa_spacing': 0} 
            dset = self._opt_fields(dset, dict)
            # Write strings to the file - always in double precision => 
ord_data_type = 2
            # for real data and 6 for complex data 
            numPts = len(dset['data'])
            isR = not np.iscomplexobj(dset['data']) 
            if isR:
                # real data 
                dset['ord_data_type'] = 4nBytes = numPts * 8if 'n_bytes' in dset.keys(): 
                    dset['n_bytes'] = nBytes
                ordDataType = dset['ord_data_type'] 
            else:
                # complex data 
                dset['ord_data_type'] = 6nBytes = numPts * 8ordDataType = 6isEven = bool(dset['abscissa_spacing']) # handling even/uneven 
abscissa spacing manually
```

```
# handling abscissa spacing automatically
            # isEven = len( set( [ dset['x'][ii]-dset['x'][ii-1] for ii in
range(1, len(dset['x']) ) ) ) == 1
            # decode utf to ascii 
            for k, v in dset.items():
                if type(v) == str:
                    dset[k] = v.encode("utf-8").decode('ascii','ignore')
            dset['abscissa_min'] = dset['x'][0]
            dx = dset['x'][1] - dset['x'][0]fh.write('%6i\n%6i' % (-1, 58)) 
            if dset['binary']:
                if sys.byteorder == 'little': 
                    bo = 1else:
                    ho = 2fh.write('b%6i%6i%12i%12i%6i%6i%12i%12i\n' % (bo, 2, 11, nBytes,
0, 0, 0, 0))
            else:
                fh.write('%74s\n' % ' ') 
            fh.write('%-80s\n' % dset['id1'])
            fh.write('%-80s\n'  % <math>dset['id2']</math>)fh.write('%-80s\n'  % <math>dset['id3']</math>)fh.write('%-80s\n' % dset['id4'])
            fh.write('%-80s\n' % dset['id5']) 
            fh.write('%5i%10i%5i%10i %10s%10i%4i %10s%10i%4i\n' %
                     (dset['func_type'], dset['func_id'], dset['ver_num'], 
dset['load case id'],
dset['ref_ent_name'],
                      dset['rsp_ent_name'], dset['rsp_node'], dset['rsp_dir'],
                      dset['ref_node'], dset['ref_dir']))
isEven,
            fh.write('%10i%10i%10i%13.5e%13.5e%13.5e\n' % (ordDataType,numPts,
                                                            isEven *
dset['abscissa_min'], isEven * dx,
            fh.write('%10i%5i%5i%5i %-20s %-20s\n' % 
(dset['abscissa_spec_data_type'],
                                                            dset['z_axis_value']))
dset['abscissa_len_unit_exp'], dset['abscissa_force_unit_exp'],
dset['abscissa_temp_unit_exp'], dset['abscissa_axis_lab'], 
dset['abscissa axis units lab']))
            fh.write('%10i%5i%5i%5i %-20s %-20s\n' % 
(dset['ordinate_spec_data_type'],
dset['ordinate_len_unit_exp'], dset['ordinate_force_unit_exp'], 
dset['ordinate_temp_unit_exp'], dset['ordinate_axis_lab'], 
dset['ordinate_axis_units_lab']))
            fh.write('%10i%5i%5i%5i %-20s %-20s\n' %
(dset['orddenom_spec_data_type'], 
dset['orddenom_len_unit_exp'], dset['orddenom_force_unit_exp'], 
dset['orddenom_temp_unit_exp'], dset['orddenom_axis_lab'],
```

```
dset['orddenom axis units lab']))
            fh.write('%10i%5i%5i%5i %-20s %-20s\n' % 
(dset['z_axis_spec_data_type'],
dset['z_axis_len_unit_exp'], dset['z_axis_force_unit_exp'], 
dset['z_axis_temp_unit_exp'], dset['z_axis_axis_lab'], 
dset['z_axis_axis_units_lab']))
            if isR:
                if isEven:
                    data = dset['data'].copy() 
                else:
                    data = np{\text{.}zeros}(2 * numPts, 'd')data[0:-1:2] = dest['x']data[1::2] = dest['data']else:
                if isEven:
                    data = np.zeros(2 * numPts, 'd') 
                    data[0:-1:2] = dest['data'].realdata[1::2] = dest['data'].imagelse:
                    data = np.zeros(3 * numPts, 'd') 
                    data[0:-2:3] = dest['x']data[1:-1:3] = dest['data'].realdata[2::3] = dest['data'].imag# always write data in double precision 
            if dset['binary']:
                fh.close()
                if mode.lower() == 'overwrite':
                    fh = open(self._fileName, 'wb') 
                elif mode.lower() == 'add':
                    fh = open(self._fileName, 'ab') 
                # write data
                if bo == 1:
                    [fh.write(struct.pack('<d', datai)) for datai in data] 
                else:
                    [fh.write(struct.pack('>d', datai)) for datai in data] 
                fh.close()
                if mode.lower() == 'overwrite':
                    fh = open(self._fileName, 'wt') 
                elif mode.lower() == 'add':
                    fh = open(self._fileName, 'at')
            else:
                n4Blocks = len(data) //4
                remVals = len(data) % 4
                if isR:
                    if isEven:
                        fh.write(n4Blocks * '%20.11e%20.11e%20.11e%20.11e\n' % 
tuple(data[:4 * n4Blocks]))
                        if remVals > 0:
                            fh.write((remVals * '%20.11e' + '\n') % tuple(data[4
* n4Blocks:]))
                    else:
                        fh.write(n4Blocks * '%13.5e%20.11e%13.5e%20.11e\n' %
tuple(data[:4 * n4Blocks]))
                        if remVals > 0:
                            fmt = ['%13.5e', '%20.11e', '%13.5e', '%20.11e']
                            fh.write((''.join(fmt[remVals]) + '\n') %
tuple(data[4 * n4Blocks:]))
```

```
else:
                    if isEven:
                        fh.write(n4Blocks * '%20.11e%20.11e%20.11e%20.11e\n' % 
tuple(data[:4 * n4Blocks]))
                        if remVals > 0:
                            fh.write((remVals * '%20.11e' + '\n') % tuple(data[4
* n4Blocks:]))
exceptions.
                    else:
                        n3Blocks = len(data) / 3 
                        remVals = len(data) % 3
                        # TODO: It breaks here for long measurements. Implement
                        # n3Blocks seems to be a natural number but of the wrong
type. Convert for now, 
happening.
uff file.')
                        # but make assertion to prevent werid things from 
                        if float(n3Blocks - int(n3Blocks)) != 0.0:
                            print('Warning: Something went wrong when savning the
                        n3Blocks = int(n3Blocks)
                        fh.write(n3Blocks * '%13.5e%20.11e%20.11e\n' %
tuple(data[:3 * n3Blocks]))
                        if remVals > 0:
                            fmt = ['%13.5e', '%20.11e', '%20.11e']
                            fh.write((''.join(fmt[remVals]) + '\n') %
tuple(data[3 * n3Blocks:]))
            fh.write('%6i\n' % -1) 
            del data
        except KeyError as msg:
            raise UFFException('The required key \'' + msg.args[0] + '\' not
present when writing data-set #58')
        except:
            raise UFFException('Error writing data-set #58')
    def _write2411(self, fh,dset): 
        try:
            dict = { 'expert_c s_number': 0, }'cs_color': 8}
            dset = self._opt_fields(dset, dict) 
            fh.write('%6i\n%6i%74s\n' % (-1, 2411, ' '))
            for node in range(dset['grid_global'].shape[0]): 
                fh.write('%10i%10i%10i%10i\n' % (dset['grid_global'][node, 0],
dset['export_cs_number'],
                                                 dset['grid global'][node, 0],
dset['cs_color']))
                fh.write('%25.16e%25.16e%25.16e\n' % tuple(dset['grid_global']
[node, 1:]))
            fh.write('%6i\n' % -1)
        except:
            raise UFFException('Error writing data-set #2411')
    # TODO: Big deal - the output dictionary when reading this set
    # is different than the dictionary that is expected (keys) when 
         writing this same set. This is not OK!
    def _write2420(self, fh, dset):
```

```
try:
            dict = {'part_UID': 1,}'part_name': 'None', 
                    'cs_type': 0,
                    'cs_color': 8}
            dset = self._opt_fields(dset, dict)
            fh.write('%6i\n%6i%74s\n' % (-1, 2420, ' ')) 
            fh.write('%10i\n' % (dset['part_UID'])) 
            fh.write('%-80s\n' % (dset['part_name']))
            for node in range(len(dset['nodes'])): 
                fh.write('%10i%10i%10i\n' % (dset['nodes'][node],
dset['cs_type'], dset['cs_color']))
                fh.write('CS%i\n' % dset['nodes'][node]) 
                fh.write('%25.16e%25.16e%25.16e\n' % tuple(dset['local_cs'][node
* 4, :])* 4 + 1, : \rceil)* 4 + 2, :]))
* 4 + 3, : ())
                fh.write('%25.16e%25.16e%25.16e\n' % tuple(dset['local_cs'][node 
                fh.write('%25.16e%25.16e%25.16e\n' % tuple(dset['local_cs'][node 
                fh.write('%25.16e%25.16e%25.16e\n' % tuple(dset['local_cs'][node
            fh.write('%6i\n' % -1) 
        except:
            raise UFFException('Error writing data-set #2420')
   def _extract15(self, blockData):
        # Extract coordinate data - data-set 15. 
        dset = {'type': 15}
        try:
            # Body
            split_data = blockData.splitlines() 
            split_data =''.join(split_data[2:]).split() 
            split_data = [float(\_) for \_ in split_data]dset['node_nums'] = split_data[::7] 
            dset['def_cs'] = split_data[1::7] 
            dset['disp_cs'] = split_data[2::7] 
            dset['color'] = split_data[3::7] 
            dset['x'] = split_data[4::7]dset['y'] = split_data[5::7]dset['z'] = split_data[6::7]except:
            raise UFFException('Error reading data-set #15') 
        return dset
   def _extract2411(self, blockData):
        # Extract coordinate data - data-set 15. 
        dset = {'type': 15}
        try:
            # Body
            splitData = blockData.splitlines(True) # Keep the line breaks! 
            splitData = ''.join(splitData[2:]) # ..as they are again needed 
            splitData = splitData.split()
            values = np.asarray([float(str) for str in splitData], 'd') 
            dset['node\_nums'] = values[::7].copy()dset['def_cs'] = values[1::7].copy()
            dist['disp_cs'] = values[2::7].copy()dset['color'] = values[3::7].copy()
```

```
dset['x'] = values[4::7].copy()dist['y'] = values[5::7].copy()dset['z'] = values[6::7].copy()except:
            raise UFFException('Error reading data-set #15') 
        return dset
    def _extract18(self, blockData):
        '''Extract local CS definitions -- data-set 18.''' 
        dset = {'type': 18}
        try:
            splitData = blockData.splitlines()
            # -- Get Record 1
            rec_1 = np.array(list(map(float, ''.join(splitData[2::4]).split())))
            dset['cs_name'] = rec_1[:5]# removed - clutter
            # dset['cs_type'] = rec_1[1::5] 
            dset['ref cs num'] = rec 1[2::5]# left out here are the parameters color and definition type
            # -- Get Record 2
            # removed because clutter
            # dset['cs_name'] = splitData[3::4]
            # -- Get Record 31 and 32
            # ... these are the origins of cs defined in ref<br># rec 31 = nn.array(list(man(float.
                          rec_31 = np.array(list(map(float,''.join(splitData[4::4]).split())))
            lineData = ''.join(splitData[4::4])
            rec_31 = [float(lineData[i * 13:(i + 1) * 13]) for i in 
range(int(len(lineData) / 13))]
            dset['ref o'] = np.vstack((np.array(rec 31[::6]),
                                       np.array(rec_31[1::6]), 
                                       np.array(rec_31[2::6]))).transpose()
            # ... these are points on the x axis of cs defined in ref 
            dset['x_point'] = np.vstack((np.array(rec_31[3::6]),
                                         np.array(rec_31[4::6]), 
                                         np.array(rec_31[5::6]))).transpose()
            # ... these are the points on the xz plane 
            lineData = ''.join(splitData[5::4])
            rec 32 = [float(lineData[i * 13:(i + 1) * 13]) for i in
range(int(len(lineData) / 13))]
                          rec_32 = np.array(list(map(float,''.join(splitData[5::4]).split())))
            dset['xz_point'] = np.vstack((np.array(rec_32[::3]),
                                          np.array(rec_32[1::3]), 
                                          np.array(rec_32[2::3]))).transpose()
        except:
           raise UFFException('Error reading data-set #18') 
        return dset
    def _extract2420(self, blockData):
        '''Extract local CS/transforms -- data-set 2420.''' 
        dset = {'type': 2420}
        # try:
        splitData = blockData.splitlines(True)
```

```
# -- Get Record 1
        dset['Part_UID'] = float(splitData[2])
        # -- Get Record 2
       dset['Part_Name'] = splitData[3].rstrip()
        # -- Get Record 3
       rec_3 = list(map(int, ''.join(splitData[4::6]).split())) 
        dset['CS_sys_labels'] = rec_3[::3]dset['CS_types'] = rec_3[1::3] 
       dset['CS-colors'] = rec_3[2::3]# -- Get Record 4
        dset['CS_names'] = list(map(str.rstrip, splitData[5::6]))
        # !! The following part should be made smoother 
        # -- Get Record 5
        row1 = list(map(float, ''.join(splitData[6::6]).split()))
        row2 = list(map(float, ''.join(splitData[7::6]).split()))
        rows = list(map(float, ''.join(splitData[8::6]).split())# !! Row 4 left out for now - usually zeros ...
        # row4 = map(float, splitData[7::6].split()) 
        dset['CS_matrices'] = [np.vstack((row1[i:(i + 3)], row2[i:(i + 3)],row3[i:(i + 3)]) \
                               for i in np.arange(0, len(row1), 3)]
        # except:
                     raise UFFException('Error reading data-set #2420')
        return dset
    def extract82(self, blockData):
        # Extract line data - data-set 82. 
        dset = {'type': 82}
        try:
            splitData = blockData.splitlines(True) 
            dset.update(
                self. parse header line(splitData[2], 3, [10, 10, 10], [2, 2, 2],
['trace_num', 'n_nodes', 'color']))
           dset.update(self. parse header line(splitData[3], 1, [80], [1],
['id']))
            splitData = ''.join(splitData[4:]) 
            splitData = splitData.split()
           dset['nodes'] = np.asarray([float(str) for str in splitData])
        except:
            raise UFFException('Error reading data-set #82') 
        return dset
    def _extract151(self, blockData):
        # Extract dset data - data-set 151. 
        dset = {'type': 151}
        try:
            splitData = blockData.splitlines(True) 
           dset.update(self. parse header line(splitData[2], 1, [80], [1],
['model_name']))
           dset.update(self. parse header line(splitData[3], 1, [80], [1],
['description']))
           dset.update(self. parse header line(splitData[4], 1, [80], [1],
\lceil'db app']))
            dset.update(self._parse_header_line(splitData[5], 2, [10, 10, 10, 10,
10], [1, 1, 2, 2, 2],
```

```
['date_db_created', 
'time_db_created', 'version_db1', 'version_db2',
                                                  'file_type'])) 
            dset.update(self._parse_header_line(splitData[6], 1, [10, 10], [1,
1], ['date_db_saved', 'time_db_saved']))
            dset.update(self._parse_header_line(splitData[7], 1, [80], [1], 
['program']))
            dset.update(
                self._parse_header_line(splitData[8], 1, [10, 10], [1, 1], 
['date_file_written', 'time_file_written']))
        except:
            raise UFFException('Error reading data-set #151') 
        return dset
   def _extract164(self, blockData):
        # Extract units data - data-set 164. 
        dset = {'type': 164}
        try:
            splitData = blockData.splitlines(True) 
            dset.update(self. parse header line(splitData[2], 1, [10, 20, 10],
[2, 1, 2],
'units description', 'temp mode']))
            splitData = ''.join(splitData[3:]) 
            splitData = splitData.split()
                                                ['units code',
            dset['length'] = float(splitData[0].lower().replace('d', 'e'))
            dset['force'] = float(splitData[1].lower().replace('d', 'e'))
            dset['temp'] = float(splitData[2].lower().replace('d', 'e')) 
            dset['temp_offset'] = float(splitData[3].lower().replace('d', 'e'))
        except:
            raise UFFException('Error reading data-set #164') 
        return dset
   def _extract55(self, blockData):
        # Extract data at nodes - data-set 55. Currently: 
        # - only normal mode (2)
        # - complex eigenvalue first order (displacement) (3) 
       # - frequency response and (5)
        # - complex eigenvalue second order (velocity) (7) 
        # analyses are supported.
       dset = {'type': 55} 
       try:
            splitData = blockData.splitlines(True) 
            dset.update(self. parse header line(splitData[2], 1, [80], [1],
['id1']))
['id2']))
['id3']))
['id4']))
['id5']))
            dset.update(self._parse_header_line(splitData[3], 1, [80], [1],
            dset.update(self._parse_header_line(splitData[4], 1, [80], [1],
            dset.update(self._parse_header_line(splitData[5], 1, [80], [1],
            dset.update(self._parse_header_line(splitData[6], 1, [80], [1],
            dset.update(self. parse header line(splitData[7], 6, [10, 10, 10, 10,
10, 10], [2, 2, 2, 2, 2, 2],
'data ch', 'spec data type',
'n_data_per_node']))
            if dset['analysis_type'] == 2:
                                                ['model type', 'analysis type',
                                                 'data type',
```

```
# normal mode
                 dset.update(self._parse_header_line(splitData[8], 4, [10, 10, 10,
10, 10, 10, 10, 10],
-1],
'mode_n', '', '', '', '']))
                                                       [-1, -1, 2, 2, -1, -1, -1,['', '', 'load_case',
                 dset.update(self. parse header line(splitData[9], 4, [13, 13, 13,
13, 13, 13], [3, 3, 3, 3, -1, -1],
                                                        ['freq', 'modal m',
'modal_damp_vis', 'modal_damp_his', '', '']))
            elif (dset['analysis_type'] == 3) or (dset['analysis_type'] == 7): 
                 # complex eigenvalue
                 dset.update(self._parse_header_line(splitData[8], 4, [10, 10, 10,
10, 10, 10, 10, 10],
-1],
'mode n', '', '', '', '']))
                                                        [-1, -1, 2, 2, -1, -1, -1,['', '', 'load case',
                 dset.update(self. parse header line(splitData[9], 4, [13, 13, 13,
13, 13, 13], [3, 3, 3, 3, 3, 3],
'modal a r', 'modal a i', 'modal b r',
                                                       ['eig_r', 'eig_i',
                                                         'modal b i']))
                 dset.update({'modal a': dset['modal a r'] + 1.j *
dset['modal a i']})
                 dset.update({'modal b': dset['modal b r'] + 1.j *
dset['modal b i']})
                 dset.update({'eig': dset['eig r'] + 1.j * dset['eig i']})
                 del dset['modal a r'], dset['modal a i'], dset['modal b r'],
dset['modal b i']
                 del dset['eig_r'], dset['eig_i'] 
             elif dset['analysis type'] == 5:
                 # frequency response 
                 dset.update(self. parse header line(splitData[8], 4, [10, 10, 10,
10, 10, 10, 10, 10],
-1],
'freq_step_n', '', '', '', '']))
                                                        [-1, -1, 2, 2, -1, -1, -1,['', '', 'load_case',
                 dset.update(self._parse_header_line(splitData[9], 1, [13, 13, 13,
13, 13, 13], [3, -1, -1, -1, -1, -1],
'']))
                 # Body
             splitData = ''.join(splitData[10:])
                                                       ['freq', '', '', '', '',
            values = np.asarray([float(str) for str in splitData.split()], 'd') 
            if dset['data_type'] == 2:
                 # real data
                 if dset['n_data_per_node'] == 3: 
                     dset['node_nums'] =values[:-3:4].copy()
                     dist['r1'] = values[1:-2:4].copy()dset\begin{bmatrix} 'r2' \end{bmatrix} = values\begin{bmatrix} 2:-1:4 \end{bmatrix}.copy()
                     dset\begin{bmatrix} 'r3' \end{bmatrix} = values\begin{bmatrix} 3::4 \end{bmatrix}.copy()
```

```
else:
                    dset['node nums'] = values[:-6:7].copy()
                    dset['r1'] = values[1:-5:7].copy()
                    dset['r2'] = values[2:-4:7].copy()
                    dset['r3'] = values[3:-3:7].copy()
                    dset['r4'] = values[4:-2:7].copy()dset['r5'] = values[5:-1:7].copy()dset['r6'] = values[6::7].copy()elif dset['data_type'] == 5:
                # complex data
                if dset['n_data_per_node'] == 3: 
                    dset['node_nums'] =values[:-6:7].copy()
                    dset['r1'] = values[1:-5:7] + 1.j * values[2:-4:7]
                    dset['r2'] = values[3:-3:7] + 1.j * values[4:-2:7]
                    dset['r3'] = values[5:-1:7] + 1.j * values[6::7]
                else:
                    raise UFFException('Cannot handle 6 points per node and 
complex data when reading data-set #55')
            else:
                raise UFFException('Error reading data-set #55')
        except:
            raise UFFException('Error reading data-set #55') 
        del values
        return dset
    def _extract58(self, blockData):
        # Extract function at nodal DOF - data-set 58. 
        dset = {'type': 58, 'binary': 0}
        try:
            binary = False
            split_header = b''.join(blockData.splitlines(True)[:13]).decode('utf-
8', errors='replace').splitlines(True)
            if len(split_header[1]) >= 7:
                if split_header[1][6].lower() == 'b':
                    # Read some addititional fields from the header section 
                    binary = True
                    dset['binary'] = 1dset.update(self._parse_header_line(split_header[1], 6,<br>[6,1, 6, 6, 12, 12, 6, 6, 12, 12],
                    [6,1, 6, 6, 12, 12, 6, 6, 12, 12], 
                    [-1, -1, 2, 2, 2, 2, -1, -1, -1, -1],['', '', 'byte_ordering', 'n_bytes', '', '', '',
                    'fp_format', 'n_ascii_lines', '']))
                    dset['r5'] = values[5:-1:7].copy()dset['r6'] = values[6::7].copy()elif dset['data_type'] == 5:
                # complex data
                if dset['n_data_pernode'] == 3:dset['node_nums'] =values[:-6:7].copy()
                    dset['r1'] = values[1:-5:7] + 1.j * values[2:-4:7]
                    dset['r2'] = values[3:-3:7] + 1.j * values[4:-2:7]
                    dset['r3'] = values[5:-1:7] + 1.j * values[6::7]
```

```
else:
                    raise UFFException('Cannot handle 6 points per node and 
complex data when reading data-set #55')
            else:
                raise UFFException('Error reading data-set #55')
        except:
            raise UFFException('Error reading data-set #55') 
        del values
        return dset
    def _extract58(self, blockData):
        # Extract function at nodal DOF - data-set 58. 
        dset = {'type': 58, 'binary': 0}
        try:
            binary = False
            split_header = b''.join(blockData.splitlines(True)[:13]).decode('utf-
8', errors='replace').splitlines(True)
            if len(split_header[1]) >= 7:
                if split_header[1][6].lower() == 'b:
                    # Read some addititional fields from the header section 
                    binary = True
                    dset['binary'] = 1dset.update(self._parse_header_line(split_header[1], 6, [6,
1, 6, 6, 12, 12, 6, 6, 12, 12],
-1, -1, -1],
'fp_format', 'n_ascii_lines', 
'']))
                                                        [-1, -1, 2, 2, 2, 2, -1,['', '', 'byte ordering',
                                                         'n_bytes', '', '', '',
['id1']))
['id2']))
            dset.update(self. parse header line(split header[2], 1, [80], [1],
            dset.update(self._parse_header_line(split_header[3], 1, [80], [1],
            dset.update(self._parse_header_line(split_header[4], 1, [80], [1],
['id3'])) # usually for the date
            dset.update(self._parse_header_line(split_header[5], 1, [80], [1],
['id4']))
['id5']))
            dset.update(self._parse_header_line(split_header[6], 1, [80], [1],
            dset.update(self._parse_header_line(split_header[7], 1, [5, 10, 5,
10, 11, 10, 4, 11, 10, 4],
'ver num', 'load case id', 'rsp ent name',
'ref_ent_name',
                                                [2, 2, 2, 2, 1, 2, 2, 1, 2, 2],
                                                ['func_type', 'func_id', 
                                                 'rsp_node', 'rsp_dir',
                                                 'ref node', 'ref dir']))
            dset.update(self._parse_header_line(split_header[8], 6, [10, 10, 10,
13, 13, 13], [2, 2, 2, 3, 3, 3],
```

```
['ord_data_type', 'num_pts',
```

```
'abscissa_spacing', 'abscissa_min',
'z_axis_value']))
                                                  'abscissa_inc',
```
dset.update(self.\_parse\_header\_line(split\_header[9], 4, [10, 5, 5, 5, 21, 21], [2, 2, 2, 2, 1, 1], 'abscissa\_len\_unit\_exp', 'abscissa\_temp\_unit\_exp', 'abscissa\_axis\_units\_lab'])) ['abscissa\_spec\_data\_type', 'abscissa\_force\_unit\_exp', 'abscissa\_axis\_lab',

dset.update(self.\_parse\_header\_line(split\_header[10], 4, [10, 5, 5, 5, 21, 21], [2, 2, 2, 2, 1, 1], 'ordinate\_len\_unit\_exp', 'ordinate\_temp\_unit\_exp', 'ordinate\_axis\_units\_lab'])) ['ordinate\_spec\_data\_type', 'ordinate force unit exp', 'ordinate\_axis\_lab',

```
dset.update(self._parse_header_line(split_header[11], 4, [10, 5, 5,
5, 21, 21], [2, 2, 2, 2, 1, 1],
'orddenom_len_unit_exp', 
'orddenom_temp_unit_exp', 
'orddenom_axis_units_lab']))
                                                 ['orddenom_spec_data_type', 
                                                  'orddenom_force_unit_exp', 
                                                  'orddenom_axis_lab',
```

```
dset.update(self._parse_header_line(split_header[12], 4, [10, 5, 5,
5, 21, 21], [2, 2, 2, 2, 1, 1],
'z_axis_len_unit_exp', 
'z_axis_temp_unit_exp', 'z_axis_axis_lab',
            # Body
                                                ['z_axis_spec_data_type', 
                                                 'z_axis_force_unit_exp', 
                                                 'z_axis_axis_units_lab']))
```

```
# splitData = ''.join(splitData[13:]) 
            if binary:
                split_data = b''.join(blockData.splitlines(True)[13:]) 
                if dset['byte_ordering'] == 1:
                    bo = \langle \cdot \rangleelse:
                    bo = '>'
                if (dset['ord_data_type'] == 2) or (dset['ord_data_type'] == 5):
                # single precision - 4 bytes
                    values = np.asarray(struct.unpack('%c%sf' % (bo, 
int(len(split_data) / 4)), split_data), 'd')
                else:
                    # double precision - 8 bytes
                    values = np.asarray(struct.unpack('%c%sd' % (bo, 
int(len(split_data) / 8)), split_data), 'd')
            else:
                values = []split data = blockData.decode('utf-8',
errors='replace').splitlines(True)[13:]
                if (dset['ord_data_type'] == 2) or (dset['ord_data_type'] == 5):
                    for line in split_data: # '6E13.5'
                        values.extend([float(line[13 * i:13 * (i + 1)]) for i in
range(len(line) // 13)])
                elif ((dset['ord_data_type'] == 4) or (dset['ord_data_type'] == 
6)) and (dset['abscissa_spacing'] == 1):
                    for line in split_data: # '4E20.12' 
                        values.extend([float(line[20 * i:20 * (i + 1)]) for i in
range(len(line) // 20)])
                elif (dset['ord_data_type'] == 4) and (dset['abscissa_spacing']
== 0):* (i + j)]== 0:
                    for line in split_data: # 2(E13.5,E20.12) 
                        values.extend(
                            [float(line[13 * (i + j) + 20 * (i):13 * (i + 1) + 20for i in range(len(line) // 33) for j in [0, 1]])
                elif (dset['ord_data_type'] == 6) and (dset['abscissa_spacing']
                    for line in split_data: # 1E13.5,2E20.12 
                        values.extend([float(line[0:13]), float(line[13:33]),
float(line[33:53])])
                else:
                    raise UFFException('Error reading data-set #58b; not proper
data case.')
                values = np.asarray(values)
                # values = np.asarray([float(str) for str in splitData],'d') 
            if (dset['ord_data_type'] == 2) or (dset['ord_data_type'] == 4):
                # Non-complex ordinate data
                if (dset['abscissa_spacing'] == 0): 
                    # Uneven abscissa
                    dset['x'] = values[:-1:2].copy()dist['data'] = values[1::2].copy()
```
```
else:
                # Even abscissa 
                nVal = len(values)
                minVal = dset['abscissa_min'] 
                d = dset['abscissa_inc']
                dist['x'] = np.arange(minVal, minVal + nVal * d, d)dset['data'] = values.copy()
        elif (dset['ord_data_type'] == 5) or (dset['ord_data_type'] == 6): 
            # Complex ordinate data
            if (dset['abscissa_spacing'] == 0): 
                # Uneven abscissa
                dset['x'] = values[-2:3].copy()dset['data'] = values[1:-1:3] + 1.j * values[2::3]
            else:
                # Even abscissa
                nVal = len(values) / 2 
                minVal = dset['abscissa_min'] 
                d = dset['abscissa_inc']
                dist['x'] = np.arange(minVal, minVal + nVal * d, d)dset['data'] = values[0:-1:2] + 1.j * values[1::2]
        del values 
        except:
        raise UFFException('Error reading data-set #58b') 
    return dset
def _opt_fields(self, dict, fieldsDict):
    # Sets the optional fields of the dict dictionary. Optionaly fields are 
    # given in fieldsDict dictionary.
    for key in fieldsDict:
        # if not dict.has_key(key): 
        if not key in dict:
            dict.update({key: fieldsDict[key]}) 
    return dict
def parse header line(self, line, minValues, widths, types, names):
    # Parses the given line (a record in terms of UFF file) and returns all 
    # the fields. line is a string representing the whole line.
   # width are fields widths to be read, types are field types 
   # 1=string, 2=int, 3=float, -1=ignore the field
   # while names is a list of key (field) names.
   # Fields are split according to their widths as given in widths.
   # minValues specifies how many values (filds) are mandatory to read 
   # from the line. Also, number of values found must not exceed the 
   # number of fields requested by fieldsIn.
    # On the output, a dictionary of field names and corresponding 
    # filed values is returned.
    fields = \{\}nFieldsReq = len(names) 
    fieldsFromLine = [] 
   fieldsOut = \{\}# Extend the line if shorter than 80 chars 
    11 = len(line)if ll < 80:
        line = line + ' ' * (80 - 11)# Parse the line for fields
```

```
si = 0for n in range(0, len(widths)): 
            fieldsFromLine.append(line[si:si + widths[n]].strip()) 
            si += widths[n]
        # Check for the number of fields,... 
        nFields = len(fieldsFromLine)
        if (nFieldsReq < nFields) or (minValues > nFields):
            raise UFFException('Error parsing header section; too many or to
less' + \backslash# Mandatory fields
                               'fields found')
        for key, n in zip(names[:minValues], range(0, minValues)): 
            if types[n] == -1:
                pass
            elif types[n] == 1:
                fieldsOut.update({key: fieldsFromLine[n]}) 
            elif types[n] == 2:
                fieldsOut.update({key: int(fieldsFromLine[n])}) 
            else:
                fieldsOut.update({key: float(fieldsFromLine[n])}) 
        # Optional fields
        for key, n in zip(names[minValues:nFields], range(minValues, nFields)): 
            try:
                if types[n] == -1:
                    pass
                elif types[n] == 1:
                    fieldsOut.update({key: fieldsFromLine[n]}) 
                elif types[n] == 2:
                    fieldsOut.update({key: int(fieldsFromLine[n])}) 
                else:
                    fieldsOut.update({key: float(fieldsFromLine[n])}) 
            except ValueError:
                if types[n] == 1:
                    fieldsOut.update({key: ''})
                elif types[n] == 2:
                    fieldsOut.update({key: 0})
                else:
                    fieldsOut.update({key: 0.0}) 
        return fieldsOut
def prepare_test_15(save_to_file=''): 
   dataset = \{ 'type': 15, # Nodes \}'node_nums': [16, 17, 18, 19, 20], # I10, node label
               'def_cs': [11, 11, 11, 12, 12], # I10, definition coordinate
system number 
system number
               'disp_cs': [16, 16, 17, 18, 19], # I10, displacement coordinate
               'color': [1, 3, 4, 5, 6], # I10, color
               'x': [0.0, 1.53, 0.0, 1.53, 0.0], # E13.5
               'y': [0.0, 0.0, 3.84, 3.84, 0.0], # E13.5
               'z': [0.0, 0.0, 0.0, 0.0, 1.83]} # E13.5
   dataset_out = dataset.copy()
    if save_to_file:
        if os.path.exists(save_to_file): 
            os.remove(save_to_file)
        uffwrite = UFF(save_to_file) 
        uffwrite._write_set(dataset, 'add')
```

```
return dataset_out
def prepare test 55(save to file=''):
    if save to file:
        if os.path.exists(save_to_file): 
            os.remove(save_to_file)
   uff_datasets = [] 
   modes = [1, 2, 3]node_nums = [1, 2, 3, 4]
   freqs = [10.0, 12.0, 13.0]
   for i, b in enumerate(modes):
        mode_shape = np.random.normal(size=len(node_nums)) 
        name = 'TestCase'
        data = \{'type': 55,
            'model_type': 1, 
            'id1': 'NONE',
            'id2': 'NONE',
            'id3': 'NONE',
            'id4': 'NONE',
            'id5': 'NONE',
            'analysis_type': 2,
            'data_ch': 2,
            'spec_data_type': 8,
            'data_type': 2,
            'data_ch': 2, 
            'r1': mode_shape, 
            'r2': mode_shape, 
            'r3': mode_shape,
            'n_data_per_node': 3,
            'node_nums': [1, 2, 3, 4],
            'load_case': 1, 
            'mode n': i + 1,
            'modal_m': 0, 
            'freq': freqs[i], 
            'modal_damp_vis': 0,
            'modal_damp_his': 0,
        }
        uff_datasets.append(data.copy()) 
        if save_to_file:
            uffwrite = UFF(save_to_file) 
            uffwrite._write_set(data, 'add')
   return uff_datasets
def prepare_test_58(save_to_file=''): 
    if save_to_file:
        if os.path.exists(save_to_file): 
            os.remove(save_to_file)
   uff_datasets = []
   binary = [0, 1, 0] # ascii of binary
   frequency = np.arange(10) 
   np.random.seed(0)
   for i, b in enumerate(binary): 
        print('Adding point \{\}'.format(i + 1))
        response_node = 1
        response_direction = 1 
        reference-node = i + 1reference_direction = 1
```

```
# this is an artificial 'frf'
        acceleration\_complex = np.random.normal(size=len(frequency)) + \iota1j * np.random.normal(size=len(frequency))
        name = 'TestCase' 
        data = {'type': 58,
                'binary': binary[i], 
                'func_type': 4, 
                'rsp_node': response_node,
                'rsp_dir': response_direction, 
                'ref_dir': reference_direction, 
                'ref_node': reference_node, 
                'data': acceleration_complex, 
                'x': frequency,
                'id1': 'id1', 
                'rsp_ent_name': name, 
                'ref_ent_name': name, 
                'abscissa_spacing': 1,
                'abscissa_spec_data_type': 18,
                'ordinate_spec_data_type': 12,
                'orddenom_spec_data_type': 13} 
        uff_datasets.append(data.copy())
        if save_to_file:
            uffwrite = UFF(save_to_file) 
            uffwrite._write_set(data, 'add')
   return uff_datasets
def prepare_test_82(save_to_file=''): 
    dataset = {'type': 82, # Tracelines
               'trace_num': 2, # I10, trace line number
               'n_nodes': 7, # I10, number of nodes defining trace line (max
250)
               'color': 30, # I10, color
               'id': 'Identification line', # 80A1, Identification line 
               'nodes': np.array([0, 10, 13, 14, 15, 16, 17]),
               # I10, nodes defining trace line:
               # > 0 draw line to node 
               # = 0 move to node
               }
   dataset_out = dataset.copy()
    if save to file:
        if os.path.exists(save to file):
            os.remove(save_to_file)
        uffwrite = UFF(save to file)uffwrite._write_set(dataset, 'add')
   return dataset_out
```
def prepare test  $151(s$ ave to file=''): dataset = {'type': 151, # Header 'model\_name': 'Model file name', # 80A1, model file name 'description': 'Model file description', # 80A1, model file description created DB (DD-MMM-YY) (HH:MM:SS) Other) MM-YY) (HH:MM:SS) (DD-MMM-YY) (HH:MM:SS) 'db app': 'Program which created DB', # 80A1, program which 'date\_db\_created': '27-Jan-16', # 10A1, date database created 'time\_db\_created': '14:38:15', # 10A1, time database created 'version\_db1': 1,# I10, Version from database 'version\_db2': 2,# I10, Subversion from database 'file\_type': 0, # I10, File type (0 Universal, 1 Archive, 2 'date\_db\_saved': '28-Jan-16', # 10A1, date database saved (DD- 'time db saved': '14:38:16', # 10A1, time database saved 'program': 'OpenModal', # 80A1, program which created DB 'date\_db\_written': '29-Jan-16', # 10A1, date database written 'time\_db\_written': '14:38:17', # 10A1, time database written } dataset\_out = dataset.copy() if save\_to\_file: if os.path.exists(save\_to\_file): os.remove(save\_to\_file) uffwrite = UFF(save\_to\_file) uffwrite.\_write\_set(dataset, 'add') return dataset\_out def prepare\_test\_164(save\_to\_file=''): dataset = {'type': 164, # Universal Dataset 'units\_code': 1, # I10, units code 'units\_description': 'SI units', # 20A1, units description 'temp\_mode': 1, # I10, temperature mode # Unit factors # for converting universal file units to SI. # To convert from universal file units to SI divide by # the appropriate factor listed below. 'length': 3.28083989501312334, # D25.17, length 'force': 2.24808943099710480e-01, # D25.17, force 'temp': 1.8, # D25.17, temperature 'temp\_offset': 459.67, # D25.17, temperature offset } dataset\_out = dataset.copy() if save\_to\_file: if os.path.exists(save\_to\_file): os.remove(save\_to\_file) uffwrite = UFF(save\_to\_file) uffwrite. write  $set(dataset, 'add')$ return dataset\_out

```
if___name___== '_main__':
    uff_ascii = UFF('./data/beam.uff') 
   a = \mathsf{uff}_ascii.read_sets(0)
   print(a)prepare_test_55('./data/test_uff55.uff')
    # uff_ascii = UFF('./data/Artemis export - Geometry 
RPBC_setup_05_14102016_105117.uff')
   uff_ascii = UFF('./data/no_spacing2_UFF58_ascii.uff') 
   a = uff_ascii.read_sets(0)
    for _ in a.keys(): 
        if _ != 'data':
            print(_, ':', a[_])
    print(sum(a['data']))
```
## **ANEXO V.**

# **CÓDIGO EN PYTHON PARA INICIALIZAR OPENMODAL**

# Copyright (C) 2014-2017 Matjaž Mršnik, Miha Pirnat, Janko Slavič, Blaž Starc # # This file is part of OpenModal. # # OpenModal is free software: you can redistribute it and/or modify # it under the terms of the GNU General Public License as published by # the Free Software Foundation, version 3 of the License. # # OpenModal is distributed in the hope that it will be useful, # but WITHOUT ANY WARRANTY; without even the implied warranty of # MERCHANTABILITY or FITNESS FOR A PARTICULAR PURPOSE. See the # GNU General Public License for more details. # # You should have received a copy of the GNU General Public License # along with OpenModal. If not, see <http://www.gnu.org/licenses/>.

#### import sys, time, os import multiprocessing as mp

##  $if __name__ == '__main__':$ # executable = os.path.join(os.path.dirname(sys.executable), 'openmodal.exe') # mp.set executable(executable) # mp.freeze support()

## from PyQt5 import QtGui, QtWidgets, QtWebEngineWidgets

#### class Logger(object):

```
def __ init (self, filename):
             self.terminal = sys.stderr
             self.log = open(filename, 'w')
      def write(self, message):
             self.terminal.write(message)
             self.log.write(message)
      def flush(self):
             self.terminal.flush()
             self.log.close()
      if os.path.isdir('log'):
      pass
      else:
             os.mkdir('log')
#sys.stderr = Logger('log/{0:.0f}_log.txt'.format(time.time()))
```
### sys.path.append('../')

## $if __name__ == '__main__':$ app = QtWidgets.QApplication(sys.argv) #TODO: do we need the following? #app.addLibraryPath('c:/Anaconda3/Lib/site-packages/PyQt5/plugins/') #pixmap = QtGui.QPixmap('gui/widgets/splash.png') #splash = QtGui.QSplashScreen(pixmap) #splash.show() #splash.showMessage('Importing modules ...') app.processEvents()

import gui.skeleton as sk

```
main window = sk.FramelesContainer(app.desktop())
#splash.showMessage('Building environment ...')
app.processEvents()
```
#### main\_window.show()

#splash.finish(main\_window)

#sys.exit(app.exec\_())

app.exec()

# **ANEXO VI. MODOS DE VIBRACIÓN OBTENIDOS EN ANSYS**

Primer modo de vibración en ANSYS, se trata de un modo flexionante a una frecuencia natural de 11,62 Hz.

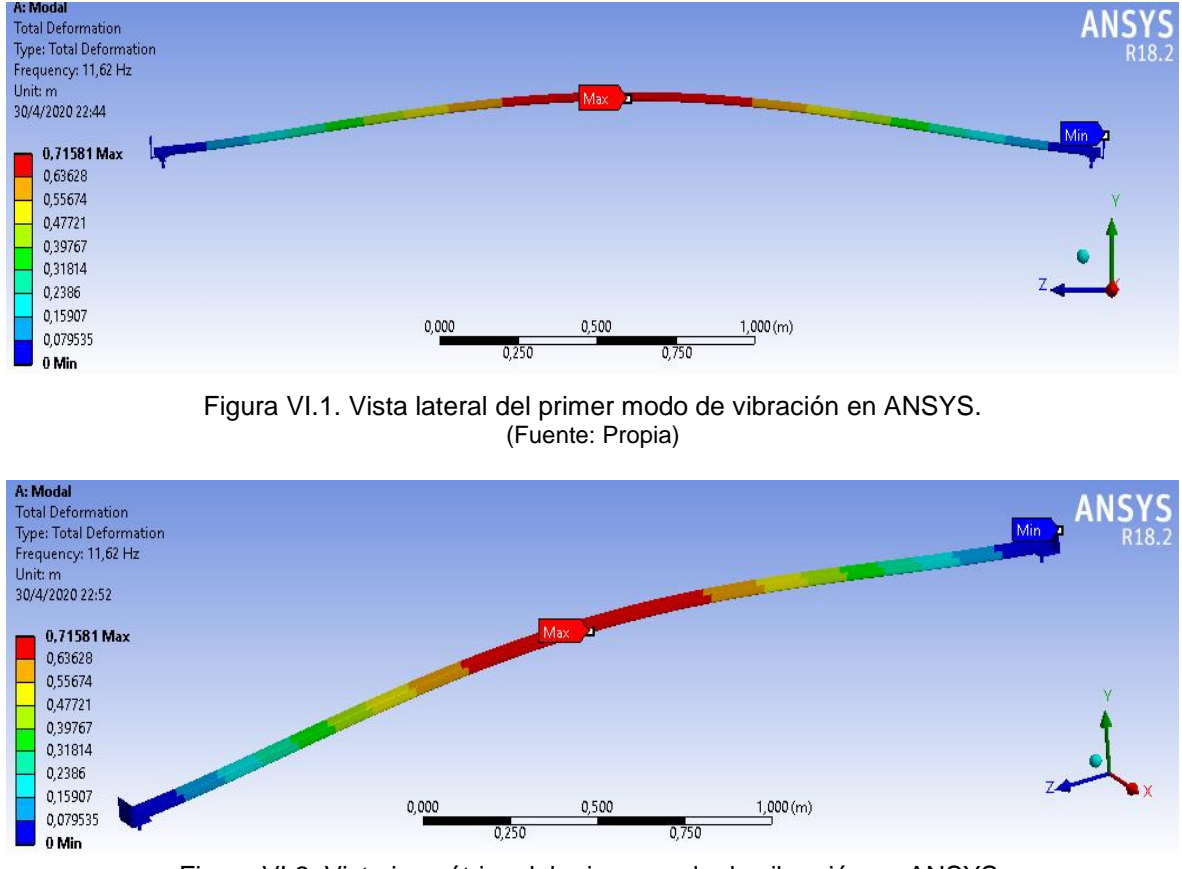

Figura VI.2. Vista isométrica del primer modo de vibración en ANSYS. (Fuente: Propia)

Segundo modo de vibración en ANSYS, se trata de una combinación de un modo lateral y torsional, a una frecuencia natural de 18,466 Hz.

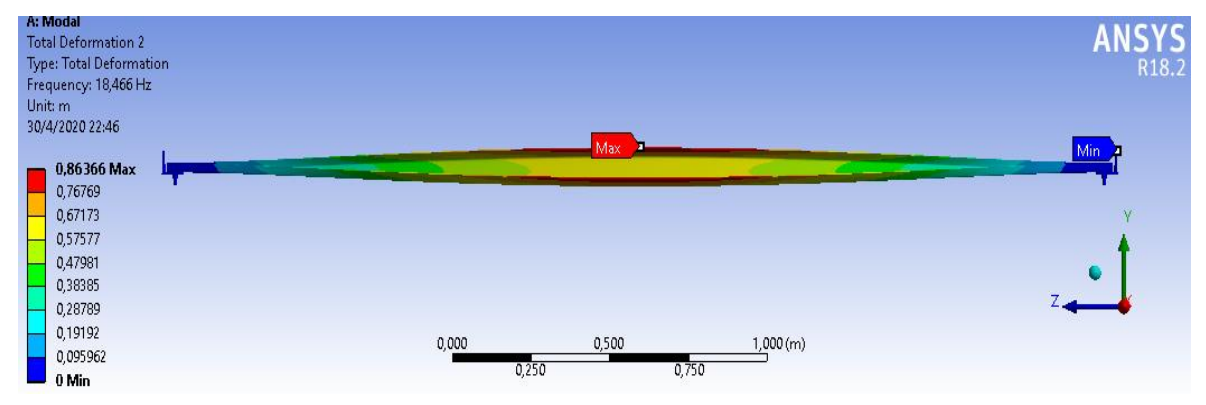

Figura VI.3. Vista lateral del segundo modo de vibración en ANSYS. (Fuente: Propia)

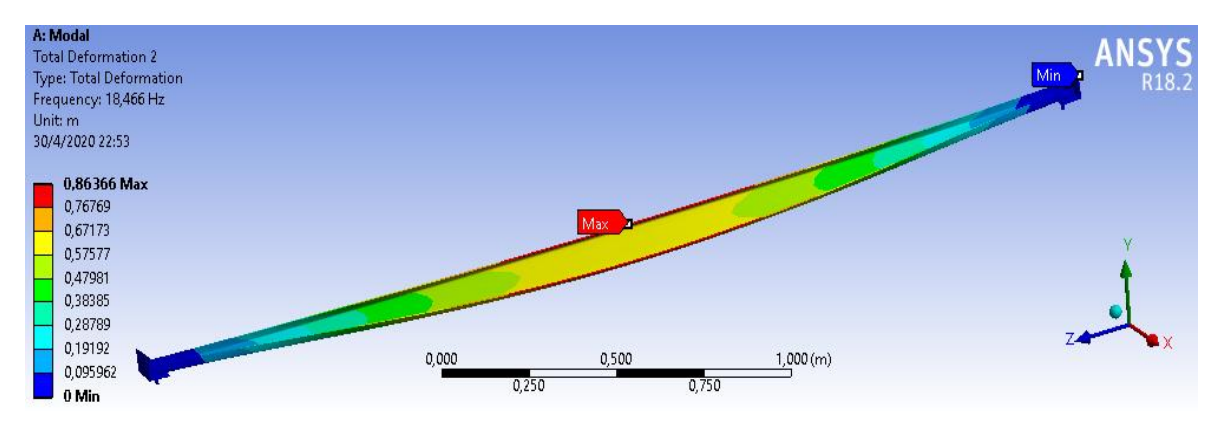

Figura VI.4. Vista isométrica del segundo modo de vibración en ANSYS. (Fuente: Propia)

Tercer modo de vibración en ANSYS, se trata de un modo flexionante a una frecuencia natural de 29,928 Hz.

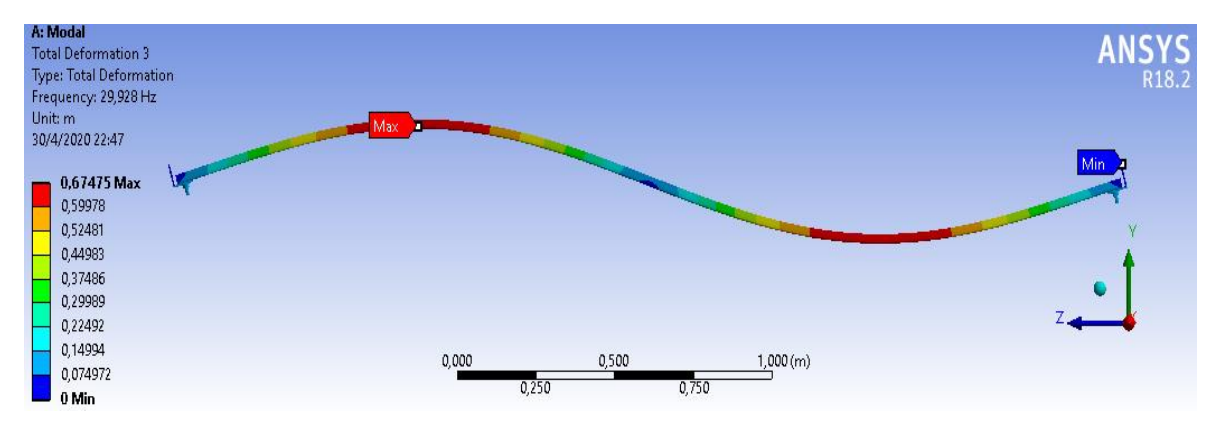

Figura VI.5. Vista lateral del tercer modo de vibración en ANSYS. (Fuente: Propia)

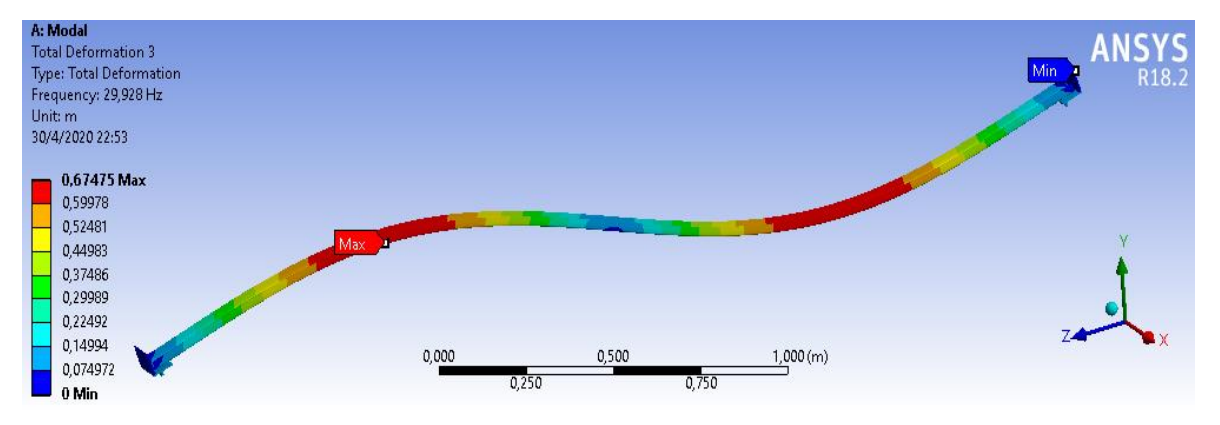

Figura VI.6. Vista isométrica del tercer modo de vibración en ANSYS. (Fuente: Propia)

Cuarto modo de vibración en ANSYS, se trata de un modo torsional a una frecuencia natural de 39,426 Hz.

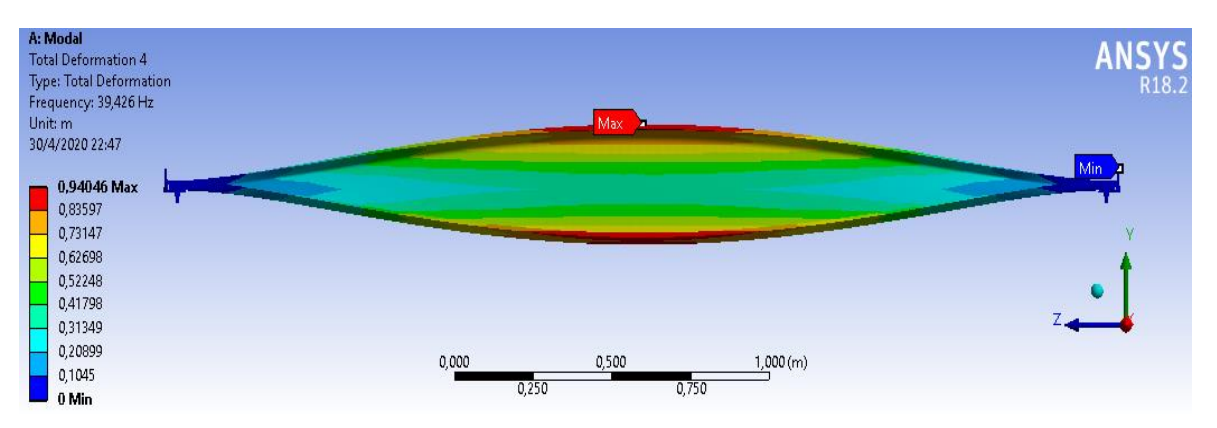

Figura VI.7. Vista lateral del cuarto modo de vibración en ANSYS. (Fuente: Propia)

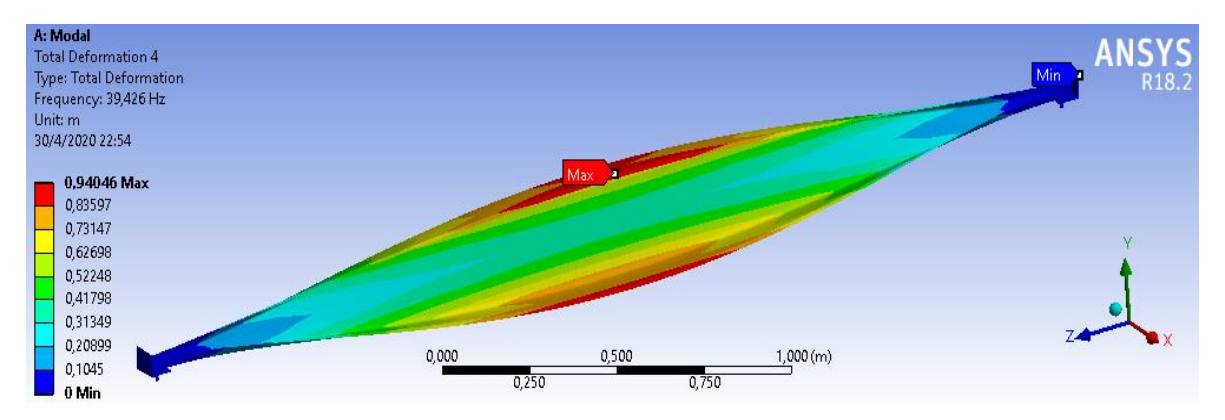

Figura VI.8. Vista isométrica del cuarto modo de vibración en ANSYS. (Fuente: Propia)

Quinto modo de vibración en ANSYS, se trata de un modo torsional a una frecuencia natural de 51,241 Hz.

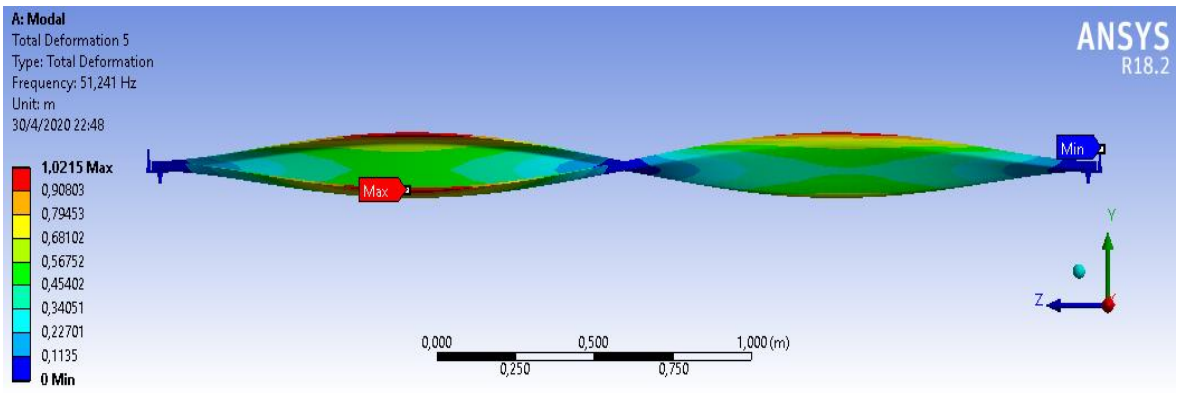

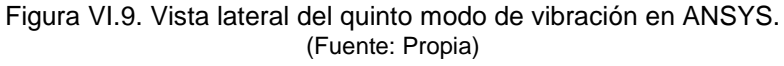

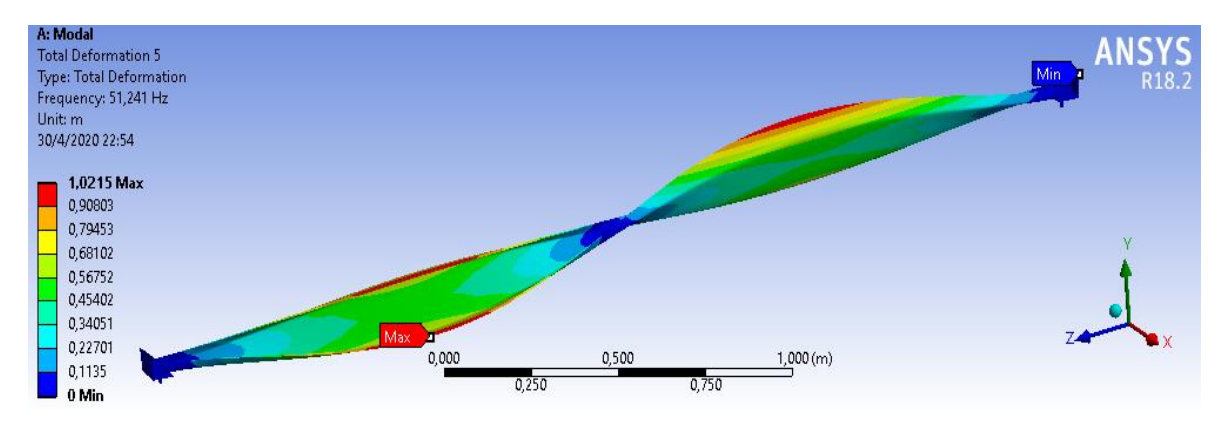

Figura VI.10. Vista isométrica del quinto modo de vibración en ANSYS. (Fuente: Propia)

Sexto modo de vibración en ANSYS, se trata de un modo flexionante a una frecuencia natural de 68,974 Hz.

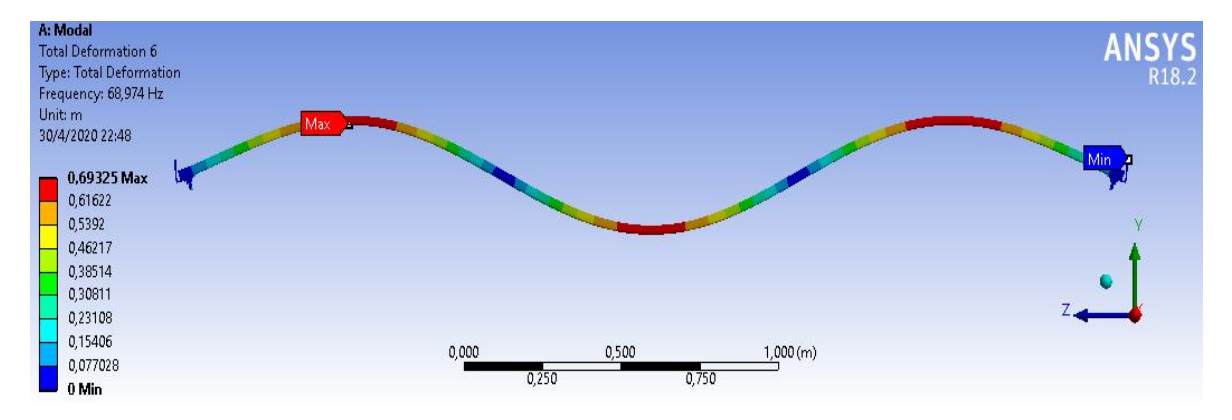

Figura VI.11. Vista lateral del sexto modo de vibración en ANSYS. (Fuente: Propia)

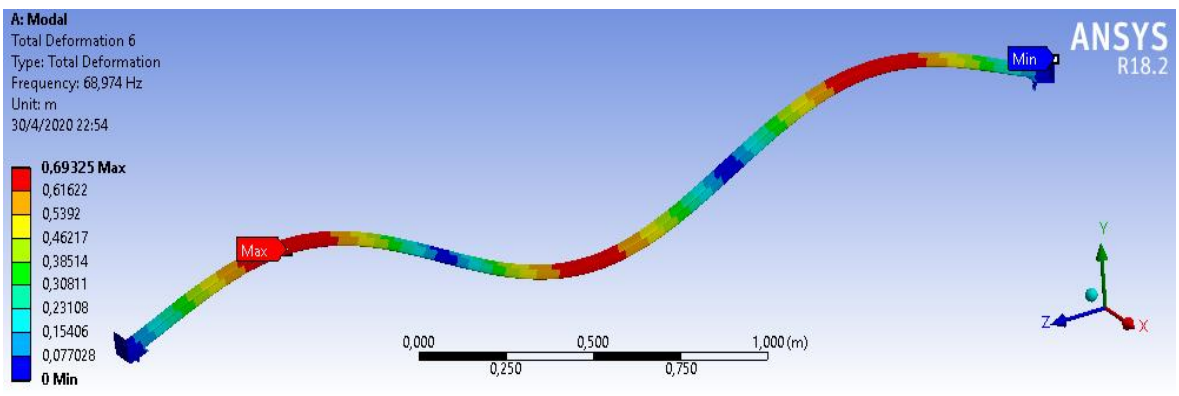

Figura VI.12. Vista isométrica del sexto modo de vibración en ANSYS. (Fuente: Propia)